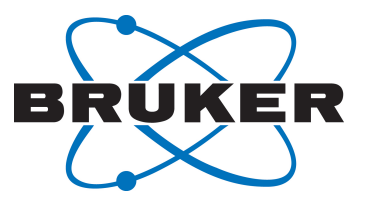

# **AVANCE Beginners Guide**

Guida di utente Version Italiana 006

●

Innovation with Integrity

RMN

#### © Bruker Corporation

Le informazioni contenute in questo manuale potrebbero essere modificate senza preavviso. BRUKER non si assume alcuna responsabilità per atti compiuti a seguito della lettura di questo manuale. BRUKER non si assume alcuna responsabilità per qualunque errore contenuto nel manuale che possa arrecare danno durante installazioni o interventi sullo strumento. Sono vietate riproduzioni non autorizzate del contenuto del manuale, senza permesso scritto dell'editore, o traduzioni in altre lingue anche parziali.

L'autore del manuale è:

Bruker BioSpin END

© giovedì 9 gennaio 2014 Bruker Corporation

#### T/N: Z31633I

#### DWG-Nr: 1344006

Per qualsiasi ulteriore supporto tecnico abbiate bisogno sul vostro sistema AVANCE, non esitate a contattare la sede Bruker a voi più vicina o direttamente noi a:

> Bruker Corporation am Silberstreifen 76287 Rheinstetten La Germania Phone: +49 721 5161 6155 FAX:+49 721 5171 01 E-Mail: nmr-support@bruker.de Internet: www.bruker.com

# **Sommario**

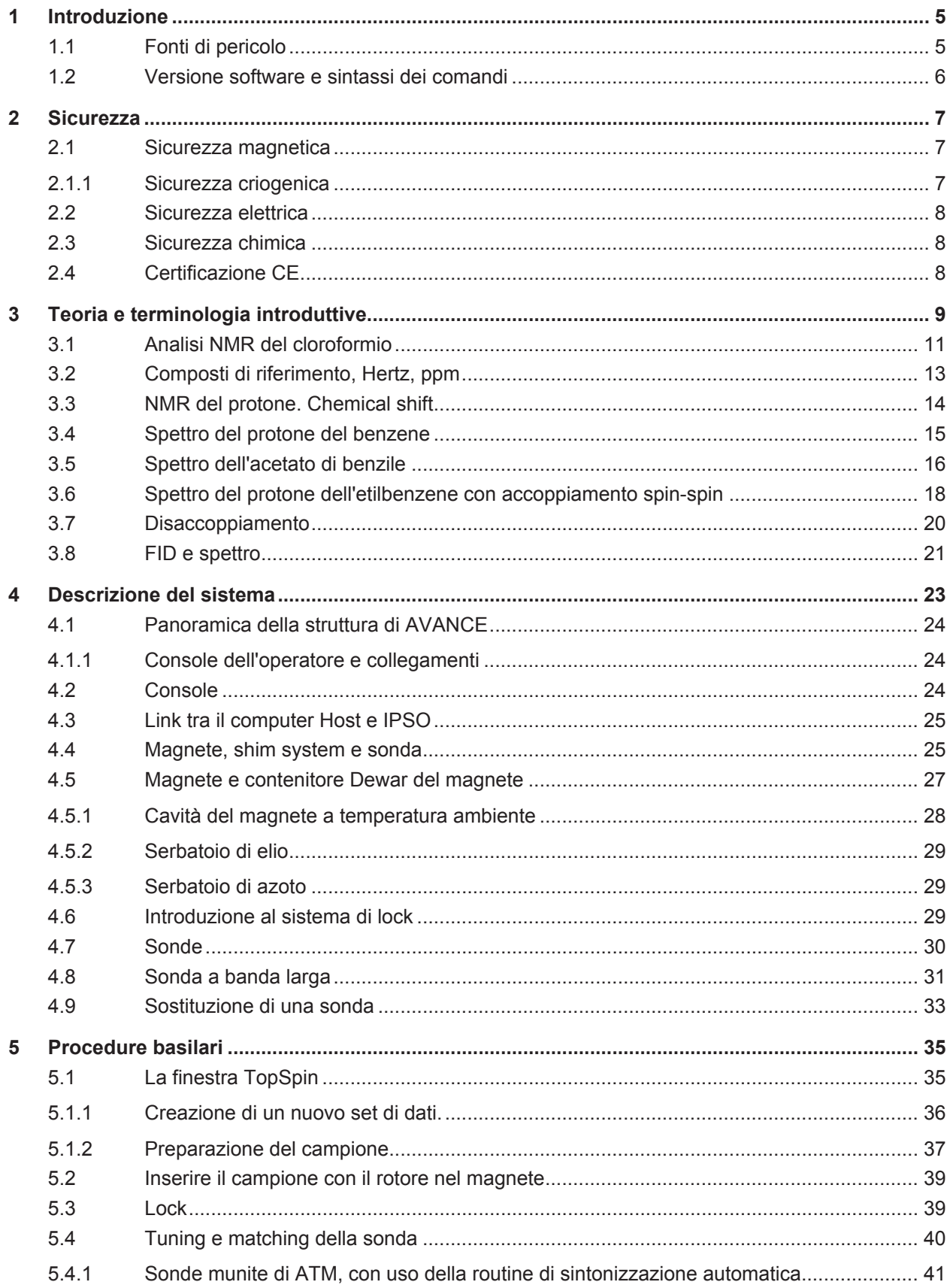

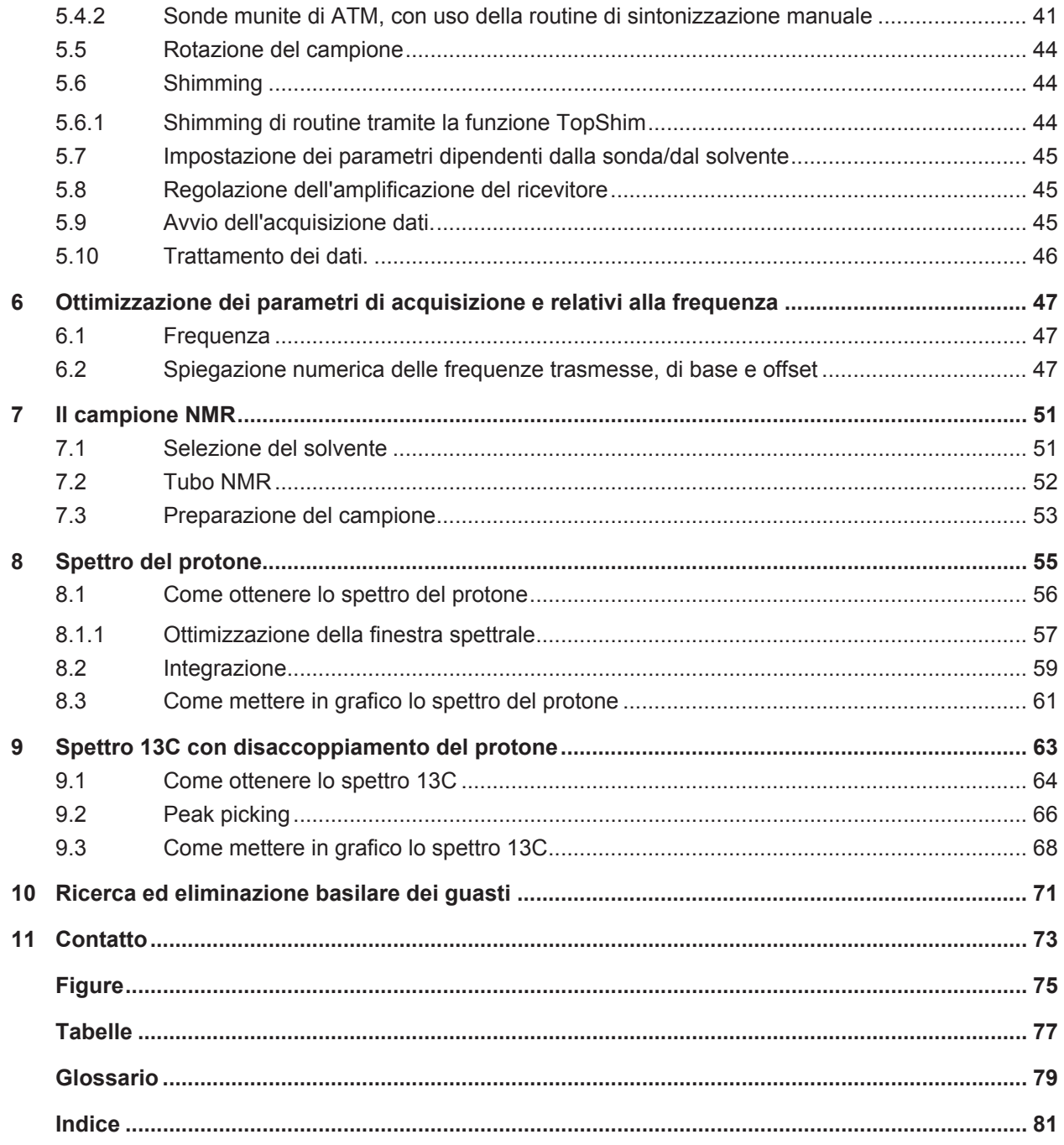

# <span id="page-4-0"></span>**1 Introduzione**

L'obiettivo di questo manuale è descrivere i componenti di base di uno spettrometro Bruker, la loro funzionalità e come vengono gestiti dal software TopSpin per acquisire dati di risonanza magnetica nucleare (NMR). Ciò dovrebbe permettere ad un utente relativamente privo di esperienza di eseguire una serie di esperimenti basilari NMR monodimensionali ad alta risoluzione (HR). Come esempio è stato scelto l'antranilato di mentile. Verranno descritte sia le osservazioni del protone sia le osservazioni del carbonio con disaccoppiamento del protone. Per assistere l'utente, verranno utilizzati i set di parametri standard forniti con ogni pacchetto software TopSpin. Questo tipo di approccio riduce al minimo il tempo effettivo trascorso allo spettrometro, soprattutto nel caso in cui venga addestrato un grande numero di studenti universitari. In questo scenario il trattamento può essere effettuato facilmente su un computer separato, usando le esercitazioni fornite con la documentazione dello spettrometro.

Allo scopo di istruzione previsto dal presente manuale si presuppone che l'utente sia dotato di:

- una conoscenza di base del pacchetto software TopSpin.
- una o più sonde per osservare il protone ed il carbonio durante il disaccoppiamento dei protoni
- una conoscenza di base sull'uso dei tabulatori e dei pulsanti di flusso nella finestra TopSpin.

Nonostante sia stato fatto tutto il possibile per fornire una descrizione passo passo, i nuovi utenti avranno immancabilmente delle domande e necessiteranno pertanto l'assistenza occasionale di un utente più esperto. L'obiettivo del presente manuale è, per quanto possibile, consentire agli utenti di lavorare autonomamente e di acquisire una comprensione di base sull'utilizzo del sistema. Ci auspichiamo che l'uso di questo manuale contribuisca a ridurre significativamente i tempi di addestramento di nuovi utenti.

# **1.1 Fonti di pericolo**

Il capitolo dedicato alla sicurezza affronterà più dettagliatamente questo tema, ma al momento è indicato evidenziare i potenziali pericoli risultanti dall'utilizzo di uno spettrometro NMR in questa fase introduttiva. Con un sistema così sofisticato sono sorprendentemente poche le possibilità di danneggiare l'apparecchio da parte di utenti inesperti, per cui vale la pena di citare solo i casi più rilevanti. Con un utilizzo normale le cause più probabili di danno sono le seguenti:

- rimozione di un campione dal magnete con la cavità del magnete ancora chiusa dal tappo metallico.
- inserimento di un campione nel magnete senza che sia presente un cuscinetto ad aria di supporto
- trasmissione di corrente RF lungo cavi non collegati o sonde male abbinate.

Si consiglia ai nuovi utenti di acquisire familiarità con questi potenziali rischi prima di iniziare. Ai gestori del sistema si consiglia di assicurarsi che qualsiasi nuovo utente comprenda le questioni sopra menzionate.

# <span id="page-5-0"></span>**1.2 Versione software e sintassi dei comandi**

Il presente manuale è stato scritto per la versione TopSpin 3.2. Nel corso del manuale verranno delineate le procedure per immettere vari comandi.

# <span id="page-6-0"></span>**2 Sicurezza**

In termini di sicurezza la presenza di un magnete relativamente forte è ciò che contraddistingue gli spettrometri NMR dalla maggior parte dell'attrezzatura di laboratorio. Quando si allestisce un laboratorio NMR o si addestra il personale che dovrà lavorare o avrà a che fare con il laboratorio, nessun'altra caratteristica è più importante. Purché vengano rispettate le procedure corrette, lavorare in prossimità di magneti superconduttori è completamente sicuro e non comporta effetti collaterali medici dannosi noti. La negligenza, tuttavia, può avere come conseguenza incidenti gravi.

Il magnete è potenzialmente pericoloso a causa dei seguenti fattori:

- la grande forza di attrazione che esercita su oggetti ferromagnetici.
- il grande contenuto di azoto e di elio allo stato liquido.

### **2.1 Sicurezza magnetica**

Un campo magnetico circonda il magnete in tutte le direzioni. Questo campo (noto come campo di dispersione) è invisibile e gli addetti alla sicurezza sono tenuti ad esporre segnali di avvertimento nei luoghi appropriati. Gli oggetti in materiale ferromagnetico, quale per esempio il ferro, l'acciaio, ecc. vengono attratti dal magnete. Se un oggetto ferromagnetico viene avvicinato eccessivamente, può essere attratto improvvisamente dal magnete con forza sorprendente. Ciò rischia di danneggiare il magnete o di causare lesioni alle persone presenti!

È importante che le persone che lavorano in prossimità del magnete comprendano completamente i potenziali pericoli. È fondamentale vietare alle persone con pacemaker cardiaci o impianti metallici di avvicinarsi al magnete.

Considerato che la forza del campo di dispersione diminuisce in modo significativo via via che ci si allontana dal magnete, è importante trattare il tema della sicurezza sul posto di lavoro in prossimità di magneti con l'addetto alla sicurezza.

#### **2.1.1 Sicurezza criogenica**

Il magnete contiene quantità relativamente elevate di elio e di azoto allo stato liquido. Questi liquidi, denominati criogenici, servono a tenere il nucleo del magnete ad una temperatura molto bassa.

A causa delle temperature molto basse, occorre sempre indossare **guanti**, una **camicia a maniche lunghe o un camice da laboratorio** e **occhiali protettivi** quando si maneggiano sostanze criogeniche. Il contatto diretto con questi liquidi può causare congelamento. Il gestore del sistema è tenuto ad effettuare controlli regolari per assicurarsi che i gas evaporanti possano fuoriuscire liberamente dal magnete, vale a dire che le valvole di scarico non devono essere bloccate. Non cercare di riempire il magnete di elio o di azoto se non si è stati addestrati per eseguire correttamente questa procedura.

L'elio e l'azoto sono gas non tossici. Tuttavia occorre sempre provvedere all'adeguata aerazione, poiché a causa di una possibile **quench del magnete** i gas evaporati potrebbero riempire improvvisamente la stanza.

# <span id="page-7-0"></span>**2.2 Sicurezza elettrica**

L'hardware dello spettrometro non è più o meno pericoloso di qualsiasi hardware elettronico o pneumatico comune e deve essere trattato di conseguenza. Evitare di rimuovere i pannelli di protezione dalle varie unità. Essi servono a proteggere l'utente e dovrebbero essere aperti esclusivamente da personale di servizio qualificato. Il pannello principale, sul retro della console, può essere rimosso usando due viti a sblocco rapido e anche in questo caso la rimozione dovrebbe essere effettuata unicamente da personale addestrato. Si noti che le ventole di raffreddamento sul pannello posteriore continuano a funzionare anche dopo la rimozione del pannello, a meno che non vengano disattivate.

# **2.3 Sicurezza chimica**

Gli utenti dovrebbero essere completamente consapevoli dei rischi associati ai campioni con cui lavorano. I composti organici possono essere altamente infiammabili, corrosivi, cancerogeni, ecc.

# **2.4 Certificazione CE**

Tutti i principali componenti hardware contenuti nella console AVANCE con SGU e le unità periferiche quali HPPR, i sistemi di compensazione e le sonde soddisfano i requisiti della Dichiarazione di conformità CE. Ciò comprende il livello di qualsiasi radiazione di dispersione elettromagnetica potenzialmente emessa e i pericoli elettrici standard. Si osservi che, per ridurre al minimo fughe di radiazione elettromagnetica, gli sportelli della console devono essere chiuse e il pannello posteriore deve essere montato.

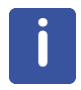

**Nota**: Per ulteriori informazioni sulla sicurezza dei sistemi AVANCE si rinvia al manuale *AVANCE III, capitolo Considerazioni generali di sicurezza del sistema* (P/N Z31836), contenuto sul DVD BASH.

# <span id="page-8-0"></span>**3 Teoria e terminologia introduttive**

La risonanza magnetica nucleare (NMR) è una tecnica usata per analizzare la struttura di molte molecole chimiche, primariamente composti organici. Un composto tipico si compone ad esempio di atomi di carbonio, idrogeno e ossigeno.

Nella sua forma più semplice, un esperimento NMR si compone di tre fasi:

- 1. Collocazione del campione in un campo magnetico statico.
- 2. Eccitazione dei nuclei del campione mediante impulso di radiofrequenza.
- 3. Misurazione della frequenza dei segnali emessi dal campione.

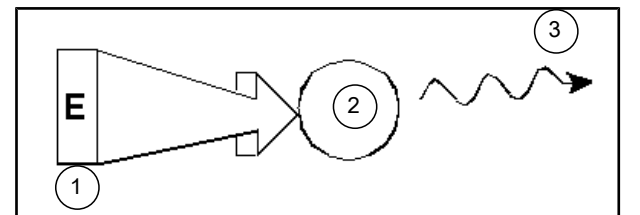

*Figura 3.1: Eccitazione e risposta*

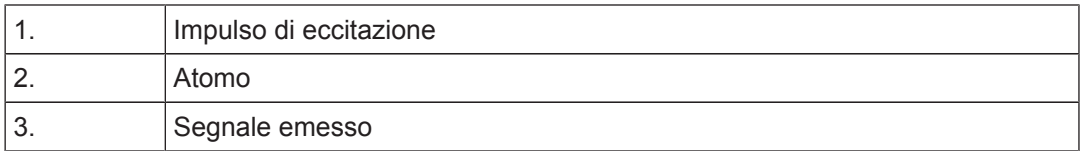

Dalle frequenze emesse, gli analisti possono trarre informazioni relative al legame e alla disposizione degli atomi nel campione. I nuclei NMR attivi del campione risuonano a frequenze diverse, denominate "**frequenze di risonanza**". Si tratta delle frequenze emesse dai nuclei sottoposti ad eccitazione dagli impulsi di radiofrequenza in ingresso. Il valore della frequenza di risonanza dipende da due fattori:

#### **1) Tipo di nucleo:**

Ogni isotopo ha una particolare combinazione di protoni e neutroni nel proprio nucleo. La struttura del nucleo determina in larga misura il valore della frequenza di risonanza. Pertanto, ciascun isotopo rivela una "frequenza di risonanza di base". I nuclei 13C avranno una frequenza di risonanza di base diversa rispetto ai nuclei di 1H, ecc. Si osservi la grande variazione delle frequenze di risonanza di base dei diversi isotopi elencati nella tabella seguente:

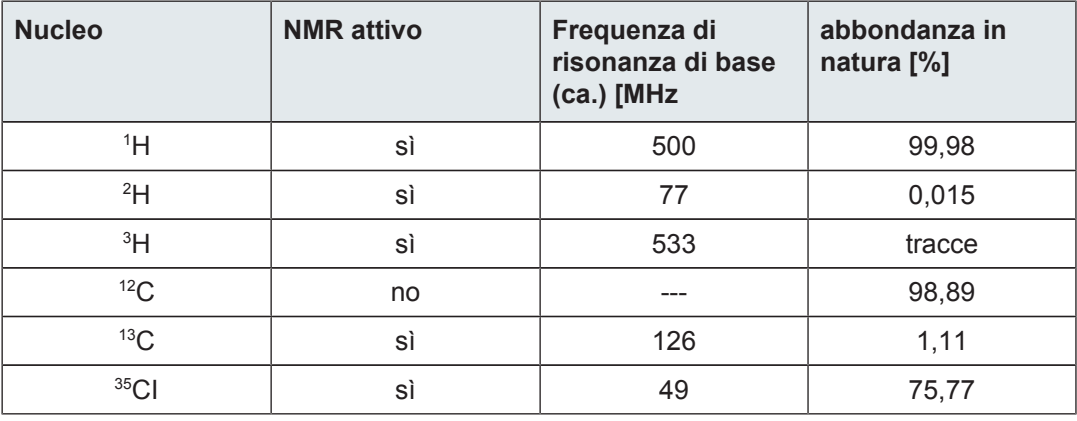

| <b>Nucleo</b>    | <b>NMR</b> attivo | Frequenza di<br>risonanza di base<br>$(ca.)$ [MHz | abbondanza in<br>natura [%] |
|------------------|-------------------|---------------------------------------------------|-----------------------------|
| 37 <sub>CI</sub> | SÍ                | 41                                                | 24.23                       |

*Tabella 3.1: Tabella dei dati di vari isotopi (le frequenze citate si riferiscono ad un magnete 11.7T)*

#### **2) Ambiente atomico locale**

Alla frequenza di risonanza di base si sovrappone un effetto dovuto all'ambiente atomico locale in cui è situato l'isotopo. Il valore preciso della frequenza di risonanza di un nucleo 1H in un determinato composto, dipenderà dagli atomi ai quali è legato e dai quali è circondato. Il nucleo è circondato da elettroni, i quali possono essere considerati cariche elettriche in movimento, con campi magnetici associati. Questi elettroni fungono da fonte di schermatura magnetica per il nucleo. L'entità della schermatura dipenderà dall'ambiente atomico locale specifico. Le dimensioni delle variazioni del campo locale tipico (risultanti in una variazione di frequenza) dipenderanno dall'isotopo e dalla forza del campo magnetico in cui si trova il campione. Nella tabella sottostante è indicata la variazione di frequenza tipica dei nuclei NMR maggiormente usati: 1H e 13C. È chiaro che l'ambiente atomico locale ha un effetto relativamente piccolo sulla frequenza di risonanza di base.

| <b>Nucleo</b>    | Variazione tipica della frequenza di risonanza di base a<br>causa dell'ambiente atomico locale. |  |
|------------------|-------------------------------------------------------------------------------------------------|--|
| 1Н               | 6 kHz                                                                                           |  |
| 13 <sub>CP</sub> | $30$ kHz                                                                                        |  |

*Tabella 3.2: Variazioni di frequenza (riferite ad un magnete 11,7 T)*

I segnali NMR vengono normalmente tracciati come spettri e analizzati in base a due caratteristiche: **la frequenza** e **l'intensità**. Convenzionalmente, in NMR la frequenza viene tracciata su un asse orizzontale, segnandone l'aumento verso sinistra.

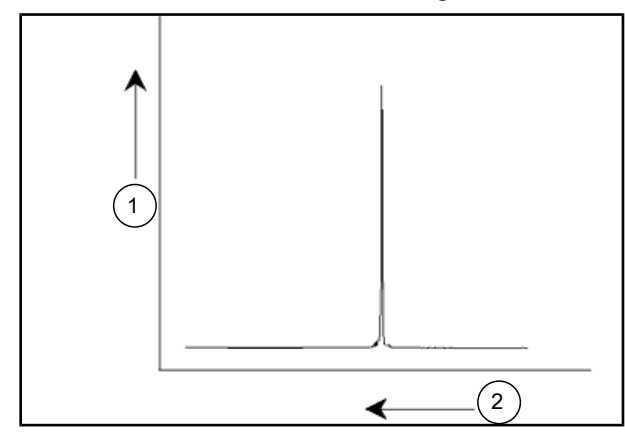

*Figura 3.2: Spettro NMR*

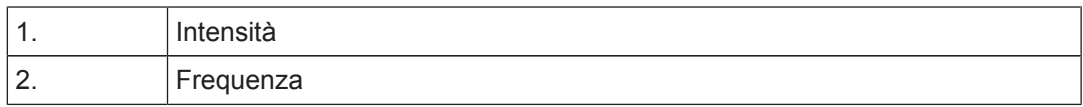

Come spiegato nei paragrafi precedenti, la frequenza fornisce informazioni qualitative in merito all'ambiente atomico locale. L'**intensità integrata** di un segnale è la **misura indicante la potenza del segnale** e si determina integrando l'area sottostante il picco del segnale. L'integrazione sarà direttamente proporzionale al numero di nuclei che

<span id="page-10-0"></span>contribuiscono ad un segnale ad una determinata frequenza (a condizione che i nuclei siano sottoposti alla stessa eccitazione) e fornirà quindi un'informazione quantitativa in merito alla struttura chimica.

Per eccitare un certo nucleo in un esperimento NMR, la frequenza dell'impulso di eccitazione dovrebbe corrispondere strettamente alla frequenza di risonanza del nucleo. Questa frequenza viene indicata come **frequenza portante**. Pertanto, se si svolgono esperimenti utilizzando un magnete 11,7 T, i nuclei 1H richiederebbero una frequenza portante di circa 500 MHz, mentre i nuclei 13C richiederebbero una frequenza portante prossima ai 126 MHz. La frequenza portante viene indicata dal parametro SFO1. Il nucleo eccitato da questa frequenza portante viene indicato come **nucleo di osservazione**.

Si osservi che ci sono esperimenti in cui viene sottoposto ad eccitazione più di un nucleo, es. durante il trasferimento di polarizzazione o il disaccoppiamento. In questi casi si ha più di una frequenza portante, ma pur sempre una sola frequenza di osservazione.

Non tutti gli **isotopi** rispondono agli impulsi di radiofrequenza, il che significa che non tutti sono NMR attivi. In natura esistono tre isotopi dell'elemento idrogeno: <sup>1</sup>H (idrogeno), <sup>2</sup>H (deuterio), e <sup>3</sup>H (trizio, radioattivo!). La presenza in natura di questi isotopi è rispettivamente di 99,98%, 0,015% e 0,005%. Tutti e tre sono NMR attivi, anche se, come mostra la tabella 3.1, essi rivelano una grande variazione di frequenza di risonanza. Per analizzare un campione di idrogeno, viene sottoposto ad eccitazione l'isotopo <sup>1</sup> H, in quanto si tratta del tipo di isotopo più abbondante in assoluto. Degli isotopi di carbonio presenti in natura, solo uno è NMR attivo. L'isotopo più comune in assoluto, <sup>12</sup>C (abbondanza in natura pari al 98,89%) è inattivo. Pertanto, l'analisi NMR dei campioni organici, per quanto concerne il carbonio, dipende dai segnali emessi dall'isotopo <sup>13</sup>C , presente in natura solo per l'1,11%. Ovviamente, l'analisi NMR del carbonio è più difficile rispetto, ad esempio, a quella di <sup>1</sup> H (ci sono poi altri fattori riguardanti la sensibilità che verranno trattati nelle prossime sezioni di questo capitolo).

In base alla breve introduzione precedente sulla risonanza magnetica nucleare, è un buon esercizio considerare come applicare questa tecnica per analizzare la composizione del cloroformio  $(CHCl<sub>3</sub>)$ .

# **3.1 Analisi NMR del cloroformio**

Come indicato nell'illustrazione sottostante, possono essere effettuati tre esperimenti separati, corrispondenti ai tre possibili nuclei di osservazione <sup>1</sup>H, <sup>13</sup>C e <sup>35</sup>Cl.

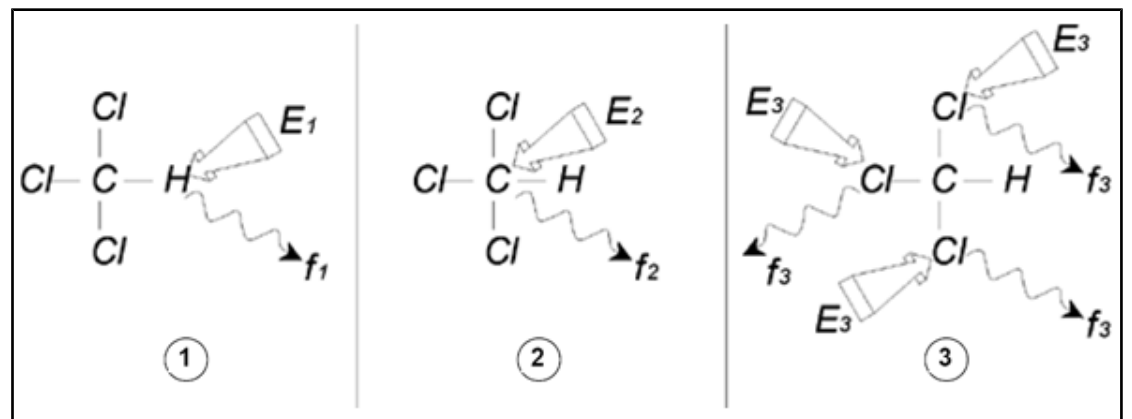

*Figura 3.3:* Analisi NMR di CHCI3

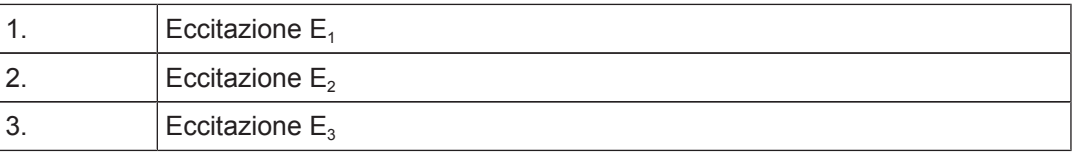

Il campione viene sottoposto a tre impulsi di eccitazione ( $E_1$ ,  $E_2$ ,  $E_3$ ) alle frequenze portanti adeguate. E<sub>1</sub> corrisponde alla frequenza di risonanza 1H, E<sub>2</sub> alla frequenza di risonanza <sup>13</sup> C, mentre  $E_3$  corrisponde alla frequenza di risonanza  ${}^{35}$ Cl. Partendo dal presupposto che i tre isotopi siano stati eccitati con successo, il campione emetterà segnali alle tre frequenze  $f_1, f_2$  e  $f_3$ , registrate su tre spettri separati. Se i segnali emessi vengono visualizzati su una singola traccia, l'utente può presupporre uno spettro simile a quello della figura sottostante (si osservi che le frequenze del segnale illustrate si riferiscono ad un magnete 11,7 T e che tutti i segnali sono stati tracciati come singoletti, vale a dire come singoli picchi).

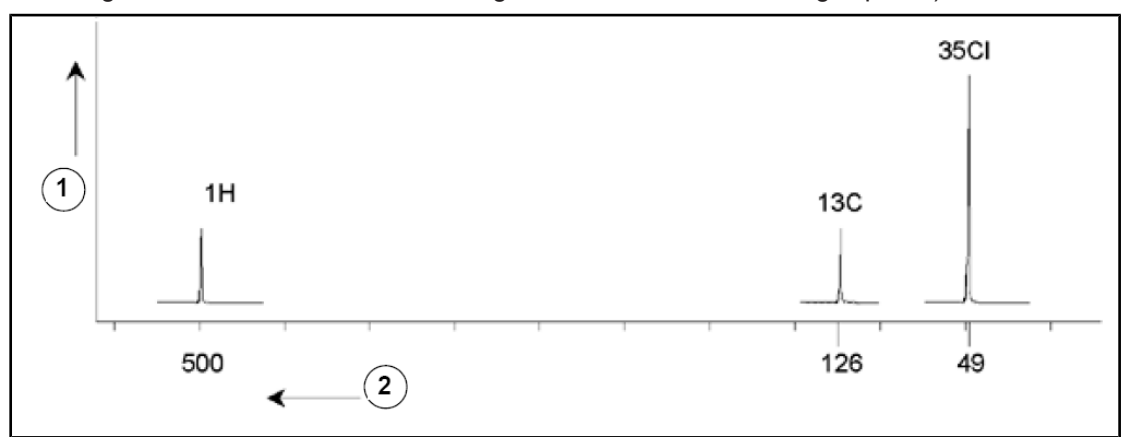

*Figura 3.4:* Segnali NMR emessi da CHCI3

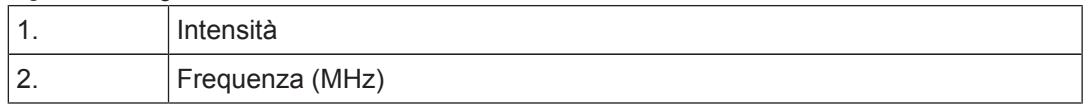

Questo spettro artificiale mostra tre picchi, corrispondenti ai tre isotopi. Considerando i numeri relativi dei tre isotopi, si presuppone che le intensità dei picchi del cloro, dell'idrogeno e del carbonio siano in rapporto 3:1:1. Tuttavia occorre tenere conto anche dell'abbondanza in natura dei tre isotopi, pari ad un rapporto di 227:100:1. L'utente rileverà che i tassi di intensità dei picchi determinati per via empirica non corrispondono a questi valori. La ragione è che ciascun isotopo è dotato di una sensibilità intrinseca alla tecnica NMR. L'isotopo <sup>1</sup>H è 63 volte più sensibile alla NMR rispetto all'isotopo <sup>13</sup>C. Pertanto, anche se il campione contenesse esattamente lo stesso numero di nuclei 1H del <sup>13</sup>C, l'intensità dei segnali dell'<sup>1</sup>H sarebbe 63 volte maggiore rispetto all'intensità dei segnali del  ${}^{13}C.$ 

Con uno spettro come quello dell'illustrazione qui sopra, andrebbe persa qualsiasi informazione dettagliata e sarebbe impossibile determinare in modo preciso una particolare frequenza. In questo caso lo spettro visualizza una risoluzione qualitativamente molto scarsa (la risoluzione orizzontale di uno spettro è la misura indicante la capacità dello spettro di distinguere tra due segnali a frequenza ravvicinata).

Un'ulteriore complicazione è rappresentata dall'ampia gamma di scalatura verticale. La variazione di sensibilità intrinseca alla NMR, abbinata alle variazioni di presenza degli isotopi in natura, renderà spesso impossibile registrare i segnali di diversi isotopi su una singola traccia. Di fatto, la risoluzione verticale dello spettro risulterà essere molto scarsa (vale a dire che nella risoluzione verticale il rapporto tra segnale e rumore è una misura indicante la sensibilità alla NMR).

Il fatto che la nostra analisi del cloroformio risulti piuttosto complicata dipende dal nostro tentativo di paragonare i segnali di tre diversi nuclei di osservazione su un singolo spettro (senza considerare le limitazioni poste dall'hardware e dai componenti elettronici). Pertanto, nella prassi, gli esperimenti NMR vengono effettuati con un singolo nucleo di osservazione. Nonostante sia possibile eccitare simultaneamente più di un isotopo, <span id="page-12-0"></span>usando più di una frequenza portante (ad esempio con esperimenti di disaccoppiamento) potremo osservare sempre solo i segnali di un singolo isotopo. Ciò semplifica notevolmente l'analisi dello spettro.

Precedentemente si è affermato che le variazioni della frequenza di risonanza di base dovute all'ambiente atomico locale tendono ad essere relativamente esigue. Pertanto, non si riscontreranno spettri a banda larga. Inoltre, l'abbondanza in natura e la sensibilità intrinseca saranno sempre uguali per un determinato isotopo. Quindi, l'intensità relativa ad esempio di due segnali emessi da isotopi <sup>1</sup>H su un singolo spettro dipenderà dal numero di atomi che contribuiscono al segnale. Ciò semplifica notevolmente l'analisi degli spettri per ottenere informazioni quantitative. Prima di procedere con una descrizione più dettagliata della NMR, il lettore dovrebbe acquisire familiarità in merito al concetto di osservazione dei segnali su una scala in *[ppm](#page-78-0)* (parti per milione) rispetto ad un segnale di riferimento.

### **3.2 Composti di riferimento, Hertz, ppm**

Si è già affermato che i segnali NMR vengono analizzati per quanto concerne due caratteristiche: l'intensità e la frequenza. Le frequenze assolute vengono misurate in hertz (cicli Hz al secondo) o megahertz (MHz). Il rilevamento dei segnali misurati viene semplificato se tutte le misurazioni di frequenza vengono effettuate rispetto ad un riferimento. Per <sup>1</sup>H NMR il riferimento consigliato è una sostanza chimica denominata tetrametilsilano (TMS). Quando viene acquisito uno spettro <sup>1</sup>H o <sup>13</sup>C, la presenza di TMS produce un singolo picco facilmente identificabile. Questo picco viene rapportato allo zero e le frequenze di tutti gli altri picchi vengono fornite in termini di frequenza relativa alla frequenza TMS. Quindi, possiamo parlare di un segnale "sopra" di 2,5 kHz al picco TMS. Ciò va preferito all'indicazione della frequenza assoluta del segnale, che sarebbe di 500,1325 MHz.

Riferire i segnali al picco TMS serve a diminuire chiaramente il numero di cifre necessarie per descrivere la frequenza di un segnale. Tuttavia, è possibile semplificare ulteriormente se si usa l'unità ppm invece degli hertz. L'unità ppm rappresenta le frequenze come frazione della frequenza di risonanza assoluta, che dipenderà dall'intensità del campo magnetico. Il vantaggio delle unità ppm consiste nel fatto che le misurazioni della frequenza sono indipendenti dall'intensità del campo magnetico. Ciò semplifica notevolmente il paragone tra gli spettri acquisiti su spettrometri diversi.

I fattori di conversione da usare quando si passa dagli hertz ai ppm e viceversa vengono indicati nel diagramma sottostante.

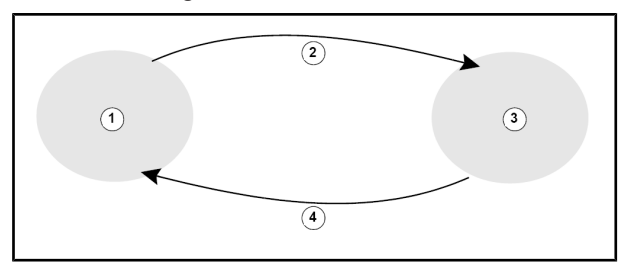

*Figura 3.5:* Conversione di hertz e ppm

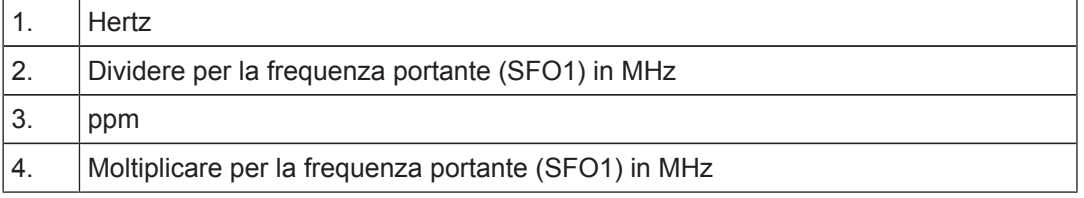

I vantaggi dell'utilizzo dell'unità ppm possono essere illustrati al meglio tramite un esempio pratico.

<span id="page-13-0"></span>Supponiamo che si sia osservato un segnale <sup>1</sup>H superiore di 2,5 kHz a TMS usando una frequenza portante (SF01) di 500 MHz. La frequenza del segnale NMR emesso è direttamente proporzionale all'intensità del campo magnetico. Lo stesso segnale comparirebbe a 3,0 kHz al di sopra di TMS su uno spettrometro da 600 MHz ovvero a 2,0 kHz al di sopra di TMS su uno spettrometro da 400 MHz. Una singola conversione non costituisce un grande disagio, ma deve essere effettuata per ogni picco di ciascun sistema. Consideriamo adesso lo stesso segnale, espresso in unità ppm.

Frequenza in hertz divisa per SFO1 = frequenza in ppm

#### Esempi:

2500 Hz / 500 MHz = 5 ppm  $3000$  Hz /  $600$  MHz = 5 ppm 2000 Hz / 400 MHz = 5 ppm

Il segnale <sup>1</sup>H può essere ora descritto in posizione "superiore" di 5 ppm, ovvero a campi più bassi del picco TMS indipendentemente dalla frequenza dello spettrometro.

Gli utenti esperti preferiranno sempre usare l'unità ppm e gli spettri riprodotti nei registri scientifici avranno una scala orizzontale con gradazione in ppm e non in Hertz.

Il lettore dovrebbe essere consapevole di alcune semplificazioni fatte nell'esempio precedente. Il valore della frequenza portante <sup>1</sup>H su uno spettrometro da 500 MHz non sarà esattamente di 500 MHz. La frequenza portante usata in un calcolo ppm dovrebbe essere il valore preciso assegnato al parametro SF01. Analogamente, per gli spettrometri da 600 MHz e da 400 MHz sopra menzionati, la frequenza portante <sup>1</sup>H non sarà esattamente di 600 MHz e di 400 MHz rispettivamente.

Si osservi inoltre che un valore in ppm positivo indica che la frequenza è maggiore di quella del TMS e viene pertanto definito a "campi bassi" rispetto al TMS.

### **3.3 NMR del protone. Chemical shift**

Poiché <sup>1</sup>H è l'isotopo comunemente più osservato negli esperimenti NMR, lo tratteremo ora in maggiore dettaglio. Un nucleo <sup>1</sup>H contiene un singolo protone e gli spettri in cui 1H è il nucleo di osservazione vengono normalmente indicati come spettri del protone.

Precedentemente si è detto che un protone in un magnete 11,7 T ha una frequenza di risonanza di base di circa 500 MHz e che la frequenza di risonanza dipenderà dall'ambiente atomico locale. Un protone in una molecola di cloroformio risuona ad una frequenza leggermente diversa rispetto a quella di un protone di benzene  $(C_6H_6)$ . Pertanto, la frequenza emessa funge da indicatore e fornisce agli analisti informazioni qualitative sull'ambiente atomico locale circostante il protone. Questa è la base della risonanza magnetica nucleare (NMR).

La variazione della precisa frequenza di risonanza viene indicata come "*[chemical shift"](#page-78-0)* (spostamento chimico). La frequenza di risonanza viene spostata dall'effetto degli atomi vicini ed in particolare dalla forza di schermatura magnetica degli elettroni locali descritta precedentemente. L'ampiezza dello spostamento viene misurata normalmente in ppm relativamente al picco TMS, riferito a 0 ppm.

La maggior parte dei protoni, indipendentemente dal composto organico a cui sono legati, rivelano spostamenti chimici in una gamma di 14 ppm di TMS.

<span id="page-14-0"></span>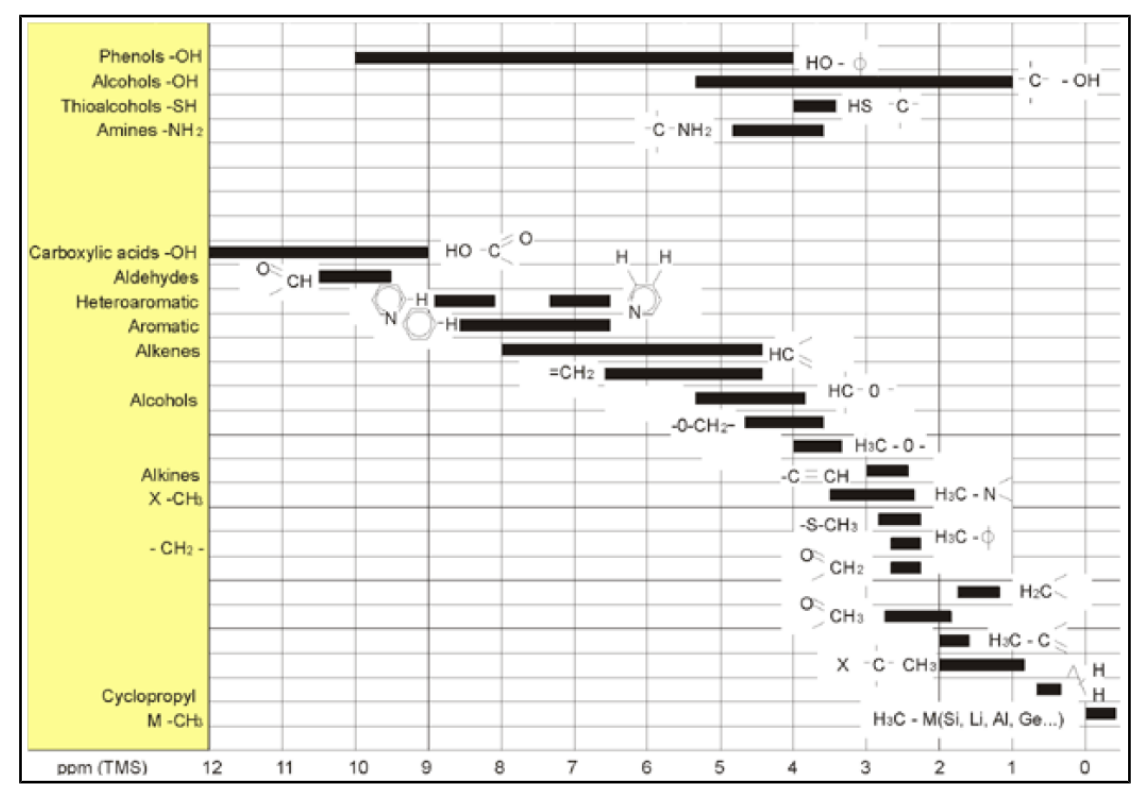

*Figura 3.6:* Spostamenti chimici di 1H nei composti organici

*L'illustrazione qui sopra visualizza tipici spostamenti chimici del protone in composti organici.*

# **3.4 Spettro del protone del benzene**

La struttura dell'anello di benzene viene illustrata nella figura seguente:

![](_page_14_Figure_6.jpeg)

*Figura 3.7:* Anello di benzene

<span id="page-15-0"></span>Tutti e sei i protoni (etichettati come H<sub>a</sub>) possono essere considerati identici. Ciascuno di essi è legato singolarmente ad un atomo di carbonio. Ciascun atomo di carbonio, a sua volta, da' origine a due legami aromatici con gli atomi di carbonio più vicini. Pertanto, ciascuno dei sei protoni si trova in un ambiente chimico identico e viene definito " chimicamente equivalente", e in questo caso anche "magneticamente equivalente". Essi risuoneranno precisamente alla stessa frequenza f<sub>1</sub> senza mostrare uno schema di accoppiamento. Pertanto, per il benzene allo stato puro possiamo presupporre un segnale singolo. Nella figura sottostante è riportato uno spettro di benzene in acetone d6, con un segnale a 7,5 ppm.

![](_page_15_Figure_2.jpeg)

*Figura 3.8:* Spettro del benzene

#### **3.5 Spettro dell'acetato di benzile**

L'acetato di benzile ( $C_6H_5$  - CH<sub>2</sub> - O - CO - CH<sub>3</sub>) è una molecola organica più complessa, la cui struttura è illustrata nella figura seguente:

![](_page_15_Figure_6.jpeg)

*Figura 3.9:* Acetato di benzile

Possiamo ora distinguere tra tre diversi gruppi di protoni, che sono stati etichettati di conseguenza. Ad esempio, i tre protoni etichettati  $H_b$  si trovano chiaramente in un ambiente atomico diverso rispetto a quello dei due protoni etichettati H<sub>c</sub>.

I tre protoni H<sub>b</sub> sono legati al carbonio C<sub>b</sub>, legato singolarmente ad un altro atomo C<sub>a</sub> di carbonio. I due protoni  $H_c$  sono legati al carbonio  $C_c$ , legato a sua volta singolarmente all'anello di benzene e all'atomo di ossigeno. Il terzo gruppo di protoni si compone di cinque protoni  $H_a$  dell'anello stesso di benzene. Nell'illustrazione qui sotto è riportato uno spettro di acetato di benzile in acetone - d6. In questo spettro si presuppone ci siano tre segnali, corrispondenti ai tre gruppi di protoni.

Si osservi che la posizione dei segnali dei protoni dell'anello di benzene si è spostata leggermente da 7,5 ppm (come illustrato nella figura dello spettro di benzene) a circa 7,2 ppm (come illustrato nella figura sottostante).

I protoni dell'anello di benzene non sono più magneticamente equivalenti e in certa misura non sono più neppure chimicamente equivalenti e sono stati etichettati di conseguenza. Da quanto riportato nella figura 3.10 è chiaro che il segnale emesso dai protoni  $H_d$  è un multipletto, tuttavia non ci soffermeremo su questi dettagli prima della prossima sessione. I tre picchi dei protoni illustrati in questa figura hanno intensità chiaramente diverse tra loro.

L'analisi quantitativa dello spettro è relativamente semplice, poiché tutti i segnali vengono emessi dallo stesso isotopo <sup>1</sup>H, il che significa che l'abbondanza in natura e la sensibilità intrinseca alla tecnica NMR è la stessa per ogni picco. Pertanto, l'area sottostante i picchi di benzene,  $CH_2$  e  $CH_3$  dovrebbe essere in rapporto 5:2:3, corrispondentemente al numero di protoni che vi contribuiscono.

![](_page_16_Figure_6.jpeg)

*Figura 3.10:* Spettro dell'acetato di benzile

# <span id="page-17-0"></span>**3.6 Spettro del protone dell'etilbenzene con accoppiamento spinspin**

Finora la descrizione degli spettri NMR del protone è stata ampiamente semplificata dal fatto che tutti i segnali, ad eccezione dei segnali dell'anello di benzene nell'acetato di benzile, erano singoletti. La struttura del composto organico dell'etilbenzene e lo spettro corrispondente del protone sono illustrati rispettivamente nella figura sull'etilbenzene e nella figura sullo spettro dell'etilbenzene. Come in precedenza, i protoni sono stati etichettati come tre gruppi distinti, corrispondenti ai tre ambienti atomici di base.

La differenza più ovvia tra i segnali di questo spettro ed i segnali dell'acetato di benzile riguarda la separazione in **multipletti**. Il segnale emesso dai protoni CH3 è un **tripletto** ed il segnale emesso dai protoni CH<sup>2</sup> è un **quartetto**. Si osservi inoltre che le posizioni dei segnali non coincidono. I protoni CH<sub>3</sub> dell'acetato di benzile emettono un segnale a 1,85 ppm, mentre i corrispondenti protoni CH<sub>3</sub> dell'etilbenzene emettono un segnale segnale tripletto a 1,25 ppm. Ciò non dovrebbe sorprendere in quanto i due gruppi  $CH<sub>3</sub>$  si trovano in ambienti chimici differenti.

La causa della separazione di un segnale singolo in un multipletto è dovuta all'effetto noto come accoppiamento spin-spin. Un resoconto completo di tale effetto esulerebbe dalla portata di questo manuale e si consiglia pertanto al lettore di fare riferimento ad un testo standard di NMR per ulteriori dettagli. Per i nostri scopi sarà sufficiente una breve spiegazione dell'accoppiamento spin-spin.

![](_page_17_Figure_5.jpeg)

*Figura 3.11:* Etilbenzene

![](_page_18_Figure_1.jpeg)

*Figura 3.12:* Spettro dell'etilbenzene

La separazione dei segnali NMR nell'illustrazione sull'etilbenzene è dovuta ad un'interazione magnetica con i protoni vicini. I due protoni  $H_f$  sono magneticamente equivalenti e non interagiscono tra loro. Analogamente, i tre protoni  $H_{e}$  sono magneticamente equivalenti e non si influenzano a vicenda. Tuttavia, i due protoni  $H_f e i$ tre protoni He si trovano in ambienti locali diversi e sono "accoppiati" tra loro tramite gli elettroni di legame. Il risultato netto di tale accoppiamento è che i due gruppi di protoni interagiscono tra loro, causando lo splitting dei segnali NMR.

I due protoni  $H<sub>f</sub>$  possono combinarsi tra loro ed esistere in tre possibili stati magnetici (è il risultato dell'orientamento degli spin da cui deriva il termine di accoppiamento spin-spin). In seguito all'accoppiamento, i segnali NMR emessi dai protoni H<sub>e</sub> risuonano a tre frequenze possibili e si osserva un tripletto.

Analogamente, l'effetto dei protoni He è la separazione dei segnali H<sub>f</sub>. I tre protoni He possono combinarsi tra loro ed esistere in quattro possibili stati magnetici. Di conseguenza, i protoni  $H_f$  risuonano a quattro frequenze possibili e il segnale viene separato in un quartetto.

Anche i segnali dei protoni del benzene sono separati a causa della non equivalenza magnetica e del risultante accoppiamento spin-spin. Sorge spontanea la domanda sul perché i protoni CH<sup>2</sup> e CH<sup>3</sup> dell'etilbenzene interagiscono tra loro mentre i due gruppi di protoni analoghi dell'acetato di benzile non interagiscono. La risposta dipende dal numero di legami che separano i due gruppi. Nell'etilbenzene i due gruppi di protoni sono legati agli atomi adiacenti di carbonio e si presuppone che interagiscano sufficientemente tra loro. Nell'acetato di benzile, i due atomi di carbonio  $C_c$  e  $C_b$  sono collegati attraverso due legami extra tra l'ossigeno e un altro atomo di carbonio. Di conseguenza i gruppi di protoni sono troppo lontani tra loro da rilevare un accoppiamento spin-spin.

### <span id="page-19-0"></span>**3.7 Disaccoppiamento**

L'effetto dell'accoppiamento spin-spin può essere eliminato mediante una tecnica chiamata "disaccoppiamento". L'effetto del disaccoppiamento consiste nel mascherare la presenza di un particolare gruppo di protoni, quali ad es. i protoni He raffigurati nell'illustrazione sull'etilbenzene. Si acquisisce così uno spettro come se i protoni He fossero assenti! Ciò si ottiene trasmettendo una sequenza di impulsi di disaccoppiamento alla frequenza di risonanza f<sub>e</sub> dei protoni He, cambiando così costantemente l'orientamento di rotazione di questi protoni. Per lo spettro illustrato nella figura dello spettro dell'etilbenzene, la frequenza di disaccoppiamento sarebbe superiore di 1,25 ppm al picco TMS.

Gli impulsi di disaccoppiamento tendono ad essere più lunghi e di potenza inferiore rispetto agli impulsi di eccitazione. Nell'illustrazione sottostante viene rappresentato un esperimento di disaccoppiamento, mentre nella figura dello spettro di etilbenzene con disaccoppiamento protonico è illustrato lo spettro risultante. Il quartetto CH<sub>2</sub> è diventato ora un **singoletto**. Gli esperti di spettroscopia parlano di collasso da quartetto a singoletto. Inoltre, l'area sottostante il singoletto dovrebbe essere equivalente a quella del quartetto originale (paragonare le relative altezze dei picchi di CH<sup>2</sup> e dell'anello di benzene nelle due figure). Il segnale del gruppo CH<sub>3</sub> a 1,25 ppm manca nello spettro di disaccoppiamento, perché gli impulsi di disaccoppiamento eliminano di fatto gli effetti della presenza dei protoni CH<sub>3</sub>.

![](_page_19_Figure_4.jpeg)

*Figura 3.13:* Esperimento di disaccoppiamento

<span id="page-20-0"></span>![](_page_20_Figure_1.jpeg)

*Figura 3.14:* Spettro dell'etilbenzene con disaccoppiamento omonucleare

L'esperimento sopra descritto è un esempio di disaccoppiamento omonucleare, in quanto lo stesso isotopo, <sup>1</sup> H, viene osservato e disaccoppiato. Si ha invece un disaccoppiamento eteronucleare quando l'isotopo da osservare è diverso dall'isotopo disaccoppiato. Nel capitolo *[Spettro 13C con disaccoppiamento del protone \[](#page-62-0)*[}](#page-62-0) *[63\]](#page-62-0)* di questo manuale, viene effettuato un disaccoppiamento eteronucleare in cui si osserva l'isotopo <sup>13</sup>C e si disaccoppia l'isotopo <sup>1</sup> H. Gli spettrometri AVANCE con SGU hanno la capacità di effettuare esperimenti molto complessi, in base al numero dei canali installati. Uno spettrometro a quattro canali può essere usato per osservare un nucleo e disaccoppiare altri tre nuclei. Avendo fino a otto canali indipendenti, la gamma possibile di esperimenti è a dir poco sorprendente. L'utente dovrebbe essere consapevole del fatto che, attualmente, il fattore limitante non è la generazione di un'eccitazione RF e degli impulsi di disaccoppiamento bensì la trasmissione di tali impulsi al campione mediante le sonde e, in una certa misura, mediante i preamplificatori. Il percorso del segnale dell'esperimento da eseguire viene impostato mediante il menù "edasp". Per ulteriori dettagli si rinvia al manuale "Acquisition Commands and Parameters" (Comandi e parametri di acquisizione, P/N H9775SA3).

# **3.8 FID e spettro**

I segnali emessi dagli atomi eccitati del campione vengono ricevuti dallo spettrometro e trasformati (mediante trasformata di Fourier) dal software della data station. Il processo di ricezione dei segnali NMR viene chiamato acquisizione. Si dice pertanto che i dati vengono acquisiti. Occorre a questo punto fare una distinzione tra i due termini "FID" (time domain ovvero dominio del tempo) e lo "spettro" associato (frequency domain, ovvero dominio di frequenza).

Quando viene effettuata un'acquisizione, vengono acquisiti i dati "grezzi" e il segnale ricevuto viene denominato FID (Free Induction Decay, ovvero decadimento libero dell'induzione ). Nella figura sottostante è illustrato un tipico FID.

![](_page_21_Figure_1.jpeg)

*Figura 3.15:* Trasformata di Fourier

Prima di poter analizzare in modo utile un FID, esso deve essere trasformato in un dominio di frequenza. Ciò si ottiene applicando una trasformata di Fourier. Una **trasformata di Fourier** è un'operazione matematica che converte il FID in uno spettro di frequenza. Un **FID** è un segnale la cui intensità varia nel tempo, mentre uno spettro raffigura la variazione dell'intensità in base alla frequenza. La trasformata di Fourier è la più importante di molte operazioni di trattamento dei dati eseguite normalmente sui dati grezzi.

# <span id="page-22-0"></span>**4 Descrizione del sistema**

Lo spettrometro si compone delle seguenti sottounità:

- **Console dell'operatore,** compreso il computer host, il monitor e la tastiera.
- **Console** contenente l'hardware elettronico.
- **Sistema magnetico** comprendente lo shim system e la sonda.

![](_page_22_Picture_6.jpeg)

*Figura 4.1:* Magnete, console dell'operatore e console

### <span id="page-23-0"></span>**4.1 Panoramica della struttura di AVANCE**

Nella figura sottostante è illustrata una panoramica semplificata della struttura del sistema AVANCE. Si prega di consultare il manuale BASH (Bruker Advanced Service Handbook) per ulteriori informazioni sul sistema e sull'hardware di AVANCE.

![](_page_23_Figure_3.jpeg)

*Figura 4.2:* Panoramica della struttura di AVANCE

#### **4.1.1 Console dell'operatore e collegamenti**

Tutti gli aspetti di operazione dello spettrometro vengono controllati dalla console dell'operatore. La progettazione e l'acquisizione di esperimenti e l'analisi dei dati vengono gestiti mediante comandi inseriti dall'operatore alla console. I sotto-componenti della console dell'operatore sono i seguenti:

**Computer "host"**: Si tratta di un personal computer. Il computer host esegue il programma TopSpin e gestisce tutta l'analisi e la conservazione dei dati. Tutte le operazioni rilevanti per l'acquisizione dei dati vengono controllate da un secondo sistema computerizzato chiamato *[IPSO](#page-78-0)* (Intelligent Pulse Sequence Organizer, organizzatore intelligente della sequenza di impulsi), ospitato all'interno della console.

**Collegamento ethernet dal computer host computer a IPSO**: Esso viene utilizzato per il trasferimento di dati e istruzioni tra il computer host e IPSO.

#### **4.2 Console**

Quest'unità può essere di tipo NanoBay, OneBay o TwoBay in base al sistema ed ospita la maggior parte dell'hardware elettronico associato ad un moderno spettrometro digitale. Le unità principali sono **IPSO** (Intelligent Pulse Sequence Organizer, ovvero organizzatore intelligente della sequenza di impulsi), *[BSMS](#page-78-0)*(Bruker Smart Magnet System, ovvero sistema Bruker di controllo intelligente del magnete), *[VTU](#page-78-0)*(Variable Temperature Unit, ovvero unità variabile della temperatura) e vari amplificatori.

**IPSO**: Le varie unità all'interno di IPSO generano gli impulsi di radiofrequenza usati per eccitare il campione e per ricevere, amplificare e digitalizzare i segnali NMR emessi dal campione. Una volta che i dati sono stati ricevuti e digitalizzati, l'informazione viene

<span id="page-24-0"></span>trasferita al computer host per essere sottoposta ad ulteriore trattamento e archiviazione. Il link principale con il computer host è via ethernet. È importante sottolineare che IPSO ha il controllo totale dell'operazione dello spettrometro per tutta la durata dell'esperimento. Ciò serve ad assicurare il funzionamento senza interruzioni e a garantire così l'integrità di acquisizione dei dati. Il rack contiene una serie di schede digitali e analogiche di tipo slotin, che preparano il segnale per la trasmissione e ricevono, amplificano e digitalizzano il segnale NMR. Una descrizione dettagliata di queste esulerebbe dalla portata di questo manuale.

**BSMS**: Questo sistema viene controllato mediante software usando il comando bsmsdisp' e viene usato per azionare il sistema di lock e il sistema di shimming, oltre che per controllare l'inserimento e la rotazione del campione.

**VTU**: In base al modello, la VTU può essere un'unità separata, a sé stante, oppure può essere incorporata nel BSMS. La sua funzione è quella di variare la temperatura del campione in modo controllato, per mantenerlo ad un valore costante.

**Amplificatori,** noti anche come **trasmettitori**. Per eccitare un campione NMR sono spesso necessari segnali di ampiezza relativamente larga, per cui occorre usare degli amplificatori. Gli amplificatori possono essere interni (incorporati nel rack IPSO) o esterni (unità separate, a sé stanti). I cavi che collegano direttamente le uscite degli amplificatori all' *[HPPR](#page-78-0)*(High Performance Preamplifier, preamplificatore ad alta prestazione) trasmettono il segnale RF al campione. Nonostante esista una grande varietà di amplificatori (compresi gli amplificatori solidi), le due categorie principali sono le seguenti:

**Gli amplificatori selettivi** (noti anche come amplificatori <sup>1</sup> H o amplificatori per protoni) sono studiati specificamente per amplificare le frequenze elevate associate a  ${}^{1}$ H e  ${}^{19}$ F.

**Gli amplificatori a banda larga** (noti anche come amplificatori X) sono studiati per amplificare ampie gamme di frequenze (escluse le frequenze <sup>1</sup>H e <sup>19</sup>F).

#### **4.3 Link tra il computer Host e IPSO**

Sebbene durante una tipica sessione di TopSpin questo link sia permanentemente attivo e di fatto invisibile all'utente, esso viene interrotto ogni volta che il computer host o IPSO vengono spenti e deve essere riattivato quando vengono riaccesi. Ciò avviene automaticamente.

#### **Vedi inoltre**

■ [Ricerca ed eliminazione basilare dei guasti \[](#page-70-0)▶ [71\]](#page-70-0)

#### **4.4 Magnete, shim system e sonda**

Il **magnete** genera il campo magnetico necessario per indurre transizioni NMR. Per mantenere la superconduttività del sistema, il nucleo del magnete viene raffreddato a temperature molto basse, usando azoto ed elio liquidi (per ulteriori dettagli si rinvia alla sezione *[Magnete e contenitore Dewar del magnete \[](#page-26-0)*[}](#page-26-0) *[27\]](#page-26-0)*).

Lo shim system **a temperatura ambiente**, montato all'estremità inferiore del magnete, è un set di bobine elettro-conduttive (chiamate "shim"), usate per massimizzare l'omogeneità del campo tramite compensazione di qualsiasi disomogeneità. Le correnti di queste bobine di shim a temperatura ambiente (in quanto non vengono raffreddate tramite immersione in un bagno di elio liquido) vengono controllate dal sistema Bruker di controllo intelligente del magnete BSMS e possono essere ottimizzate dal display del BSMS per perfezionare il segnale NMR. Ciò ha un effetto rilevante sulla risoluzione e sulla sensibilità del segnale. Quest'azione di adattamento delle correnti alle bobine di shim a temperatura ambiente viene indicata come **azione di shimming** (o shimmatura) del magnete.

![](_page_25_Picture_1.jpeg)

*Figura 4.3:* Foto del magnete, shim system, sonda e HPPR.

![](_page_25_Picture_297.jpeg)

Sebbene l'**HPPR** (preamplificatore ad alta prestazione) trasporti il segnale trasmesso *al* campione, il suo compito principale è amplificare i segnali relativamente deboli emessi *dal* campione. Esso è situato alla base del magnete per amplificare il segnale NMR il prima possibile, riducendo così al minimo perdite di segnale lungo il cavo. Una volta che il segnale è stato amplificato con l'HPPR, qualsiasi perdita successiva di segnale all'interno del cavo è meno critica. L'HPPR trasmette inoltre i segnali di lock del deuterio (o del fluoro) e viene usato nella routine di sintonizzazione. È possibile configurare fino a 5 singoli moduli (**HPPR**) o 8 singoli moduli (**HPPR/2**), ad esclusione del modulo di copertura, sempre presente. Una configurazione molto comune, composta da tre singoli moduli è quella del protone, X-BB e 2H, insieme al modulo di copertura.

La sonda viene inserita nel sistema di shim alla base del magnete e si compone essenzialmente di varie bobine, usate per trasmettere gli impulsi di eccitazione al campione oltre che per ricevere il segnale emesso. La sonda trasmette e riceve anche il segnale di lock.

#### <span id="page-26-0"></span>**4.5 Magnete e contenitore Dewar del magnete**

Esiste una grande varietà di magneti, con diverse intensità di campo. **L'intensità del campo magnetico** viene classificata in base alla frequenza dei segnali NMR emessi dagli atomi di idrogeno. Più forte è il campo magnetico, maggiore sarà la frequenza dell'idrogeno. Per un magnete da 500 MHz (11.7 T) ad esempio, ciò significa che, quando viene collocato un campione nel magnete per essere analizzato, gli atomi <sup>1</sup> H del campione emetteranno segnali con una frequenza molto prossima a 500 MHz. I magneti Bruker sono disponibili nella gamma compresa tra 200 e 1000 MHz.

**I magneti superconduttori** sono **elettromagneti** e come tali fanno uso del campo magnetico prodotto dalla corrente elettrica. Il nucleo del **magnete** si compone di una grande bobina di corrente, con un filo conduttore a forma di solenoide. Al centro della bobina si trova un campo magnetico statico molto intenso. Il campione da analizzare viene collocato all'interno del campo magnetico.

A temperature molto basse, alcuni materiali si contraddistinguono per la proprietà notevole della superconduttività. Un filamento superconduttore trasporta elettricità senza bisogno di un'energia di alimentazione (p.es. di una batteria o della corrente elettrica). Una volta che viene avviata una corrente in un circuito superconduttore (energizzazione), essa continua all'infinito. I magneti Bruker consistono esattamente in un circuito superconduttore di questo tipo. L'unica manutenzione richiesta per il magnete è assicurarsi che la bobina resti immersa nell'elio liquido.

Il magnete si compone di diverse sezioni. L'involucro esterno del magnete è sotto vuoto e le superfici interne sono argentate (si tratta dello stesso principio di un thermos). Seguono poi un bagno di azoto, che riduce la temperatura a 77.35K (-195.8°C) ed infine un serbatoio di elio, in cui è immersa la bobina superconduttrice. Questo serbatoio è isolato termicamente dal bagno di azoto da una seconda sezione sotto vuoto (vedi figura sottostante).

<span id="page-27-0"></span>![](_page_27_Figure_1.jpeg)

*Figura 4.4:* Magnete superconduttore

![](_page_27_Picture_161.jpeg)

#### **4.5.1 Cavità del magnete a temperatura ambiente**

I serbatoi di elio e di azoto sono avvolti intorno ad una colonna centrale, nota come cavità del magnete. Un tappo metallico chiude normalmente la parte superiore della cavità. I magneti sono disponibili con una cavità standard bore o con una cavità più ampia wide bore. I campioni da analizzare vengono introdotti nel magnete dall'alto della cavità. Le sonde, che servono da supporto al campione e da trasferimento dei segnali da e verso il campione, vengono inserite dal basso.

#### <span id="page-28-0"></span>**4.5.2 Serbatoio di elio**

In un magnete standard il serbatoio di elio è sospeso a due sottili colonne che si estendono al di sopra del magnete. L'accesso al serbatoio di elio è possibile mediante due punti di accesso. Uno di tali punti accesso permette il rabbocco del serbatoio con elio liquido ed è anche il punto di entrata del **sensore del livello dell'elio**. L'altro punto accesso viene usato solo quando il magnete viene energizzato o disenergizzato. Sulla sottile colonna di elio possono essere applicate varie valvole, per tenere sotto controllo l'emissione delle piccole quantità di elio che evaporano inevitabilmente.

![](_page_28_Picture_3.jpeg)

**Nota:** La manipolazione delle valvole ed il rabbocco del magnete con elio liquido dovrebbe essere effettuato unicamente da personale addestrato.

#### **4.5.3 Serbatoio di azoto**

Le tre sottili colonne al di sopra del magnete permettono l'accesso al serbatoio di azoto.

#### **4.6 Introduzione al sistema di lock**

Questa sezione è stata inclusa per fornire all'utente una comprensione basilare dei principi del sistema di stabilizzazione (lock system). Aspetti pratici, quali il lock sul campione, verranno trattati nella sezione Fare il Lock sul campione.

Scopo del sistema di lock è assicurare che l'intensità del campo magnetico circostante il campione non si alteri durante l'esperimento ovvero che il campo magnetico non venga modulato da disturbi esterni. L'analisi NMR riguarda la misurazione della frequenza precisa dei segnali emessi dal campione. Le frequenze di tali segnali sono direttamente proporzionali all'intensità del campo magnetico, per cui, se l'intensità del campo magnetico varia, anche la frequenza emessa varierà di conseguenza. Pertanto, l'utente deve essere sicuro che l'intensità del campo magnetico venga sempre mantenuta esattamente allo stesso livello, questa stabilizzazione viene indicata come "locking" del campione". Il **sistema di lock**  è essenzialmente uno spettrometro separato studiato per osservare il deuterio. Occorre menzionare che i segnali emessi dal deuterio normalmente sono ben lontani da frequenze interessanti. Tuttavia, se la frequenza del deuterio è inadatta, è possibile usare una stabilizzazione del **fluoro** (19F). Considerato che è molto più popolare, in questa sede verrà trattata solo la stabilizzazione del deuterio, pur facendo presente al lettore che il principio di stabilizzazione del deuterio è identico a quello del fluoro.

Nei sistemi AVANCE, il BSMS fornisce l'hardware necessario per attuare il lock, mentre un modulo separato di deuterio nell'HPPR trasmette e riceve i segnali di lock. Ovviamente occorre introdurre del deuterio nei campioni sottoposti ad analisi. Ciò è possibile utilizzando semplicemente un solvente deuterato per disciogliere il campione. Un *[solvente](#page-78-0) [deuterato](#page-78-0)* è un solvente con una grande percentuale di atomi di idrogeno sostituiti dal deuterio. I solventi deuterati comunemente usati sono l'acetone d6, il benzene d6, il cloroformio d e il DMSO-d6 (dimetilsolfossido), anche se sono disponibili molti altri solventi. Il campione usato in questo manuale per illustrare alcune tecniche NMR basilari è l'antranilato di mentile in DMSO-d6.

La frequenza dei segnali emessi dal deuterio per un magnete di dimensioni specifiche è precisamente nota. Pertanto, se l'intensità del campo magnetico è corretta, qualsiasi nucleo di deuterio del campione dovrebbe emettere esattamente questa frequenza. Se l'intensità del campo magnetico varia, anche la frequenza emessa varierà di conseguenza. Il sistema di lock fa uso di un ricevitore (contenuto nel rack del BSMS) per monitorare la frequenza del deuterio e adatta di conseguenza l'intensità del campo magnetico.

<span id="page-29-0"></span>Il ricevitore del sistema di lock è studiato in modo tale che, quando il campo magnetico è corretto (es. quando viene rilevata la frequenza corretta del deuterio), non vengono effettuati adattamenti al campo magnetico. Tuttavia, qualora l'intensità del campo magnetico dovesse variare (drift), viene modificata la corrente in una speciale bobina (bobina H0) situata nel sistema di shimming del magnete, con l'effetto di riportare l'intensità del campo magnetico al valore corretto. La frequenza del deuterio viene misurata varie migliaia di volte al secondo. Pertanto, finché il sistema è stabilizzato, l'utente può essere sicuro che il campo magnetico viene mantenuto ad una intensità costante durante l'acquisizione dei dati.

#### **4.7 Sonde**

La sonda (o probe) ha lo scopo di tenere il campione, di trasmettere i segnali di radiofrequenza che eccitano il campione e di ricevere la risposta emessa. La trasmissione e la ricezione si ottengono usando bobine RF appositamente progettate.

La sonda viene inserita alla base del magnete e si trova all'interno delle bobine di shim a temperatura ambiente. I cavi coassiali trasmettono i segnali di eccitazione dagli amplificatori della console alla sonda ed il segnale NMR di ritorno dal campione al ricevitore. I cavi vengono distribuiti mediante un set di preamplificatori (l'HPPR), situati vicino alla base del magnete o su sistemi NanoBay montati sulla console. I **preamplificatori** sono necessari per amplificare i segnali NMR, tipicamente molto deboli.

![](_page_29_Figure_5.jpeg)

*Figura 4.5:* Campione nella sonda

![](_page_29_Picture_548.jpeg)

Le sonde possono essere di diversi tipi e dimensioni. Le dimensioni della sonda dipendono dalle dimensioni dei tubi del campione che contengono; i più comuni sono tubi del diametro di 5 mm e 10 mm. Vengono inoltre usati tipi diversi di sonde, in base al tipo di esperimento. **Le sonde selettive** sono appositamente progettate per osservare nuclei specifici, ad esempio 13C, mentre le sonde multinucleari (X-BB o a banda larga) possono essere usate per analizzare un'ampia gamma di nuclei. Il numero e il design delle bobine interne sono ciò che distingue i diversi tipi di sonde. Inoltre, il diametro esterno e la lunghezza della sonda sono conformi alle specifiche dei diversi magneti (con cavità ampia o standard; lunghezza diversa dalla base al centro del campo magnetico per magneti con intensità diversa).

I segnali entrano ed escono dalle bobine della sonda mediante connettori chiaramente etichettati e situati alla base della sonda. Per trasmettere il segnale da e verso la sonda viene usato lo stesso cavo. Ciascuna sonda è munita di bobina interna (la **bobina di osservazione**). Questa bobina è situata il più vicino possibile al volume del campione per potenziarne al massimo la sensibilità. Il codice cromatico della bobina interna BNC segue

<span id="page-30-0"></span>una regola semplice. Esso ha sempre lo stesso colore della striscia rettangolare situata direttamente al di sopra dei connettori BNC. La figura sottostante illustra l'etichettatura di una sonda multinucleare. In questo caso la bobina a banda larga è la bobina interna.

![](_page_30_Figure_2.jpeg)

*Figura 4.6:* Tipico cablaggio HPPR

![](_page_30_Picture_175.jpeg)

# **4.8 Sonda a banda larga**

Un tipo di sonda qui descritta come esempio è la sonda smart BBO da 5 mm. Come suggerisce il nome, questa sonda è progettata per utenti interessati ad analizzare campioni di vari nuclei. La gamma di frequenza X va tipicamente da <sup>15</sup>N a <sup>31</sup>P, compreso <sup>19</sup> F.

Il connettore BNC sinistro è contrassegnato con <sup>2</sup>H (vedi figura sottostante) e viene usato per condurre il segnale di lock. Gli altri due collegamenti sono per i segnali del nucleo <sup>1</sup>H e X e sono etichettati di conseguenza. I cavi in uscita dai BCN <sup>1</sup>H, X e<sup>2</sup>H sono collegati ai preamplificatori.

![](_page_31_Picture_1.jpeg)

*Figura 4.7:* Esempio di sonda a banda larga

Le sonde sono progettate per consentire il controllo della temperatura del campione NMR. Una **resistenza** viene usata in combinazione con la linea di trasferimento aria/**N2**  per controllare la temperatura del campione. Una **termocoppia** funge da termometro per monitorare la temperatura del campione. Tutti questi dispositivi sono attaccati alla base della sonda e sono facilmente accessibili. L' unità variabile della temperatura (**VTU**) situata all'interno della console monitorizza costantemente la termocoppia, leggendo ed adattando la potenza della resistenza per mantenere la temperatura al livello richiesto.

Tutte le sonde, fatta eccezione per alcune sonde ad alta risoluzione, sono munite di bobine di gradiente, mentre il connettore si trova sulla base della sonda.

Infine, nella scatola nera sul lato inferiore della base della sonda, si trova l'apparecchiatura di sintonizzazione e accordo di impedenza. Essa viene usata per effettuare piccoli adattamenti alla sonda, con lo scopo di ottimizzarne la performance. Quando viene analizzato un composto, esso viene eccitato con segnali di una frequenza definita (la frequenza di risonanza). Nuclei diversi vengono eccitati da frequenze diverse e la sintonizzazione (tuning) comprende l'adattamento dello schema elettrico all'interno della sonda, per renderla più sensibile alla frequenza interessata. Per ridurre al minimo la riflessione, e quindi la perdita, dei segnali di eccitazione e del FID, viene anche corretta l'impedenza del probe (matching). Tuning and matching sono funzioni interattive, che non possono essere impostate indipendentemente l'una dall'altra.

Si consiglia di controllare sintonia ed impedenza ogni volta che si sostituisce il campione nel magnete. Ciascuna bobina nella sonda viene corretta in sintonia ed impedenza separatamente, usando la routine 'atma' o 'atmm', descritta nella sezione *[Tuning e](#page-39-0) [matching della sonda \[](#page-39-0)*[}](#page-39-0) *[40\]](#page-39-0)*.

Quando si sostituisce una sonda, occorre ricollegare la nuova sonda ai preamplificatori.

### <span id="page-32-0"></span>**4.9 Sostituzione di una sonda**

Qualora sia necessario sostituire una sonda, occorre seguire la procedura sotto riportata. Le sonde sono fragili e costose, per cui si consiglia di consultare il gestore del sistema prima di cercare di sostituire una sonda. Il magnete, e in particolare le correnti parassite, influenzano notevolmente il movimento meccanico della sonda. Quando si rimuove la sonda dal magnete, ci si può aspettare un'accelerazione improvvisa quando si raggiunge l'estremità inferiore della cavità del magnete. Occorre pertanto prevedere di incontrare una certa resistenza quando si colloca la sonda nel magnete.

#### **Procedura di sostituzione della sonda:**

- 1. Assicurarsi che non sia in corso l'acquisizione dei dati cliccando il tasto STOP nella barra superiore degli strumenti della finestra TopSpin o dando il comando di stop nella linea di comando.
- 2. Disattivare qualsiasi funzione di **riscaldamento** o di **raffreddamento** del sistema. Usare il comando 'edte' per disattivare la resistenza. Aspettare che la sonda abbia raggiunto la temperatura ambiente. Evitare di spegnere l'intero sistema!
- 3. Staccare il collegamento aria/ $N<sub>2</sub>$ che si trova alla base della sonda.
- 4. Dopo essersi accertati che la cavità del magnete non sia chiusa dal tappo metallico, rimuovere il campione eventualmente presente nel magnete attivando il tasto **LIFT** di sollevamento della finestra BSMS.
- 5. Disattivare la funzione LIFT.
- 6. Staccare tutti i cavi BNC dalla base della sonda.
- 7. Disattivare la termocoppia, la resistenza e qualsiasi altro gradiente o collegamento PICS.
- 8. Usando il cacciavite in dotazione, allentare le due viti che fissano la sonda al magnete.
- 9. Abbassare la sonda ed estrarla dal magnete.
- 10. Inserire la nuova sonda e fissarla serrando le due viti.
- 11. Ricollegare i cavi coassiali, la termocoppia, la resistenza, le linee di raffreddamento e le altre connessioni nel modo appropriato.
- 12. Riaccendere la resistenza.

# <span id="page-34-0"></span>**5 Procedure basilari**

Questo capitolo illustra le operazioni basilari usate ogni volta che viene acquisito uno spettro. Il software TopSpin è dotato di un'interfaccia basata sul flusso di lavoro e facile da usare, che guida l'utente lungo tutta la sequenza necessaria per ottenere uno spettro. Tutte le operazioni sono controllate via software e possono essere selezionate con un semplice click del mouse sui tasti del flusso di lavoro (vedi il numero 12 sulla figura della finestra di TopSpin), aprendo così una serie di menu di flusso di lavoro (vedi il numero 11 sulla figura con la finestra di TopSpin).

I lettori che hanno già familiarità con queste operazioni possono saltare questo capitolo.

# **5.1 La finestra TopSpin**

![](_page_34_Figure_5.jpeg)

![](_page_34_Figure_6.jpeg)

![](_page_34_Picture_224.jpeg)

![](_page_34_Picture_225.jpeg)

#### <span id="page-35-0"></span>**5.1.1 Creazione di un nuovo set di dati.**

Usando regolarmente lo spettrometro si avrà presto un accumulo di grandi quantitativi di dati. Si consiglia agli utenti di memorizzare i dati in file con nome adeguato, per essere in grado di accedervi facilmente in futuro. Ciò è particolarmente importante in un ambiente con molteplici utenti. Quando viene acquisito un insieme di dati, esso può essere memorizzato in quello che viene definito un **data set**. Ciascun set di dati deve essere dotato di una descrizione (identificatore) univoca, in modo da poter distinguere tra set di dati diversi. Per la descrizione completa di un set di dati occorre usare quattro parametri: DIR, NAME, EXPNO e PROCNO.

1. Cliccare sul tasto **Start** della barra del flusso di lavoro.

![](_page_35_Picture_217.jpeg)

2. Selezionare il tasto **Create Dataset** nel menu del flusso di lavoro cliccando su di esso.

![](_page_35_Picture_6.jpeg)

3. A questo punto è possibile creare un nuovo set di dati. Alla voce NAME si può inserire una stringa contenente un massimo di 13 caratteri. Per EXPNO e PROCNO inserire la cifra '1'.

4. Scegliere l'esperimento che si desidera effettuare cliccando sul tasto **Select** a destra della finestra dell'esperimento.

5. Abilitare la funzione **Show Recommended** nella finestra di selezione dell'esperimento.

![](_page_35_Picture_218.jpeg)

6. Selezionare un esperimento (es. Proton).

7. Cliccare su **Set selected item in editor** nella finestra di selezione dell'esperimento.

8. Selezionare il solvente del proprio campione cliccando su **down arrow** (freccia verso il basso) a destra della finestra del solvente.
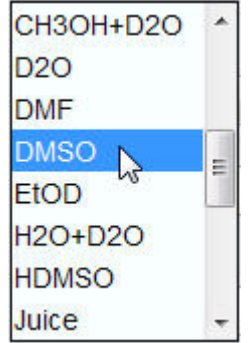

9. Selezionare il solvente (es. DMSO) cliccando sul nome corrispondente.

10. Scegliere il percorso della directory in cui si intende memorizzare il set di dati sull'hard disk del computer, cliccando su **down arrow** a destra della finestra DIR.

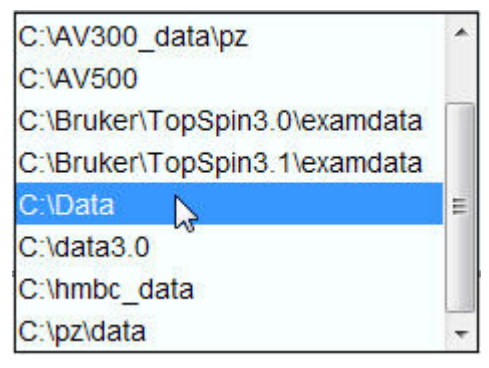

- 11. Selezionare il percorso della directory (es. C:\Data)
- 12. Inserire la descrizione del campione nella finestra **Title**.
- 13. Cliccare il tasto **OK**.

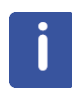

**Nota**: Il set di dati appena creato costituisce il set attuale di dati ed i dettagli di descrizione vengono memorizzati sull'hard disk nella cartella seguente: DIR\NAME\EXPNO, in cui ciascun EXPNO corrisponde ad un set di dati completamente indipendente. Nel nostro esempio, i dati vengono memorizzati nella cartella **C:\Data\Sample1\1**. Questo percorso appare anche nella barra del titolo della finestra dati di Topspin.

#### **5.1.2 Preparazione del campione**

- Usare tubi per campione puliti e asciutti.
- Usare tubi per campione di qualità medio-alta.
- Filtrare sempre la soluzione del campione.
- Usare sempre lo stesso volume di campione o la stessa altezza della soluzione.
- Il volume di riempimento dei tubi da 5 mm è di 0,6 ml o di 5 cm.
- Il volume di riempimento dei tubi da 10 mm è di 4 ml o di 5 cm.
- Usare il profondimetro per regolare la profondità del campione (1,8 cm per vecchi modelli di sonde e 2,0 cm per i modelli di sonda più recenti).

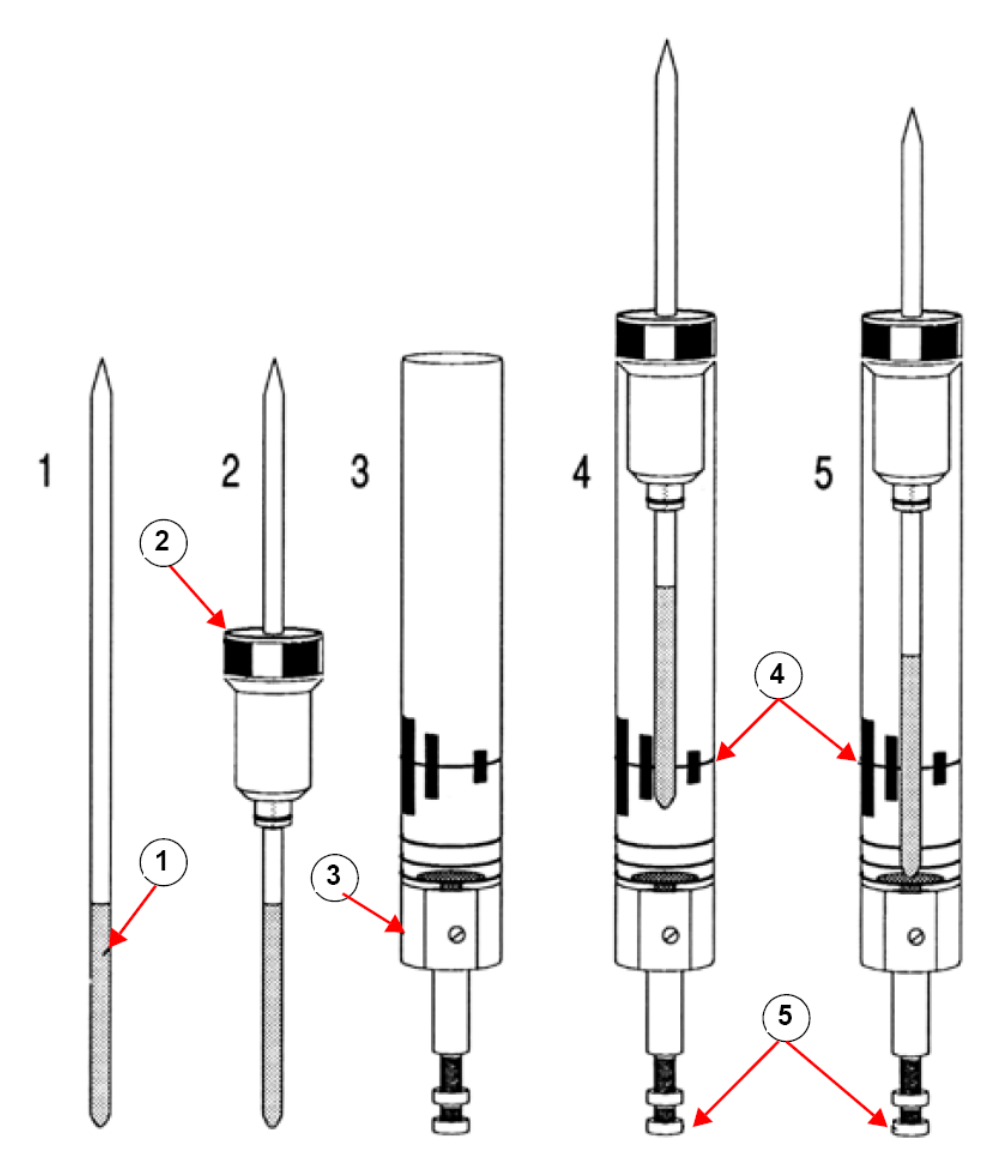

Inserire il campione nel rotore (spinner)

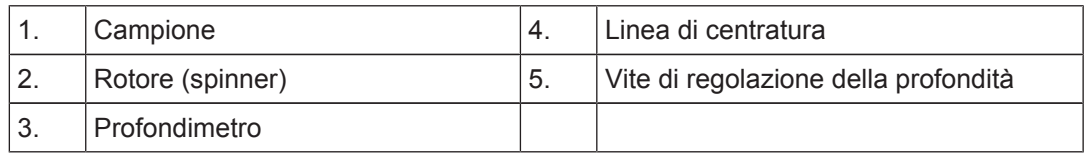

• Il tubo del campione dovrebbe essere situato delicatamente all'interno del rotore.

• Pulire il tubo del campione prima di inserirlo nel magnete.

### **5.2 Inserire il campione con il rotore nel magnete**

L'innalzamento e l'abbassamento del campione vengono controllati mediante una corrente d'aria compressa. Prima di inserire un campione dall'alto della cavità del magnete, assicurarsi che sia presente il flusso d'aria (percepibile piuttosto chiaramente all'udito) e rimuovere il campione che si innalza verso l'estremità superiore della cavità.

1. Cliccare sul tasto **Acquire** della barra del flusso di lavoro.

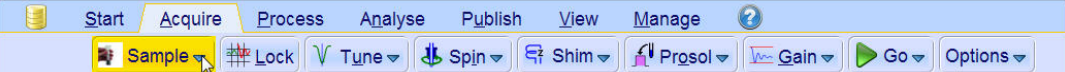

2. Cliccare su **down arrow** sul tasto **Sample** della barra con il tasto del flusso di lavoro.

Turn on sample lift air (e)  $\mathbb{Z}$ Turn off sample lift air (ii) Control sample temperature (edte)

3. Selezionare **Turn on sample lift air (ej)** (attivazione dell'aria di sollevamento del campione) cliccando sul tasto corrispondente.

4. Inserire il campione con il rotatore dall'alto della cavità del magnete.

5. Cliccare su **down arrow** sul tasto **Sample** della barra con i tasti del flusso di lavoro.

```
Turn on sample lift air (ei)
Turn off sample lift air (ii)
Control sample temperature (edte)
```
6. Selezionare **Turn off sample lift air (ij)** (disattivazione dell'aria di sollevamento del campione) cliccando sul tasto corrispondente.

#### **5.3 Lock**

I solventi deuterati vengono usati per generare il segnale rilevato e monitorato dal sistema di Lock. La frequenza e l'intensità di questo segnale dipendono dal solvente usato. La caratteristica principale della routine di lock di TopSpin è l'impostazione di parametri quali la potenza del lock l'amplificazione e la frequenza su un valore appropriato per il solvente usato. Impostando questi valori di default in prossimità dei valori presupposti per il solvente, il sistema BSMS può localizzare e "stabilizzare" rapidamente il segnale del solvente spaziando in una gamma di frequenze o di valori del campo magnetico. I parametri corrispondenti al tipo di solvente vengono tratti dalla tabella "edlock".

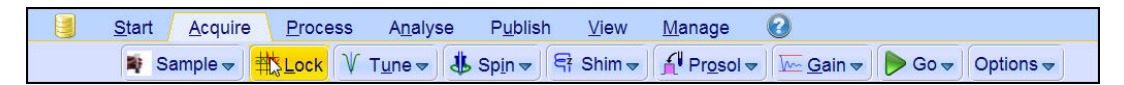

1. Selezionare il tasto **Lock** nella barra con i tasti del flusso di lavoro cliccando su di esso.

### **Procedure basilari**

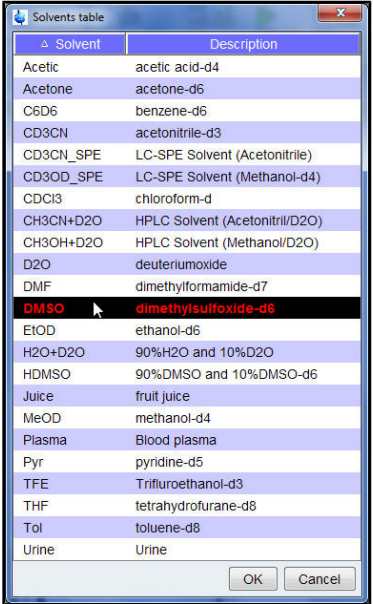

2. Cliccare sul tipo di solvente per selezionarlo.

3. Cliccare il tasto **OK**.

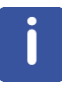

**Nota**: Se il lock è "agganciato", il segnale dovrebbe avere la forma di una linea orizzontale associata a rumore o a ondulazioni (vedi figura sottostante). L'altezza di questa linea viene denominata lock level.

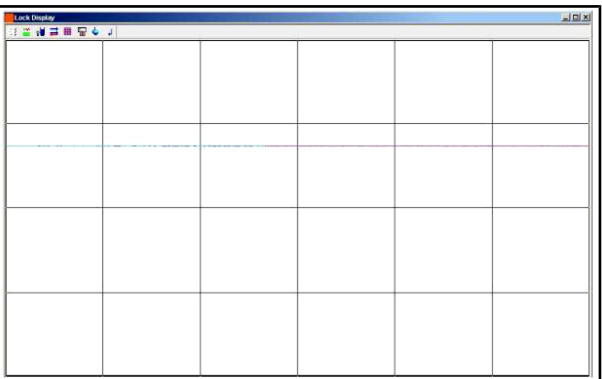

*Figura 5.2:* Visualizzazione del lock

## **5.4 Tuning e matching della sonda**

La sensibilità di un probe varia con la frequenza del segnale ad esso trasmesso ed esiste una frequenza di massima sensibilità del campione. Inoltre, questa frequenza può essere regolata entro una certa gamma usando i sintonizzatori incorporati nello schema elettrico della sonda. **La sintonizzazione** (tuning) implica la regolazione dello schema elettrico della sonda, in modo che la frequenza di massima sensibilità sia la frequenza rilevante di trasmissione (SFO1, SFO2 etc.) Ciascuna bobina della sonda viene sintonizzata (e accordata in impedenza) separatamente. Se la sonda è stata sostituita o la frequenza di trasmissione è stata alterata in modo significativo, può essere necessario sintonizzarla nuovamente. Nel lavoro di routine con solventi organici in cui si usano sonde selettive, è improbabile che il valore delle frequenze trasmesse possa variare notevolmente. Pertanto, dopo la sintonizzazione iniziale della sonda, leggere variazioni di frequenza non richiederanno una nuova sintonizzazione. Per farlo, la frequenza trasmessa deve essere alterata normalmente di almeno 100kHz. Tuttavia, per le sonde a banda larga le frequenze trasmesse variano notevolmente da nucleo a nucleo, per cui sarà necessario sintonizzare la sonda ogni volta che il nucleo selezionato viene cambiato. Ogni volta che viene sintonizzata, la sonda deve essere anche accordata in impedenza. **I'l matching** implica la garanzia che la quantità massima di potenza diretta alla base della sonda venga trasmessa fino alla bobina situata verso la sommità della sonda. Ciò assicura che la quantità minima di potenza diretta alla sonda venga riflessa di ritorno agli amplificatori (e vada di conseguenza dispersa).

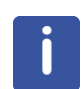

**Nota**: L'azienda Bruker offre due tipi diversi di funzioni di Tuning e matching. Oltre alla regolazione manuale, le sonde possono essere munite di un modulo sintonizzazione automatica (Automatic Tuning Module, ATM). Seguire le istruzioni sotto riportate per ciascuna delle opzioni.

#### **5.4.1 Sonde munite di ATM, con uso della routine di sintonizzazione automatica**

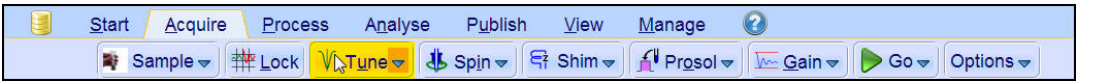

• Selezionare il tasto **Tune** nella barra del flusso di lavoro cliccando su di esso.

Il display passerà automaticamente a visualizzare la finestra di acquisizione e la curva di oscillazione (wobble curve). Tuning e matching vengono effettuati automaticamente. Qualora vengano usate frequenze multiple in un set di parametri quali C13CPD, ecc., ATMA inizierà a regolare dapprima la frequenza più bassa, commutando poi automaticamente secondo l'ordine di aumento della frequenza.

#### **5.4.2 Sonde munite di ATM, con uso della routine di sintonizzazione manuale**

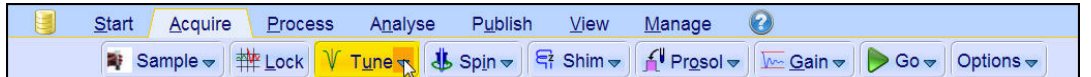

• Cliccare su **down arrow** sul tasto **Tune** (sintonizzazione) della barra del flusso di lavoro.

**Tune/match ATM probe manually (atmm)** Display wobble curve (wobb)

• Selezionare **Tune/match ATM probe manually (atmm)** (sintonizzazione/adattamento ATM manuale della sonda) cliccando sul tasto corrispondente.

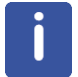

**Nota**: Si apriranno così la finestra di Tuning e matching ATM della sonda (figura sottostante) ed una finestra di visualizzazione della curva di oscillazione.

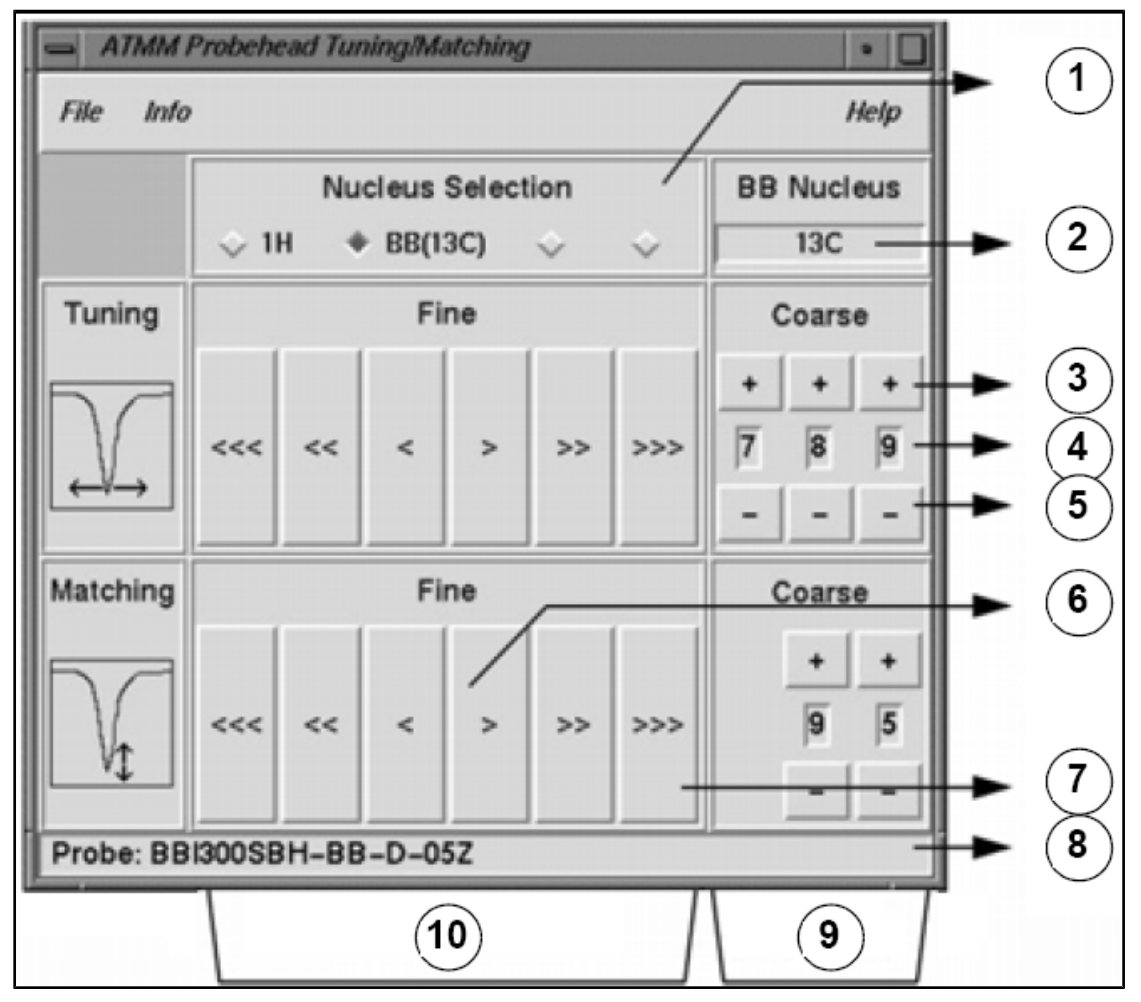

*Figura 5.3:* Finestra di Tuning e matching ATM della sonda

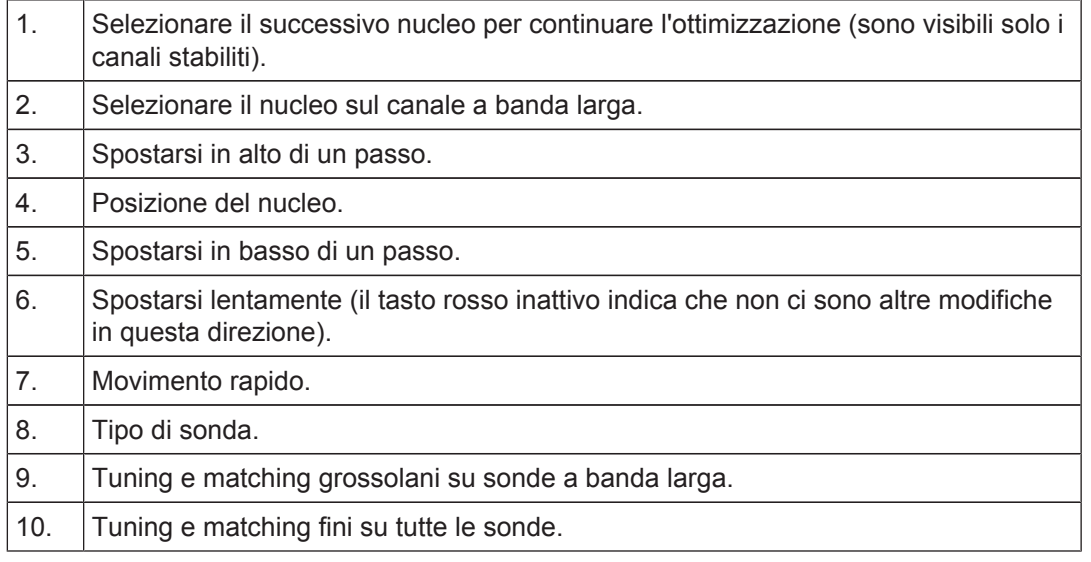

Selezionare un nucleo adatto all'esperimento ed effettuare la regolazione cliccando sui tasti con le frecce. Iniziare sempre con il matching e continuare poi con il tuning.

La routine **wobble** (di oscillazione) funziona trasmettendo un segnale debole alla sonda e confrontando l'impedenza della sonda e del cavo con un valore di riferimento di 50 Ohm all'interno dell'HPPR. La frequenza trasmessa è centrata su SFO1, SFO2, ecc., ma viene "trascinata" lungo una gamma determinata dalle dimensioni del parametro WBSW (vedi

sotto). La curva risultante è la familiare curva di risposta di un circuito di risonanza e costituisce semplicemente una misura dell'ampiezza del segnale riflesso (asse verticale) rispetto alla frequenza (asse orizzontale).

**L'accordo di impedenza** (matching) implica la regolazione della sonda in modo tale che il punto minimo della curva di oscillazione si trovi alla base del display (es. a contatto con l'asse orizzontale della frequenza). Ciò rappresenta la minima riflessione del segnale trasmesso.

**La sintonizzazione** (tuning) implica la garanzia che ciò avviene alla frequenza di trasmissione che si trova al centro della scala orizzontale dello schermo. Si noterà tuttavia che le regolazioni di tuning e matching interagiscono tra loro e devono essere impostate parallelamente. Quando il minimo della curva di oscillazione è centrato e alla base dello schermo, la sonda è stata regolata perfettamente.

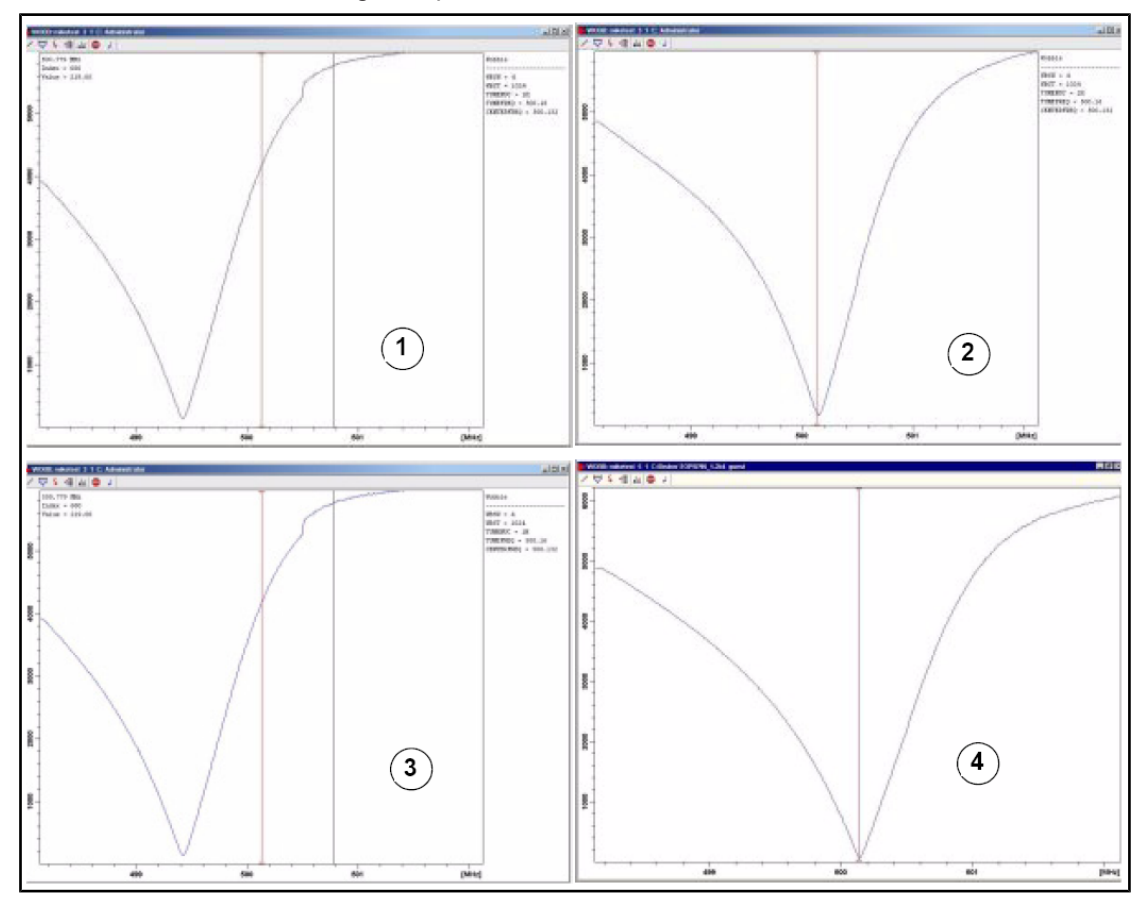

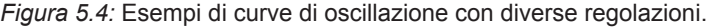

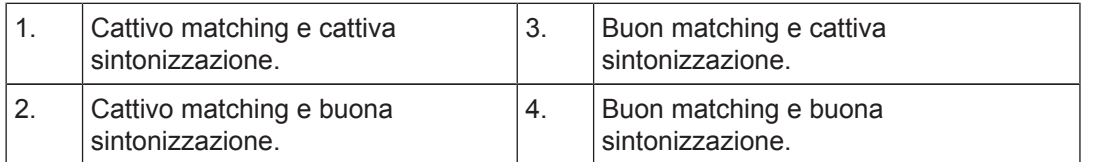

Se si desidera ottimizzare la sonda per vari nuclei (es. in esperimenti di disaccoppiamento) si può selezionare il successivo nucleo nella finestra di Tuning e matching ATM della sonda.

### **5.5 Rotazione del campione**

Un'altra funzione dell'aria compressa è quella di far ruotare il campione. La rotazione del campione serve a "bilanciare" la possibile disomogeneità nel campo magnetico al centro del magnete.

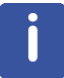

Nota: I campioni da analizzare tramite esperimenti quali 2-D, 3-D, SELECTIVE, NOEDIFF, T1 e tutte le sonde inverse, normalmente non vengono fatti ruotare.

#### **I valori di rotazione suggeriti sono:**

- 20 Hz per una sonda di 5 mm
- 12 Hz per una sonda di 10 mm

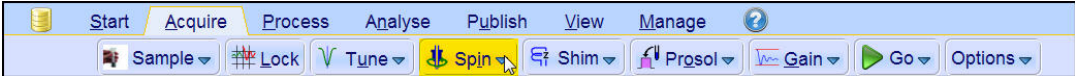

• Cliccare su **down arrow** sul tasto **Spin** della barra del flusso di lavoro.

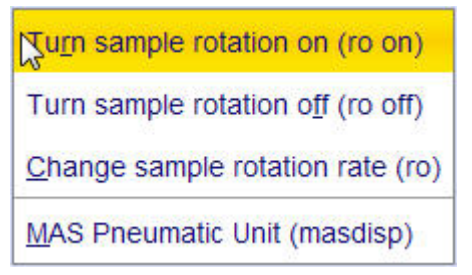

• Selezionare l'attivazione della rotazione del campione su **(ro on)** cliccando sul tasto corrispondente.

#### **5.6 Shimming**

**Lo shimming** è un processo in cui vengono effettuati piccoli adattamenti al campo magnetico fino ad aver ottimizzato l'omogeneità di campo. Il miglioramento dell'omogeneità comporterà una migliore risoluzione spettrale. Sarà necessario ripetere lo shimming ogni volta che si sostituisce la sonda o il campione. Il gestore del sistema ha memorizzato i valori di shimming appropriati per ogni tipo di sonda (in cosiddetti shim files), per cui i tempi di shimming quando viene sostituita una sonda verranno notevolmente ridotti.

#### **5.6.1 Shimming di routine tramite la funzione TopShim**

Si tratta di uno shimming di routine da effettuare all'inizio di ogni sessione NMR e ad ogni sostituzione del campione nel magnete. Lo shimming di routine implica piccoli adattamenti alle shim Z,  $Z^2$ ,  $Z^3$ ,  $Z^4$  e  $Z^5$ . Per alcuni magneti a campo più alto, possono essere necessarie anche correzioni Z di ordine superiore. Il gestore del sistema ha programmato TopShim per ottenere la migliore omogeneità per ogni campione, in modo completamente automatico.

Il metodo principale di TopShim è lo shimming basato sui gradienti di campo. il criterio di qualità basato sulla lineshape fornisce i migliori risultati in tutte le situazioni.

TopShim usa per tutti i solventi deuterati il metodo <sup>2</sup>H di compensazione del gradiente mentre per altri solventi, soprattutto  $H_2O$ , usa il metodo <sup>1</sup>H di compensazione del gradiente.

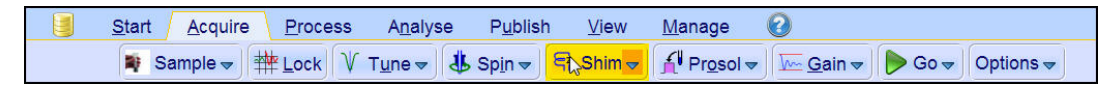

• Selezionare il tasto **Shim** nella barra del flusso di lavoro cliccando su di esso. Lo shimming inizierà immediatamente e dovrebbe durare meno di un minuto.

### **5.7 Impostazione dei parametri dipendenti dalla sonda/dal solvente**

Parametri quali l'impulso a 90<sup>°</sup> o la lunghezza dell'impulso di disaccoppiamento con i livelli di potenza associati possono essere memorizzati per ogni nucleo specifico su ogni canale disponibile. Questi valori sono stati registrati tecnico addetto all'installazione o dal gestore del sistema e vengono caricati automaticamente cliccando il tasto **Prosol**.

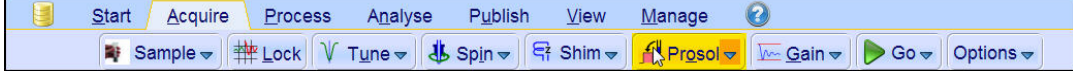

• Selezionare il tasto **Prosol** nella barra del flusso di lavoro cliccando su di esso.

#### **5.8 Regolazione dell'amplificazione del ricevitore**

L'amplificazione del ricevitore è un parametro importante, usato per abbinare l'ampiezza del FID alla banda dinamica del digitalizzatore. L'amplificazione viene impostata automaticamente cliccando sul tasto **Gain**.

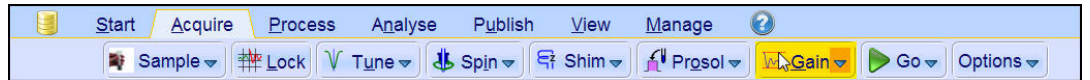

• Selezionare il tasto **Gain** nella barra del flusso di lavoro cliccando su di esso. La regolazione dell'amplificazione del ricevitore inizierà immediatamente e dovrebbe durare meno di un minuto.

#### **5.9 Avvio dell'acquisizione dati.**

Il processo di ricezione dei segnali NMR viene chiamato acquisizione. Si dice pertanto che i dati vengono acquisiti. Quando viene effettuata un'acquisizione, vengono acquisiti i dati "grezzi" e il segnale ricevuto viene denominato FID (Free Induction Decay, ovvero decadimento libero dell'induzione ). Il numero di punti di acquisizione del FID viene chiamato TD (time domain ovvero dominio del tempo).

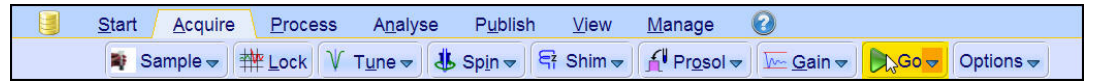

• Selezionare il tasto **Go** nella barra del flusso di lavoro cliccando su di esso. Come funzione di default dell'esperimento selezionato, lo spettrometro effettua un certo numero di scansioni fittizie prima di iniziare il numero concreto di scansioni.

#### **5.10 Trattamento dei dati.**

Una trasformata di Fourier è un'operazione matematica usata per convertire il FID in uno spettro di frequenza. Il numero di punti usati per formare lo spettro risultante viene determinato dal parametro SI (size, dimensione). Il FID viene trasformato in uno spettro consistente in un numero SI di punti nella parte reale e un numero SI di punti nella parte immaginaria. L'impostazione usuale per SI è SI = TD/2. Se è stato caricato il parametro di impostazione "PROTON", si può verificare facilmente che TD = 64K e SI = 32K.

1. Cliccare sul tasto **Process** della barra del flusso di lavoro.

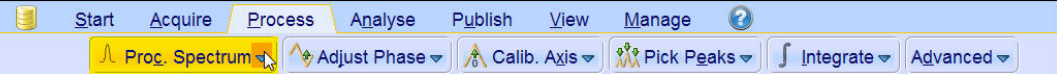

2. Cliccare su **down arrow** in **Proc. Spectrum** nella barra con il tasto del flusso di lavoro.

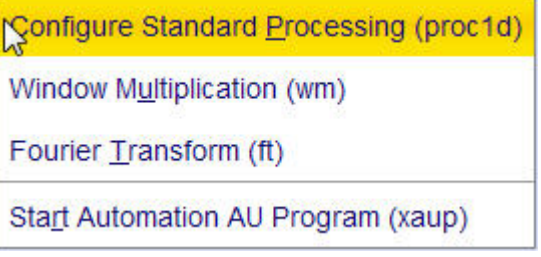

3. Selezionare **Configure Standard Processing (proc1d)** (trattamento con configurazione standard) cliccando su di esso.

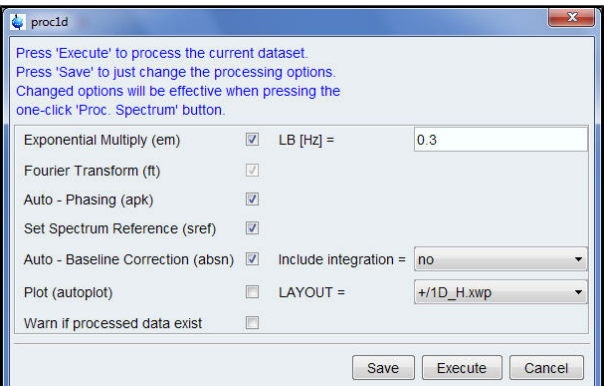

- 4. Abilitare le seguenti funzioni:
	- **Moltiplicazione esponenziale (em)**
	- **Auto** – **Phasing (apk)**
	- **Impostare il valore di riferimento dello spettro (sref)**
	- **Auto** – **Baseline Correction (absn)**
- 5. Cliccare su **Execute** nella finestra proc1d.

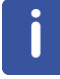

**Nota**: Usare il tasto **Save** nella finestra proc1d per salvare le impostazioni di trattamento dei dati.

## **6 Ottimizzazione dei parametri di acquisizione e relativi alla frequenza**

In questo capitolo vengono spiegati due dei parametri più importanti nell'osservazione di uno spettro NMR. Prima di assegnare dei valori ai diversi parametri, è importante che l'utente capisca il concetto di data set, in quanto i gruppi di parametri vi sono legati in modo intrinseco.

#### **6.1 Frequenza**

Le frequenze dei segnali trasmessi sui canali uno, due e tre vengono fornite rispettivamente da SFO1, SFO2, SFO3, ecc. Tuttavia, queste frequenze non possono essere impostate direttamente (si noterà che non possono essere evidenziate usando il mouse).

Le frequenze trasmesse vengono controllate impostando gli offset rispetto alle frequenze di base BF1, BF2, BF3, ecc.

Per il canale di osservazione:

 $\cdot$  SFO1 = BF + offset (O1)

La frequenza trasmessa viene impostata automaticamente dall'utente.

Analogamente, per gli altri due canali di disaccoppiamento:

- $SFO2 = BF2 + offset (O2)$
- $\cdot$  SFO3 = BF3 + offset (O3)

Quando viene selezionato un nucleo specifico, viene impostata automaticamente la frequenza di base appropriata. Dopo la lettura di un'impostazione standard dei parametri, la frequenza di base verrà impostata correttamente e dovranno essere adattati unicamente i valori offset.

Si ricordi che SFOX è il parametro più rilevante e che è la frequenza che viene trasmessa di fatto al campione. Si noti inoltre che gli offset possono essere impostati a zero, nel qual caso SFOX sarà uguale a BFX. Una descrizione più dettagliata viene fornita nella prossima sezione.

### **6.2 Spiegazione numerica delle frequenze trasmesse, di base e offset**

Si consideri uno spettrometro da 600 MHz usato per osservare l'idrogeno. Lo spettrometro è configurato con un BF1 di 600,13 MHz (uno spettrometro da 500 MHz ha normalmente un BF1 di 500,13 MHz, mentre uno spettrometro da 400 MHz ha un BF1 di 400,13 MHz, ecc.).

Se O1 è impostato a zero, allora: SFO1 = 600.13 + 0 = 600.13 MHz

Pertanto, il centro dello spettro sarebbe a 600,13 MHz. Se SWH fosse a 20 kHz, lo spettro potrebbe essere come nella figura sottostante.

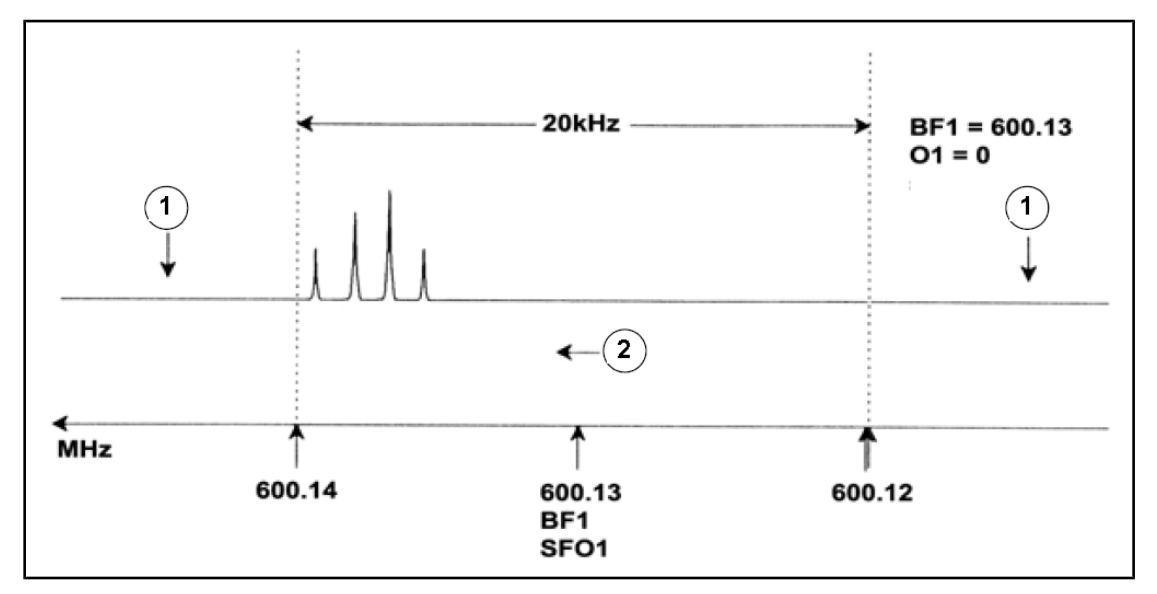

*Figura 6.1:* Spettro con BF1 = 600.13 MHz, 01 = 0 Hz

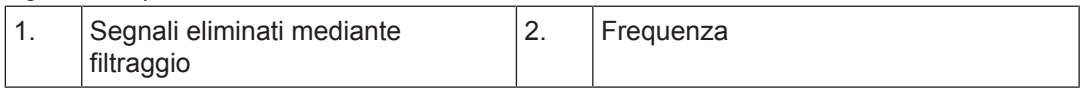

Dal nostro spettro ipotetico risulta chiaramente che i segnali NMR compaiono tutti verso l'estremità ad alta frequenza dello spettro. Inoltre è possibile che alcuni segnali compaiano al di sopra dei 600,14 MHz; trattandosi di segnali al di fuori della finestra dello spettro, essi sono stati eliminati mediante filtraggio e non sono stati osservati. Per controllare la presenza di tali segnali sono disponibili due opzioni:

- L'ampiezza dello spettro può essere aumentata per comprendere qualsiasi segnale mancante. Ciò comporta tuttavia degli svantaggi quali un aumento del valore di FIDRES (più basso è il valore del FIDRES, migliore sarà la risoluzione).
- L'opzione migliore sarebbe lasciare invariata l'ampiezza dello spettro, assegnando però un valore O1 per spostare il centro della finestra.

Nel nostro esempio i segnali rilevati compaiono tutti nell'area dei 600,138 MHz e desideriamo centrare lo spettro a questa frequenza.

- $\Rightarrow$  SFO1 = 600,138 = BF1 + O1
- $=$   $>$  600.138 = 600,13 + O1
- $=$  >  $O1 = 0,008$  MHz = 8 kHz

Pertanto, se O1, la frequenza di offset, viene impostata su 8 kHz, la finestra si sposta e compare come illustrato nella figura sottostante.

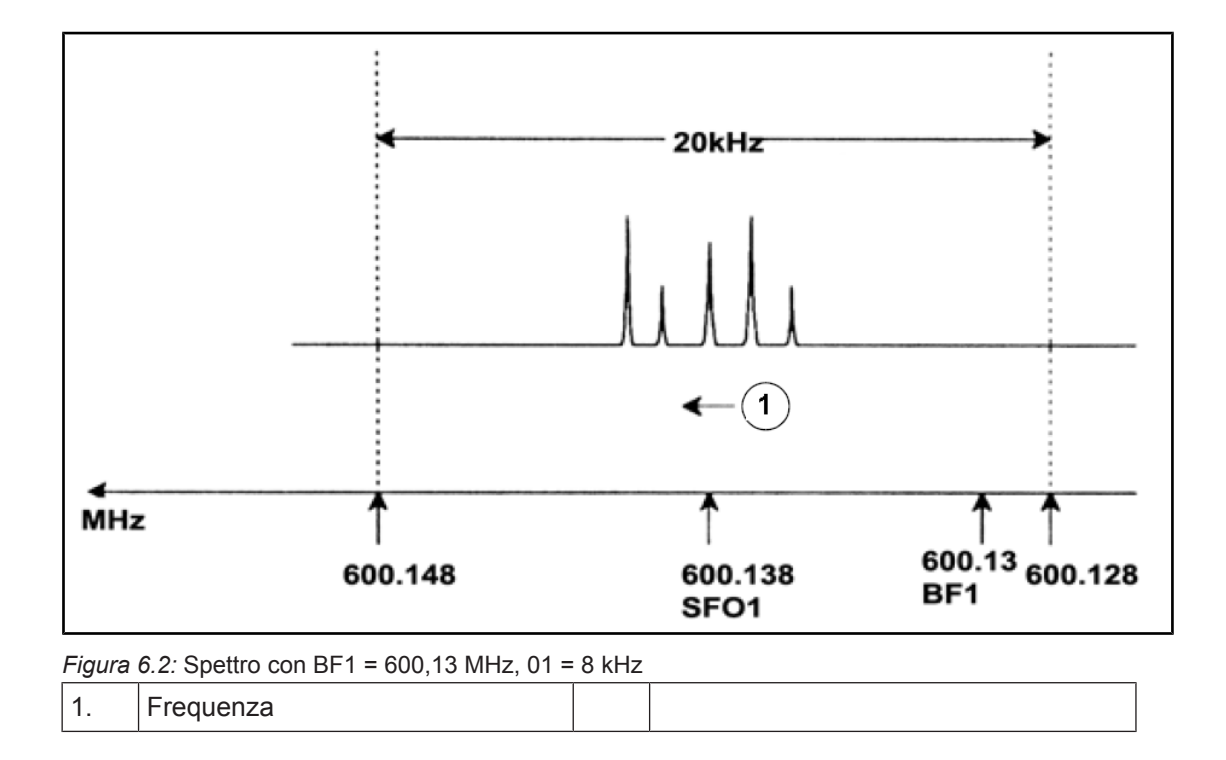

Infine, dalla figura risulta chiaro che i segnali NMR emessi dai protoni del nostro campione ipotetico occupano solo una parte dell'ampiezza dello spettro. Pertanto l'ampiezza dello spettro può essere ridotta senza perdita di dati rilevanti. Un vantaggio del diminuire il valore SW è il miglioramento risultante della risoluzione spettrale. Lo svantaggio è che il tempo necessario per l'acquisizione dei dati aumenta proporzionalmente.

Nella *[Teoria e terminologia introduttive \[](#page-8-0)*[}](#page-8-0) *[9\]](#page-8-0)* si è affermato che gli spostamenti chimici dei protoni superano raramente i 14 ppm. Ciò corrisponde a 8,4 kHz su uno spettrometro da 600 MHz. Nella figura sottostante è illustrato lo spettro ipotetico ritracciato con il valore assegnato a SWH, ridotto da 20 kHz a 8,4 kHz.

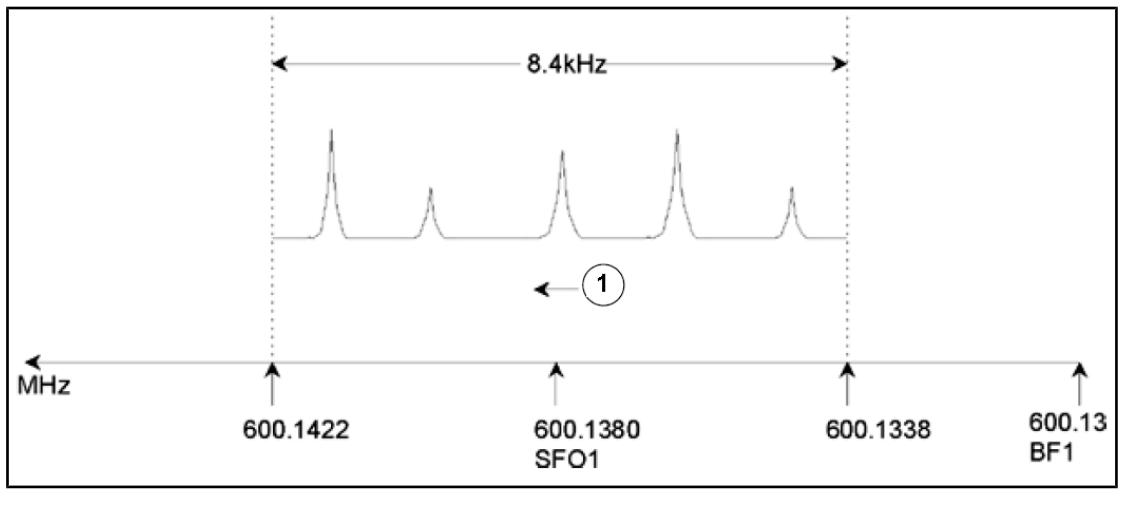

*Figura 6.3:* Spettro con BF1 = 600,13 MHz, 01 = 8 kHz, SWH = 8,4 kHz

1. Frequenza

Va osservato che il valore di SWH usato in qualsiasi esperimento viene determinato unicamente dal campione analizzato e dalla risoluzione spettrale richiesta. Il valore di 14 ppm per gli spettri dell'idrogeno garantirà il rilevamento della maggior parte dei segnali dei protoni. Tuttavia, per uno studio dettagliato di un particolare segnale vengono usati valori di SWH molto più piccoli.

La figura sottostante illustra i principi generali di interazione di SFO1, BF1 e O1 (qui illustrati con un nuovo campione).

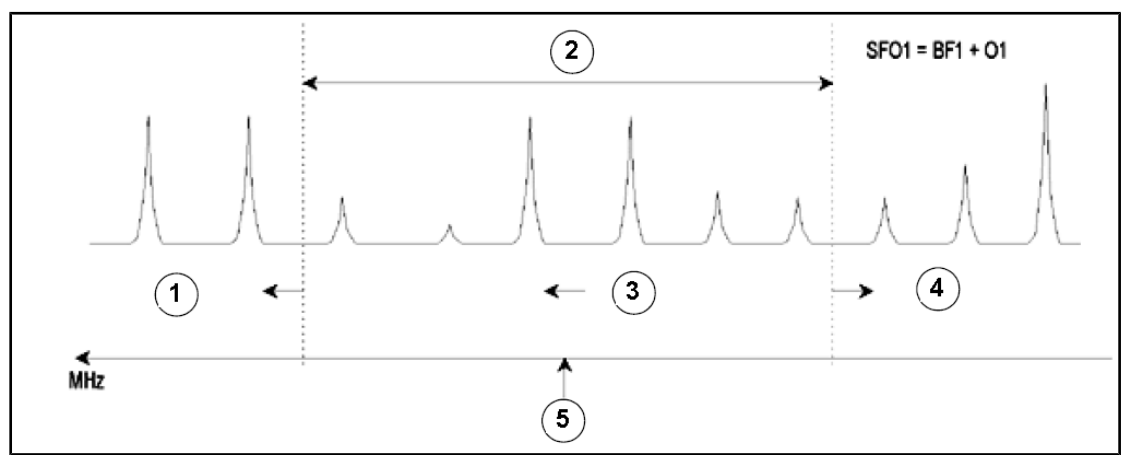

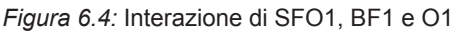

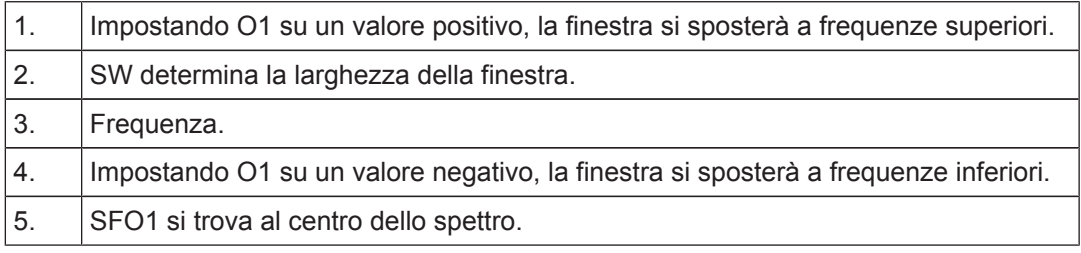

## **7 Il campione NMR**

Quando si analizza un **solido** usando la tecnica NMR, i segnali tendono ad essere ampi e la struttura fine, che riveste il maggior interesse per gli scienziati, non può essere rappresentata. Di conseguenza, i campioni solidi vengono dissolti normalmente in un solvente idoneo prima di procedere all'acquisizione dei dati. Lo stesso vale per **i campioni liquidi**. Nei solventi organici è possibile aggiungere una piccola quantità di composto di riferimento. Tuttavia, per ottenere i migliori risultati il campione dovrebbe essere allo stato più puro possibile. I segnali provenienti dalle **impurità** renderanno lo spettro inutilmente complicato nel migliore dei casi e maschereranno segnali genuini nel peggiore dei casi. Occorre prestare particolare attenzione per assicurare che il campione sia privo di **impurezze magnetiche,** in quanto possono distorcere il campo magnetico e peggiorare pertanto la risoluzione spettrale. Le impurezze solide possono essere rimosse con maggiore facilità mediante filtraggio. Per i campioni in **solventi organici**, l'acqua dissolta può essere rimossa il più possibile essiccando accuratamente il campione prima della dissoluzione.

## **7.1 Selezione del solvente**

Una volta che il campione è stato purificato ed essiccato a sufficienza, il passo successivo riguarda la scelta di un solvente idoneo. Poiché il deuterio è di gran lunga il nucleo di stabilizzazione più popolare, il campione viene dissolto normalmente in un solvente deuterato (un solvente deuterato è un solvente in cui una grande percentuale di atomi di idrogeno, normalmente superiore al 99%, è stata sostituita dal deuterio). I solventi deuterati **comunemente usati** sono il benzene d6, l'acetone d6 e il cloroformio d, anche se sono disponibili molti altri solventi. I fattori da prendere in considerazione al momento della scelta del solvente sono i seguenti:

- 1. **Solubilità**: Chiaramente, più solubile è il campione nel solvente, meglio è. Ciò massimizza la quantità di campione nel volume attivo, aumentando di conseguenza la sensibilità dell'esperimento. Una solubilità elevata è particolarmente importante qualora siano disponibili solo piccole quantità di campione.
- 2. **Interferenza dei segnali del solvente con lo spettro del campione**: Il solvente stesso produrrà segnali NMR che oscureranno le regioni dello spettro. Questi 'picchi residui del solvente' non dovrebbero sovrapporsi ai segnali del campione.
- 3. **Dipendenza dalla temperatura**: Per gli esperimenti con temperatura superiore o inferiore alla temperatura ambiente, i punti di fusione e di ebollizione del solvente sono fattori altrettanto importanti. Inoltre la solubilità del campione è soggetta a variazioni in base alla temperatura.
- 4. **Viscosità**: Minore è la viscosità del solvente, migliore sarà la risoluzione dell'esperimento.
- 5. **Costi**: Chiaramente, per esperimenti NMR di routine in cui devono essere misurati vari campioni, il costo del solvente è un'importante considerazione da fare. Come regola approssimativa, il prezzo aumenta proporzionalmente al numero di atomi deuterati.
- 6. **Contenuto di acqua**: Quasi tutti i solventi NMR contengono tracce di acqua. Molti sono inoltre igroscopici (cioè assorbono l'acqua dall'atmosfera), per cui il contenuto idrico aumenta con il tempo di immagazzinamento. La presenza del picco dell'acqua (HDO) porta unicamente a degradare la qualità degli spettri NMR. Il livello d'acqua nel solvente può essere ridotto notevolmente mediante filtraggio attraverso un agente essiccante o conservando il solvente con aggiunta di setacci molecolari.

La scelta di un solvente per un campione specifico risulterà il miglior compromesso tra i vantaggi e gli svantaggi di ciascun prodotto. Consigliamo di consultare il web per dettagli più precisi sui solventi specifici.

#### **7.2 Tubo NMR**

Quando il campione viene analizzato, esso può essere ruotato a seconda del tipo di sonda o di esperimento. **La rotazione** del campione ha l'effetto di annullare le disomogeneità nella direzione X e Y, migliorando di conseguenza la risoluzione spettrale. Uno svantaggio della rotazione è la possibile presenza di **bande laterali di rotazione** (spinning sidebands ). Si tratta di segnali spuri (vale a dire di picchi) risultanti dalla modulazione del campo magnetico alla frequenza di rotazione. I picchi compaiono sempre su entrambi i lati di un picco autentico, ad una distanza pari alla velocità di rotazione. L'intensità di queste bande laterali sarà proporzionale all'intensità del picco autentico. Pertanto, se la velocità di rotazione è di 20 giri al secondo (= 20 Hz), si cercheranno bande laterali di rotazione alle frequenze di 20 Hz al di sopra e al di sotto delle frequenze di risonanza dei segnali autentici.

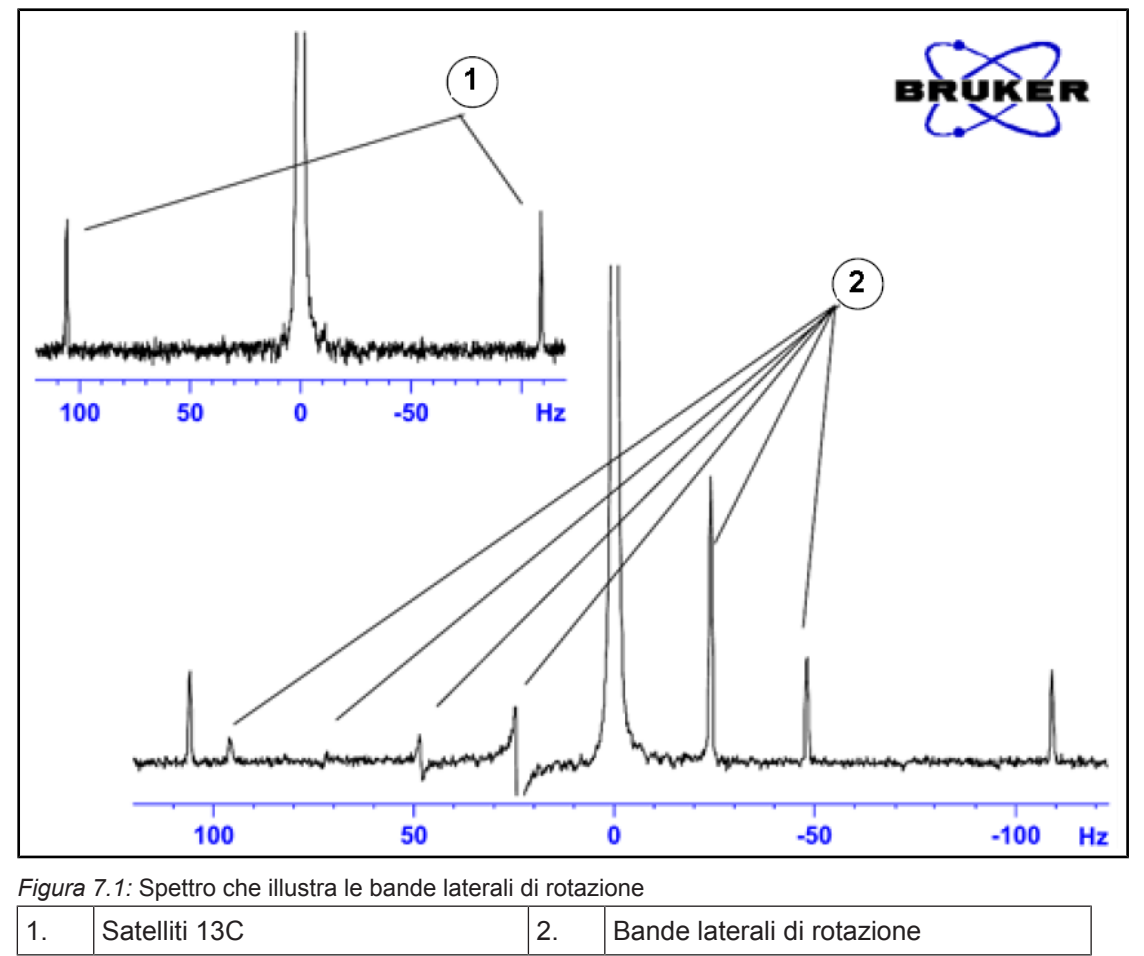

Mentre la presenza di bande laterali di rotazione può essere inevitabile, la loro dimensione dipende spesso dalla qualità del tubo del campione. Il tubo del campione dovrebbe avere idealmente una perfetta simmetria cilindrica. Bande laterali di rotazione atipicamente larghe possono implicare che la **simmetria del tubo** non sia adeguata e possono giustificare l'uso di tubi con maggiori specifiche (e naturalmente costi superiori).

I tubi per il campione devono essere sempre tenuti puliti e privi di polvere e graffi. Evitare di strofinare i tubi con spazzole per tubi. Bisogna essere consapevoli del fatto che tubi NMR nuovi non sono necessariamente puliti. I tubi possono essere puliti mediante lavaggio in acetone o in acqua distillata. È possibile ricorrere ad un detergente liquido, a condizione che venga risciacquato entro pochi minuti per prevenire un attacco chimico del tubo. I tubi possono essere inoltre puliti ad ultrasuoni in soluzione idonea. In mancanza delle misure sopra indicate, i tubi dovrebbero essere immersi in ACQUA REGIA per un massimo di due giorni ed essere risciacquati accuratamente prima di essere asciugati. I tubi NMR possono essere essiccati in forno, tuttavia a temperature non superiori ai 100°C, per evitare che si deformino e di conseguenza non ruotino come richiesto. Il metodo di essiccazione migliore è l'immissione di idrogeno filtrato nel tubo.

## **7.3 Preparazione del campione**

È buona pratica filtrare le soluzioni NMR direttamente nel tubo del campione per mantenere la soluzione priva di polvere e di altre contaminazioni.

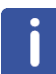

**Nota**: Il tubo del campione deve essere sempre sorretto dall'alto!

Procedure tipiche per preparare un campione possono essere le seguenti:

- 1. Per un campione solido con un tubo da 5 mm, dissolvere fino a 20 mg del campione in circa 0,6 cm3 del solvente scelto (per tubi da 10 mm dissolvere 80 mg in 2,5 cm<sup>3</sup>). Per un campione liquido e quando si osservano i protoni, dissolvere il 20% del campione in un solvente deuterato all'80%.
- 2. Aggiungere una piccola quantità (~0.1%) del composto di riferimento tetrametilsilano (TMS). Assicurarsi che il segnale TMS sia più debole del segnale del campione o del solvente più intenso (altrimenti il rapporto segnale-rumore andrà perso a causa della bassa amplificazione del ricevitore).
- 3. Filtrare la soluzione nel tubo del campione mediante una pipetta di Pasteur contenente un salvietta Kimwipe che funga da tampone.
- 4. Filtrare 0,2 cm<sup>3</sup> di solvente nel tubo. La soluzione così ottenuta dovrebbe avere una profondità di 3-4 centimetri.
- 5. Chiudere il tubo con un tappo, sigillarlo in alto con un parafilm per ridurre l'evaporazione ed etichettare il tubo applicando l'etichetta vicino alla sommità. Accertarsi che il tappo, il parafilm e l'etichetta siano concentrici per evitare che influenzino la rotazione del campione.

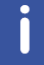

**Nota**: Possono insorgere problemi quando si usa fibra di vetro per filtrare il campione, soprattutto quando si intende misurare  $T<sub>1</sub>$ .

## **8 Spettro del protone**

Questo capitolo descrive l'acquisizione ed il trattamento di uno spettro 1H monodimensionale usando il set di parametri standard Bruker **PROTON**. La sequenza degli impulsi **zg30** (vedi figura sottostante) consiste in recycling delay (tempo di riciclo), impulso di radiofrequenza (RF) e tempo di acquisizione durante il quale viene registrato il segnale. Secondo l'illustrazione, l'angolo dell'impulso è 30° . I due parametri **d1** e **p1** corrispondono rispettivamente alla lunghezza del ritardo di riciclo e alla lunghezza dell'impulso RF di 90° .

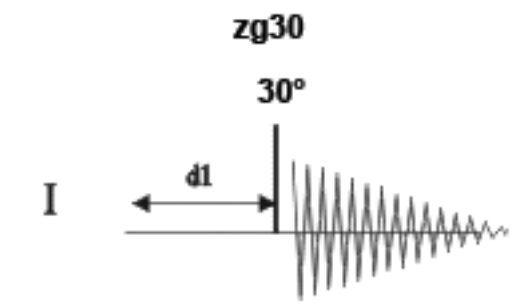

Gli intervalli di tempo raffigurati nei diagrammi della sequenza di impulsi non sono in scala. Ad esempio, d1 ha tipicamente una lunghezza di pochi secondi, mentre p1 ha una lunghezza di pochi microsecondi.

Il campione da usare è una quantità di 30 mg di antranilato di mentile in DMSO-d6.

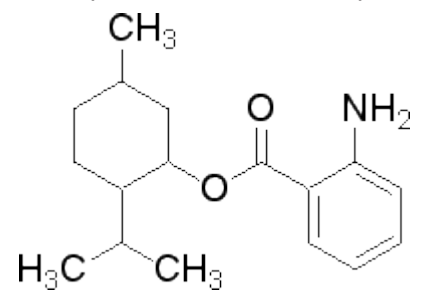

### **8.1 Come ottenere lo spettro del protone**

Gli step principali sono descritti nel capitolo **Procedure basilari** e sono i seguenti:

1. Creazione di un nuovo set di dati.

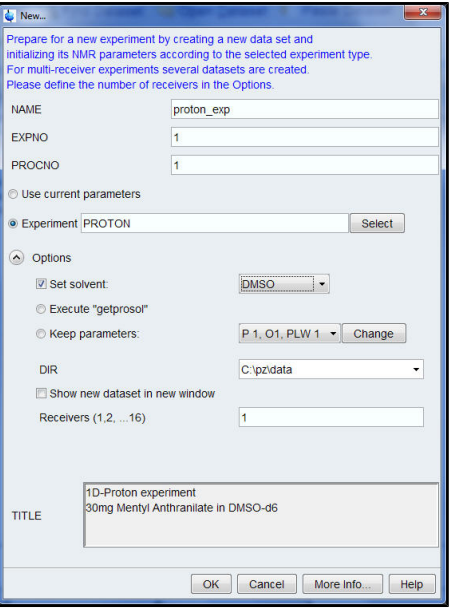

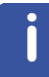

**Nota:** La directory (DIR) specifica come vengono memorizzati i dati e può pertanto mostrare diverse voci, come nel caso della figura qui sopra. Cliccare il tasto "down arrow" per cercare una directory specifica.

- 2. Preparazione del campione.
- 3. Inserire il campione con il rotore nel magnete.
- 4. Fare il lock sul solvente.

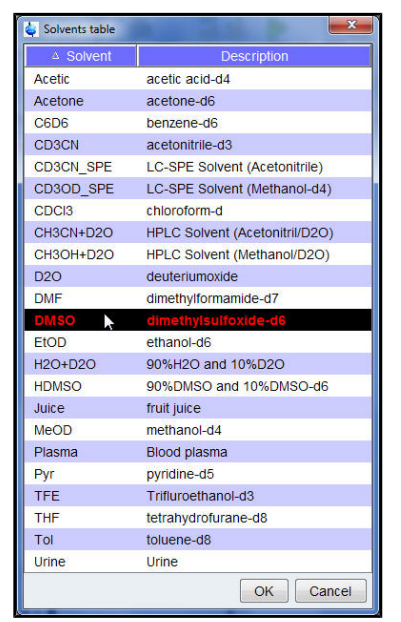

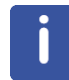

**Nota**: Selezionare **DMSO** dalla tabella dei solventi cliccando su di esso.

- 5. Tuning e matching del campione.
- 6. Rotazione del campione
- 7. Shimming
- 8. Impostazione dei parametri dipendenti dalla sonda/dal solvente.
- 9. Regolazione dell'amplificazione del ricevitore.
- 10. Avvio dell'acquisizione dati.
- 11. Trattamento dei dati.

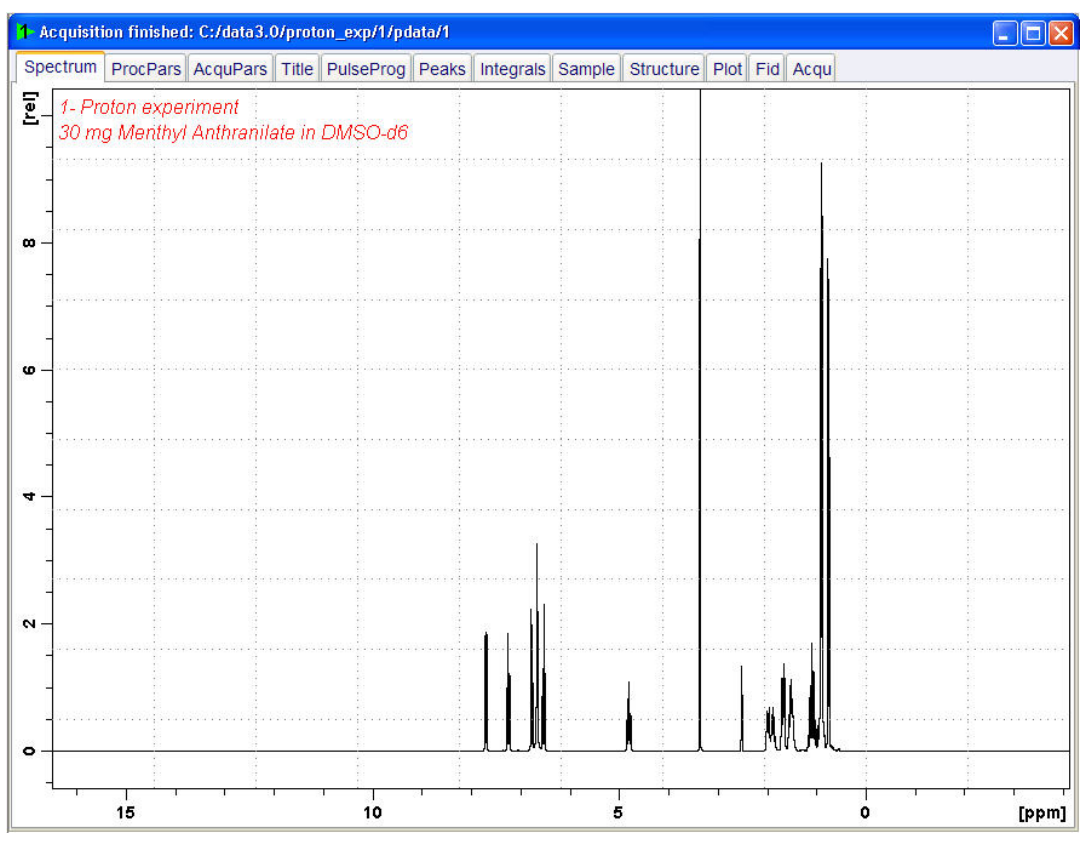

#### **8.1.1 Ottimizzazione della finestra spettrale**

Ottimizzando la finestra spettrale si ottengono una migliore risoluzione e separazione tra i picchi nello spettro del protone.

1. Cliccare sull'icona **ppm (Exact zoom)** della **barra degli strumenti**.

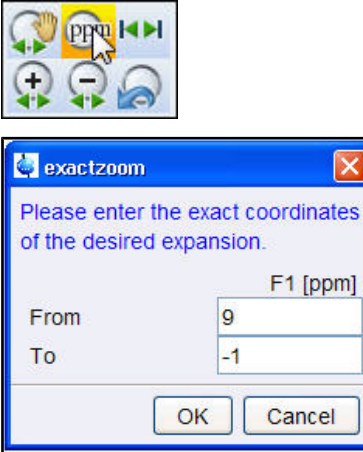

2. Inserire i seguenti valori F1 [ppm]:

Da = **9**

 $A = -1$ 

3. Cliccare il tasto **OK** nella finestra "Exactzoom".

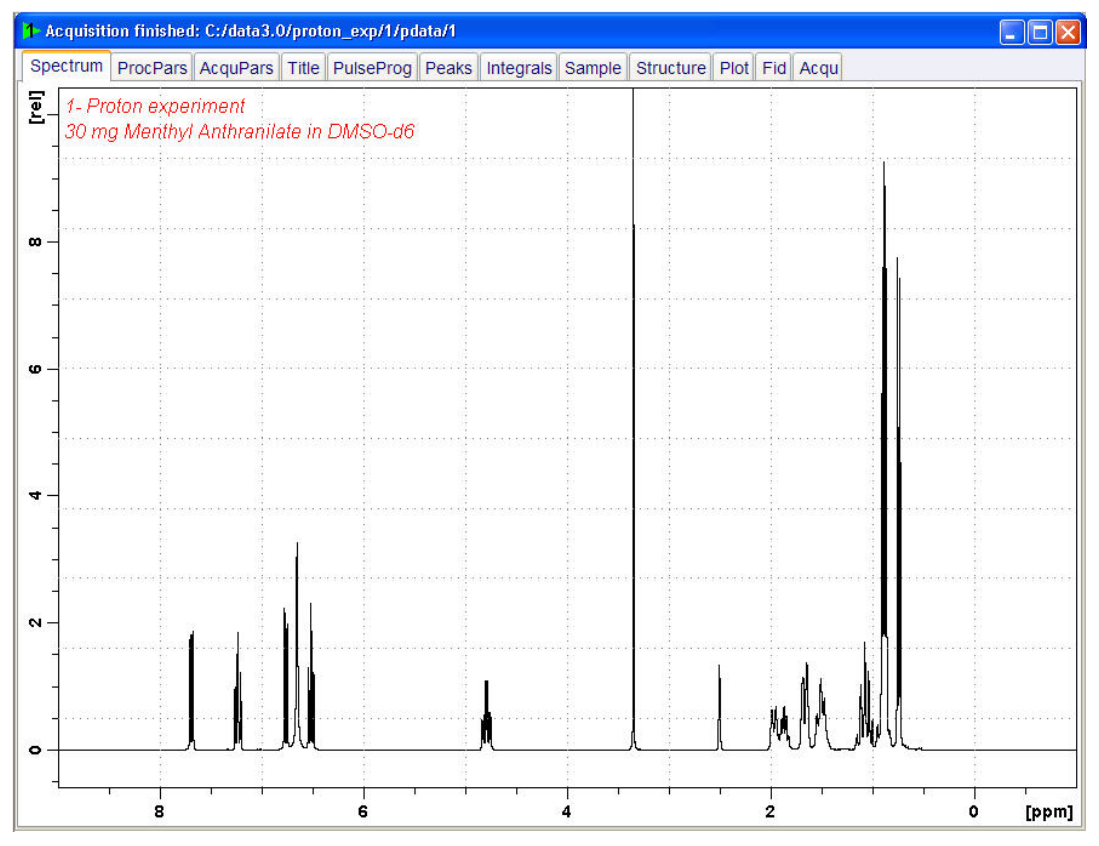

4. Cliccare sull'icona **Set SW to current region, and SFO1 to center of region** (imposta SW sulla regione attuale e SFO1 al centro della regione) nella **barra degli strumenti**.

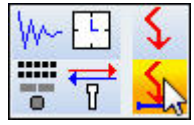

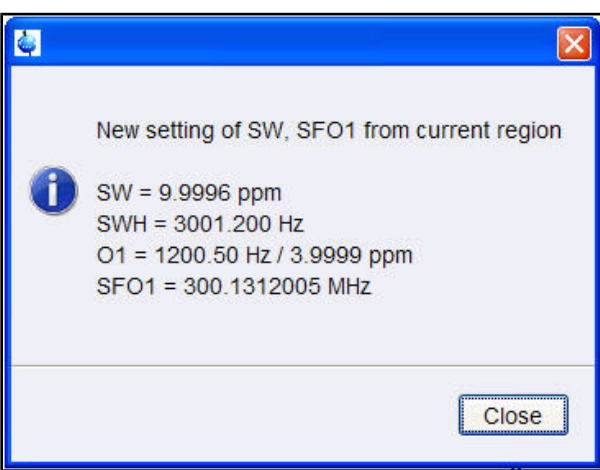

- 5. Cliccare il tasto **Close** nella finestra "New setting of SW".
- 6. Cliccare l'icona **Start acquisition** della barra degli strumenti.

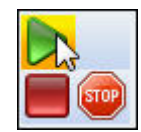

7. Cliccare sul tasto **Process** della barra del flusso di lavoro.

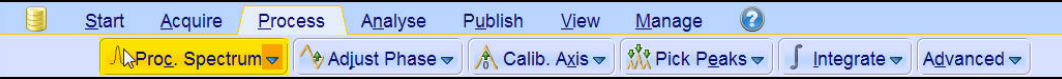

8. Selezionare il tasto **Proc. Spectrum**.

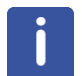

**Nota**: Questa funzione esegue i parametri memorizzati di trattamento dei dati della finestra proc1d.

## **8.2 Integrazione**

Per analizzare quantitativamente un segnale del protone osservato, vengono confrontati tra loro gli integrali sottesi ai picchi. Comunemente viene integrato lo spettro del protone per valutare il numero di protoni nella molecola analizzata.

1. Espandere lo spettro per includere tutti i picchi.

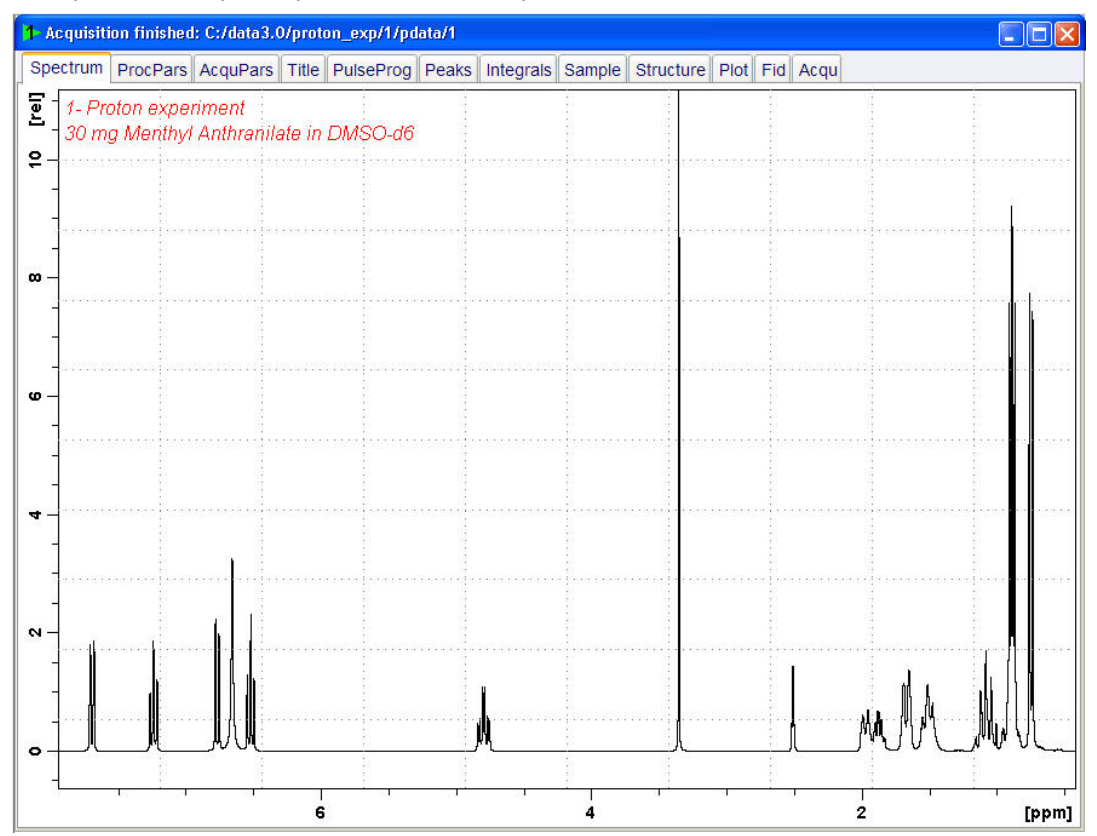

2. Cliccare sul tasto **Integrate** della barra del flusso di lavoro.

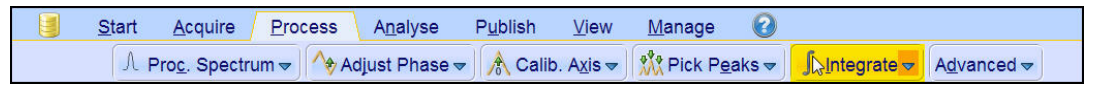

**Nota**: In questo modo si entra nella modalità di integrazione manuale. Sono disponibili altre opzioni cliccando sulla freccia verso il basso del tasto 'Integrate'.

I **Data Set tabs** vengono sostituiti dalla barra **Integration Tool**:

3. Posizionare la linea del cursore a partire dalla parte sinistra dello spettro verso la parte sinistra del primo picco da integrare, cliccare il tasto sinistro del mouse, trascinare la linea del cursore sulla parte destra del picco e lasciare poi il tasto del mouse.

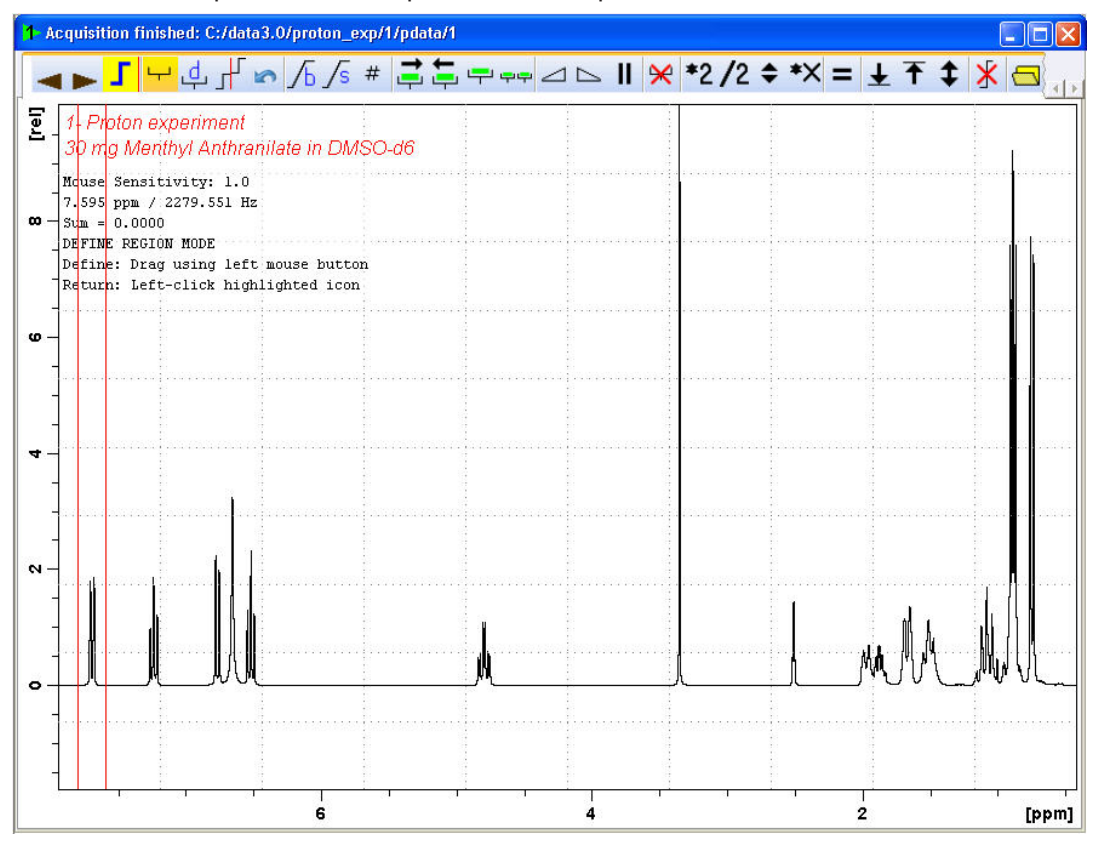

4. Ripetere lo step n.° 3 per i rimanenti picchi.

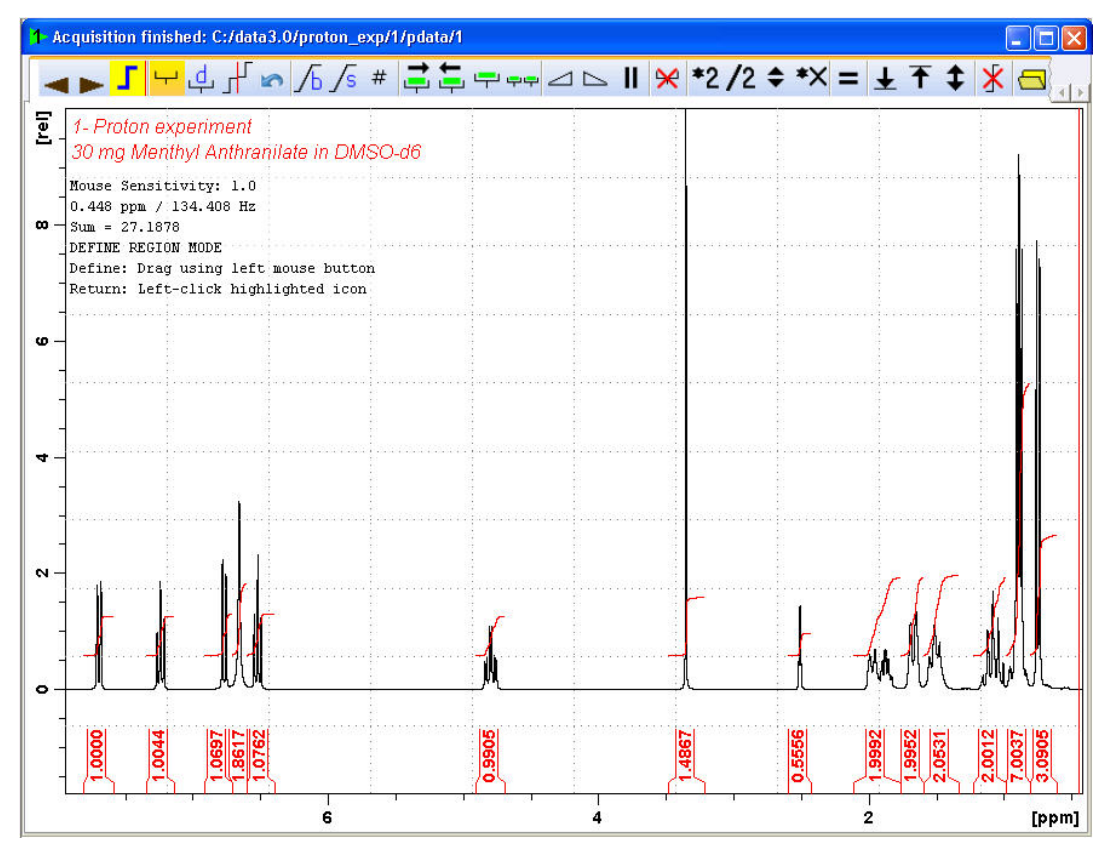

5. Cliccare l'icona **Return, save region** della barra di integrazione.

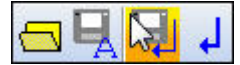

## **8.3 Come mettere in grafico lo spettro del protone**

1. Espandere lo spettro per includere tutti i picchi.

2. Cliccare l'icona **Retain expansion and scale** (mantieni espansione e scala) della barra degli strumenti.

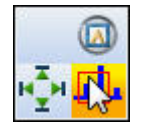

3. Cliccare sul tasto **Publish** della barra del flusso di lavoro.

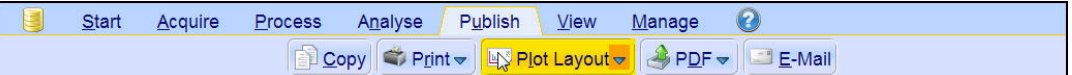

4. Selezionare il tasto **Plot Layout** (traccia layout).

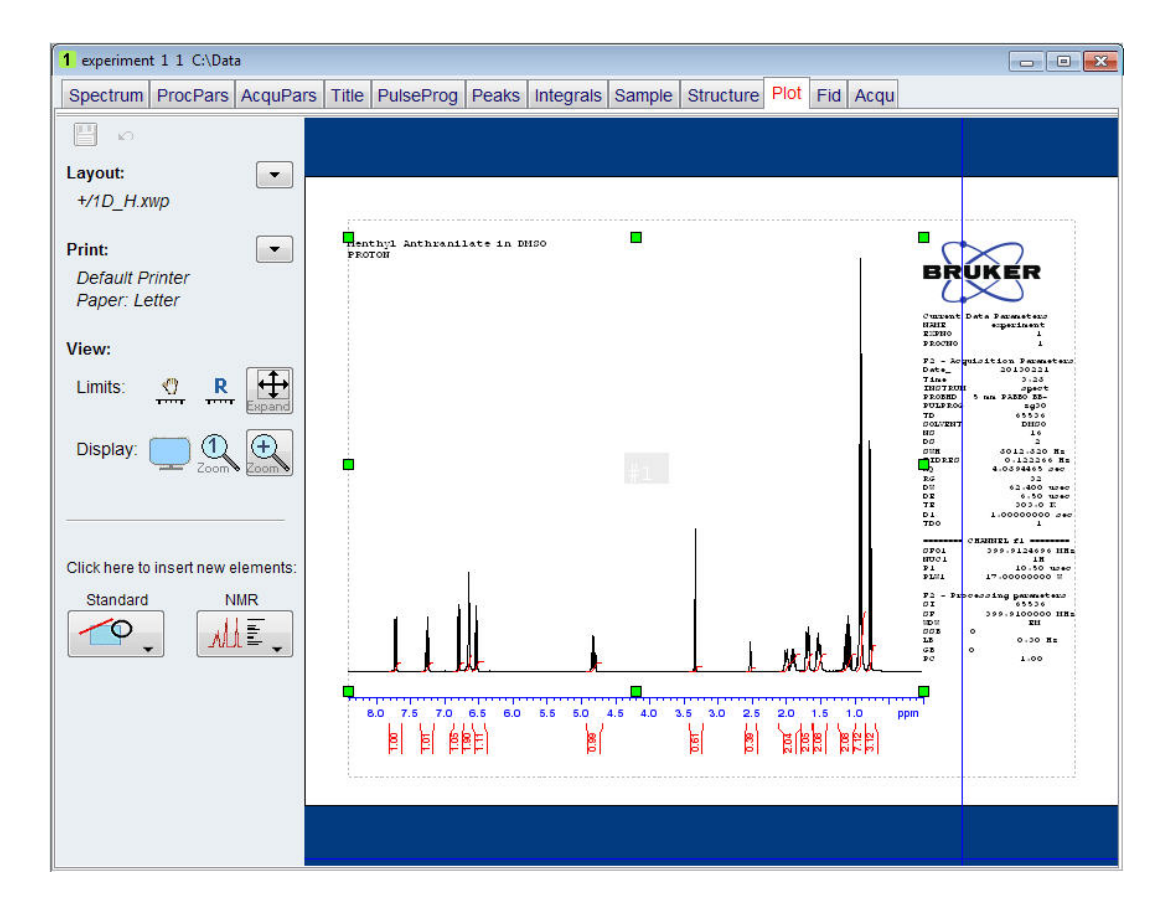

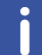

**Nota**: Se lo si desidera, è possibile gestire le modifiche usando gli strumenti sulla parte sinistra del display.

5. Cliccare su **down arrow** della sezione di stampa **Print** della finestra di layout.

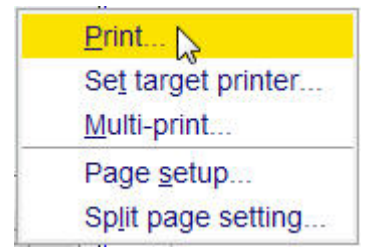

6. Selezionare **Print** cliccando su di esso.

## **9 Spettro 13C con disaccoppiamento del protone**

Questo capitolo descrive l'acquisizione ed il trattamento di uno spettro 13C NMR monodimensionale. Il set di parametri standard Bruker **C13CPD**, comprende la sequenza di impulsi **zgpg30**, illustrata nella figura sottostante. Il canale 13C consiste un recycling delay (tempo di riciclo), impulso di radiofrequenza (RF) e tempo di acquisizione durante il quale viene registrato il segnale. L'angolo dell'impulso è 30°. I due parametri **d1** e **p1** corrispondono rispettivamente alla lunghezza del ritardo di riciclo e alla lunghezza dell'impulso RF di 90°. Il canale 1H consiste in due impulsi di disaccoppiamento, che possono essere attenuati (effetto power-gating). Il primo impulso, nello specifico un impulso con effetto NOE, durante il ritardo di riciclo, può avere una potenza inferiore rispetto al secondo impulso durante l'acquisizione, il quale costituisce il vero impulso di disaccoppiamento. Ciò può essere utile per evitare il riscaldamento RF su campioni salini o sonde, in cui una maggiore potenza di disaccoppiamento può essere problematica.

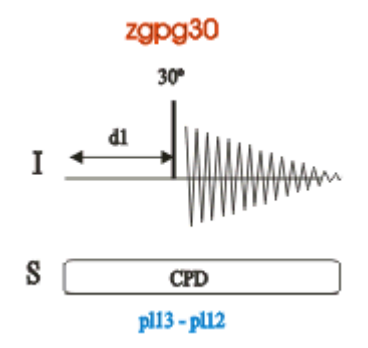

Gli intervalli di tempo raffigurati nei diagrammi della sequenza di impulsi non sono in scala. Ad esempio, d1 ha tipicamente una lunghezza di pochi secondi, mentre p1 ha una lunghezza di pochi microsecondi.

Il campione da usare è costituito da **30 mg di antranilato di mentile in DMSOd6**.

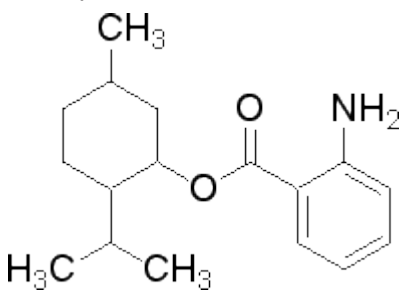

## **9.1 Come ottenere lo spettro 13C**

Gli step principali sono descritti nel capitolo **Procedure basilari** e sono i seguenti:

1. Creazione di un nuovo set di dati.

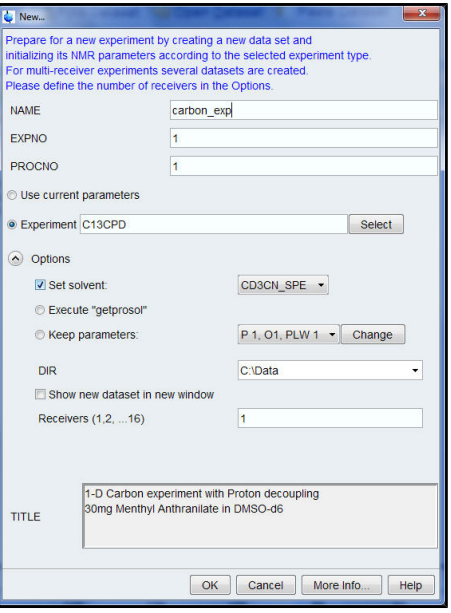

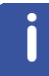

**Nota**: La directory (DIR) specifica come vengono memorizzati i dati e può pertanto illustrare diverse voci, come nel caso della figura qui sopra. Cliccare il tasto "down arrow" per cercare una directory specifica.

- 2. Preparazione del campione.
- 3. Inserire il campione con il rotore nel magnete.
- 4. Fare il lock sul solvente.

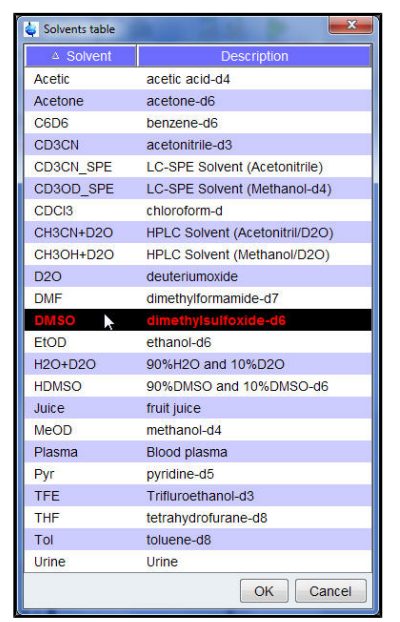

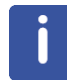

**Nota**: Selezionare **DMSO** dalla tabella dei solventi cliccando su di esso.

- 5. Tuning e matching del campione.
- 6. Rotazione del campione.
- 7. Shimming.
- 8. Impostazione dei parametri dipendenti dalla sonda/dal solvente.
- 9. Regolazione dell'amplificazione del ricevitore.
- 10. Avvio dell'acquisizione dati.
- 11. Trattamento dei dati.

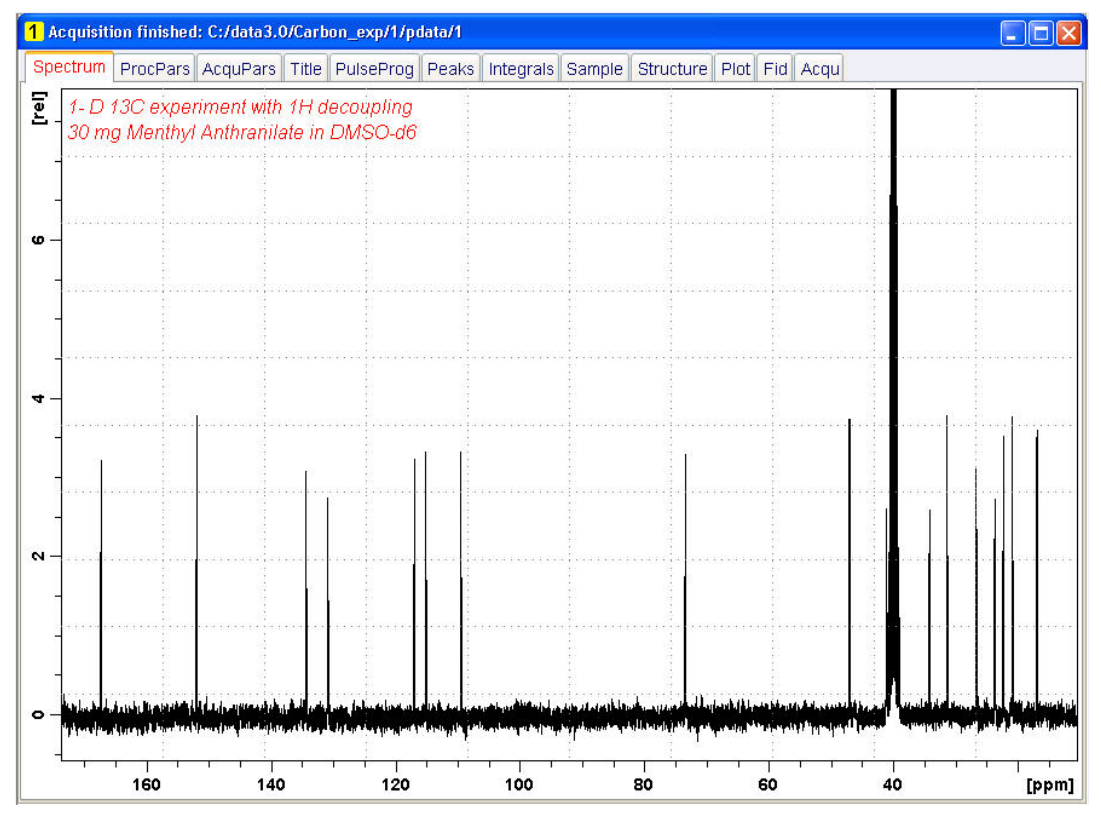

#### **Vedi inoltre**

■ [Procedure basilari \[](#page-34-0)▶ [35\]](#page-34-0)

### **9.2 Peak picking**

Per analizzare uno spettro di carbonio osservato, i chemical shift dei picchi vengono confrontati tra loro. Solitamente viene effettuato un peak picking su uno spettro di carbonio con disaccoppiamento del protone per rappresentare i vari atomi di carbonio nella molecola analizzata.

1. Espandere lo spettro per includere tutti i picchi.

2. Cliccare sul tasto **Pick Peaks** (rilevamento dei picchi) della barra del flusso di lavoro.

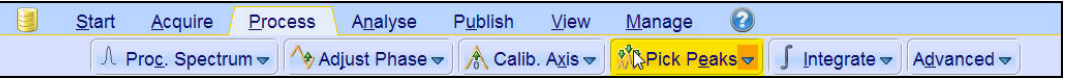

**Nota**: In questo modo si entra nella modalità di peak picking manuale. Sono disponibili altre opzioni cliccando sulla freccia verso il basso del tasto **Pick Peaks**.

I **Data Set tabs** vengono sostituiti dalla barra con lo strumento di rilevamento dei picchi **Peak Picking Tool**:

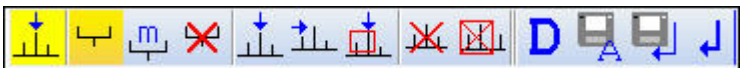

3. Iniziare nell'angolo in alto a sinistra della finestra dello spettro e cliccare il tasto sinistro del mouse. Trascinare la linea del cursore dalla sinistra alla destra dello spettro per tracciare una casella che includa tutti i picchi.

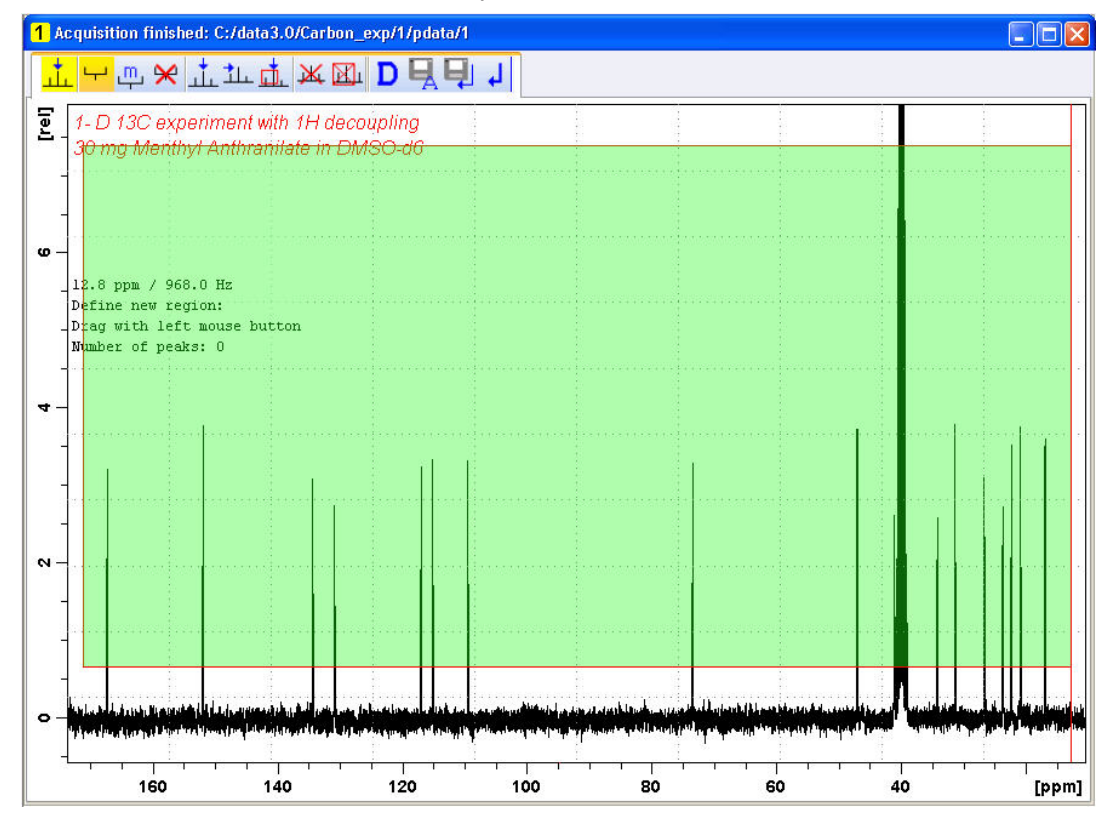

4. Cliccare l'icona **Modify existing peak picking range** (modifica la gamma esistente di picchi) nella barra degli strumenti del peak picking tool.

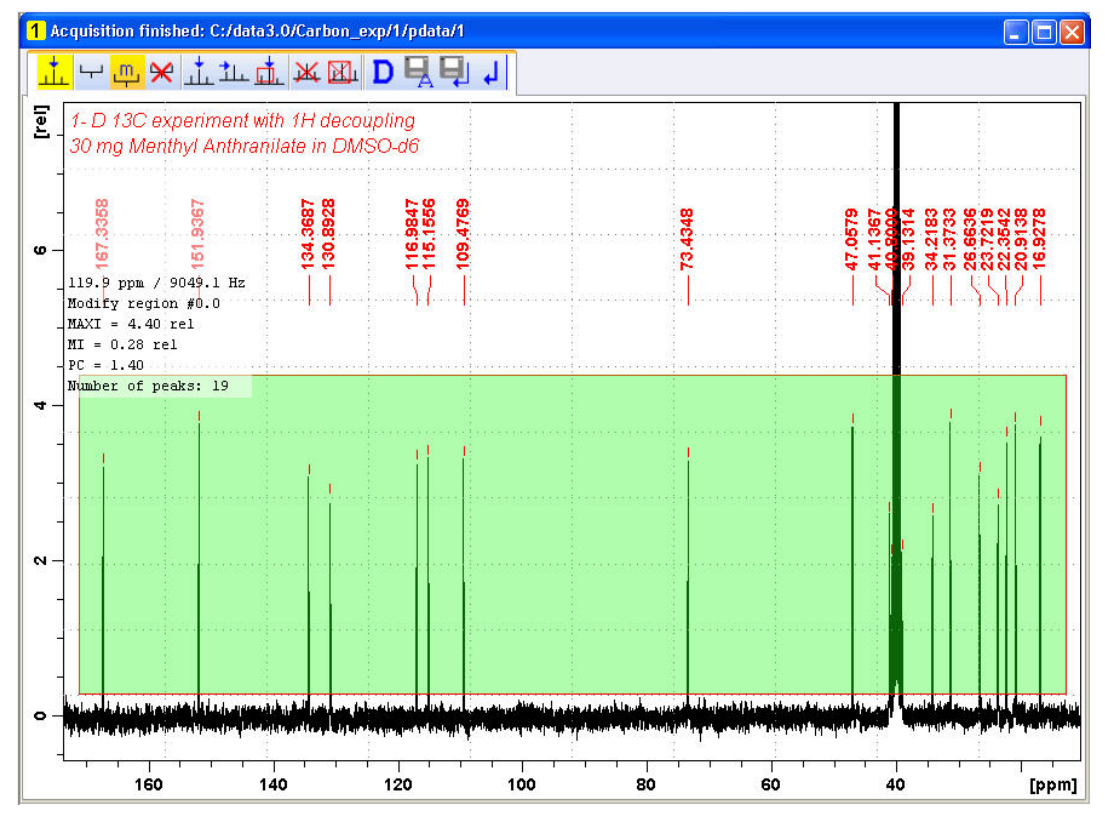

5. Cliccare sulla linea in fondo alla casella della regione con il tasto sinistro del mouse e trascinarla sopra la linea del rumore, per impostare il livello minimo di rilevamento dei picchi.

6. Cliccare sulla linea in cima alla casella della regione con il tasto sinistro del mouse e trascinarla al di sotto dei picchi non desiderati, ad esempio picchi dei solventi, per impostare il livello massimo di rilevamento dei picchi.

7. Cliccare l'icona **Return, save region** (indietro, salva regione) della barra strumenti di peak picking.

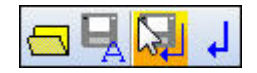

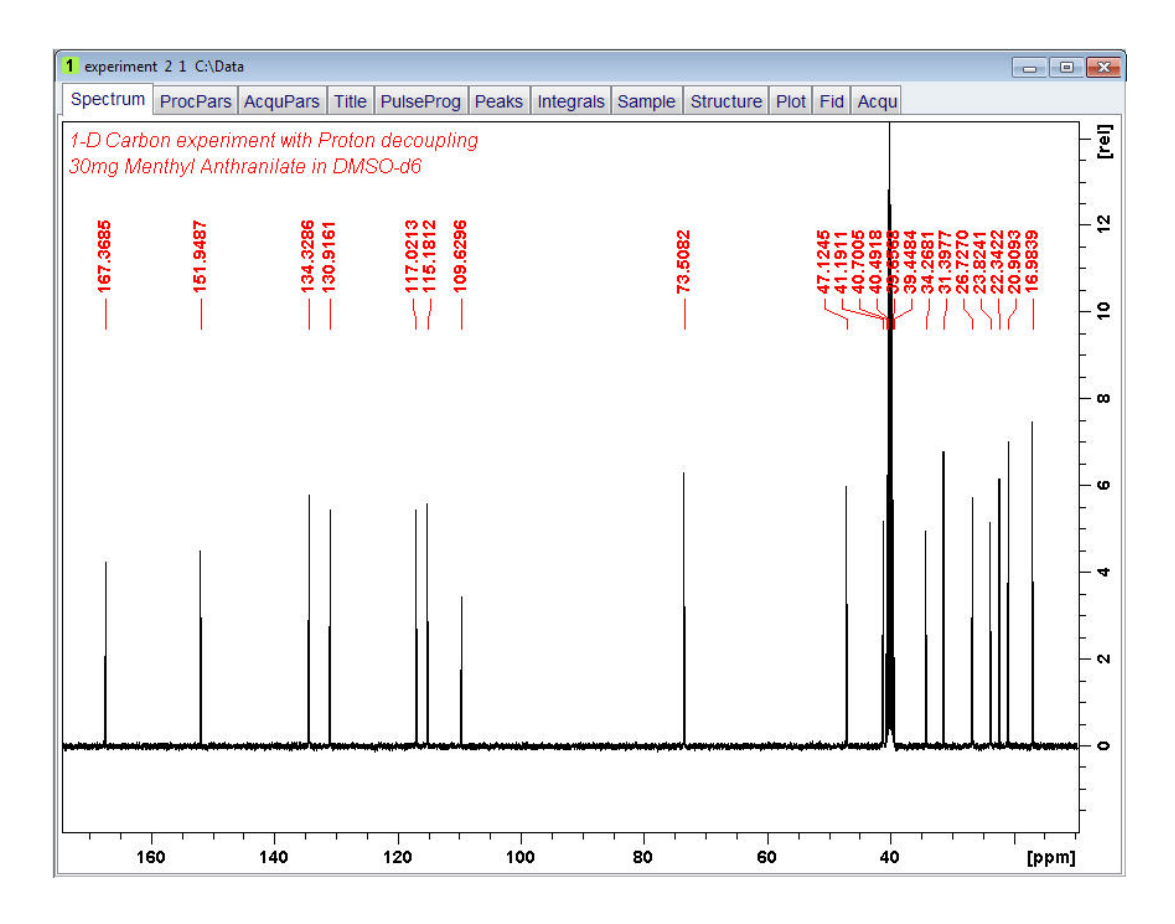

## **9.3 Come mettere in grafico lo spettro 13C**

1. Espandere lo spettro per includere tutti i picchi.

2. Cliccare l'icona **Retain expansion and scale** (mantieni espansione e scala) della barra degli strumenti.

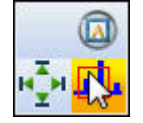

3. Cliccare sul tasto **Publish** della barra del flusso di lavoro.

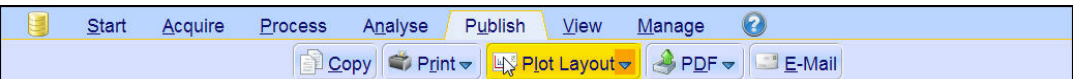

4. Selezionare il tasto **Plot Layout** nella barra con il tasto del flusso di lavoro cliccando su di esso.

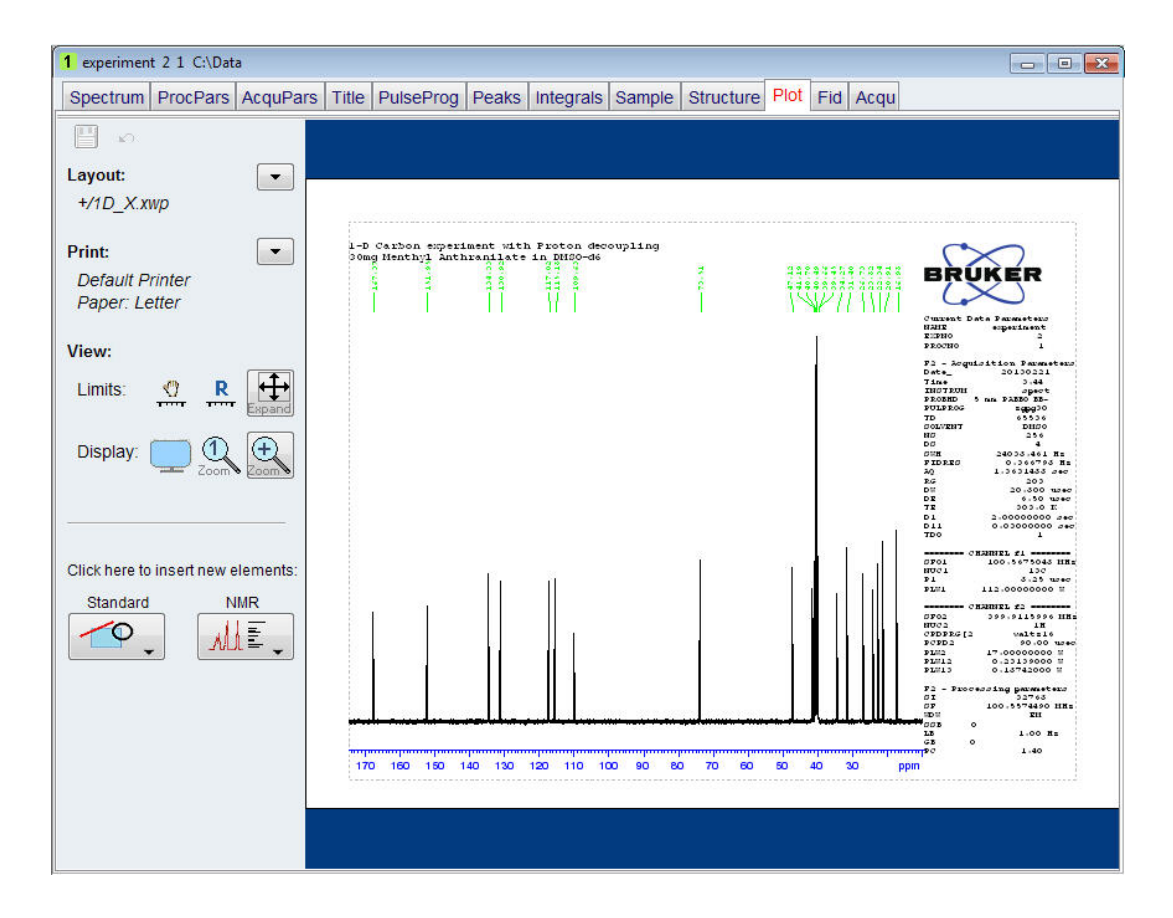

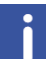

**Nota**: Se lo si desidera, è possibile gestire le modifiche usando gli strumenti sulla parte sinistra del display.

5. Cliccare su **down arrow** della sezione **Print** della finestra di layout.

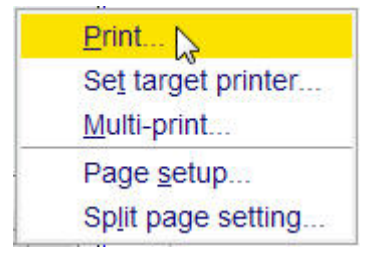

6. Cliccare su print (stampa) per selezionare il comando.

# **10 Ricerca ed eliminazione basilare dei guasti**

È praticamente impossibile descrivere livelli avanzati di ricerca ed eliminazione dei guasti in una guida per principianti. Tuttavia, tutti gli utenti dovrebbero almeno essere in grado di eseguire l'accensione e lo spegnimento del sistema completo.

Nel caso di un problema del computer, esso dovrebbe essere noto in quanto il PC controlla il server DHCP (responsabile degli indirizzi di rete e della maggior parte delle schede), oltre che il Diskless Operating System di IPSO.

**Nota**: Compito del gestore del sistema è mostrare a tutti gli utenti dello strumento come eseguire l'accensione e lo spegnimento del sistema completo.

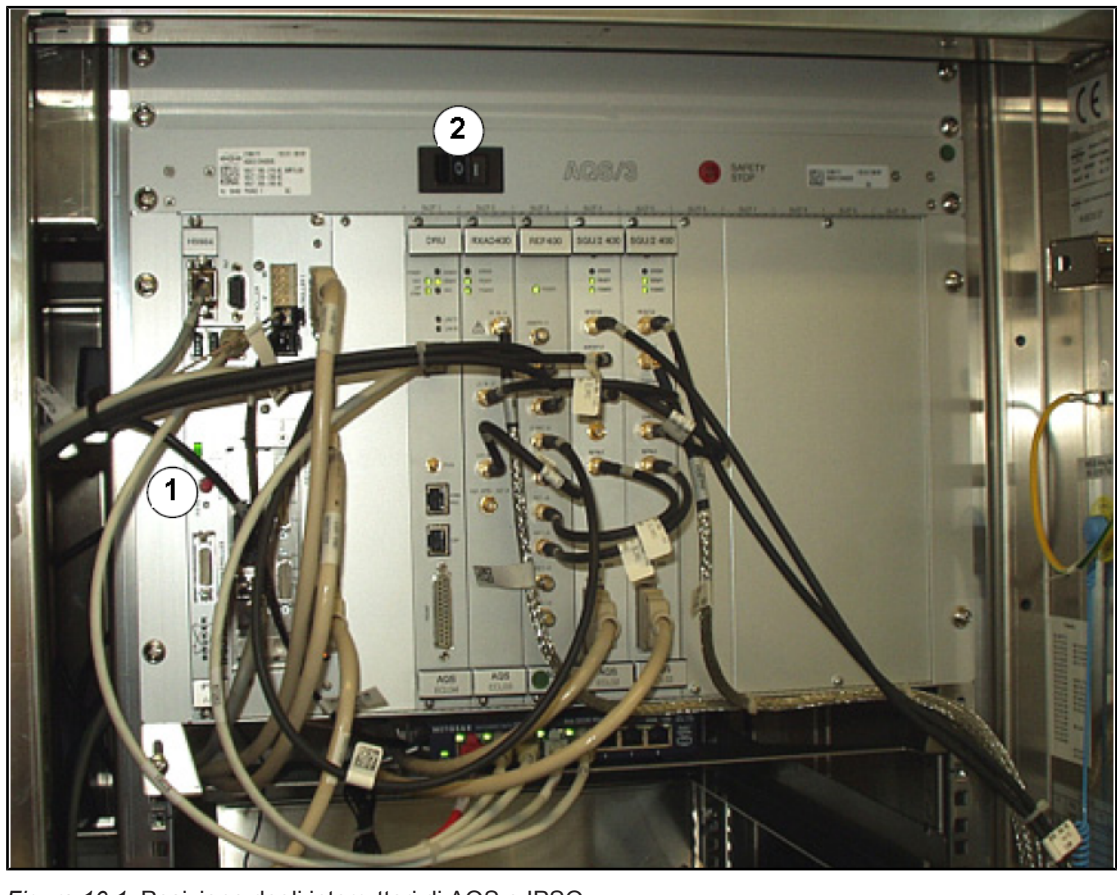

#### *Figura 10.1:* Posizione degli interruttori di AQS e IPSO

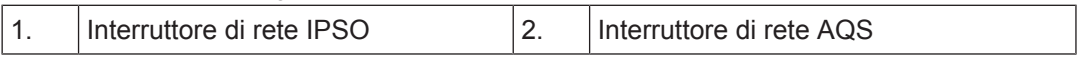

## **Ricerca ed eliminazione basilare dei guasti**

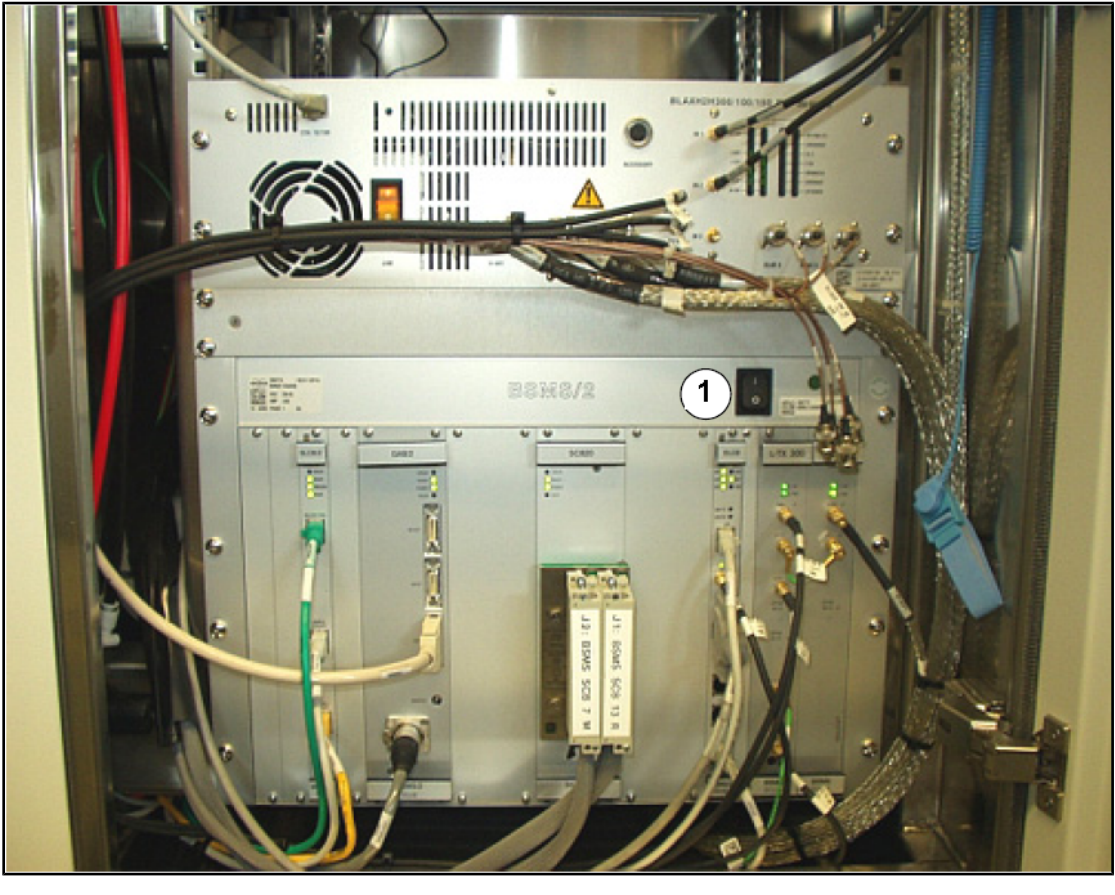

*Figura 10.2:* Posizione dell'interruttore di rete BSMS

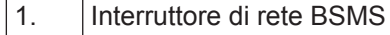
# **11 Contatto**

#### **Produttore:**

Bruker BioSpin NMR am Silberstreifen D-76287 Rheinstetten Germania Telefono: +49 721-5161-0 http://www.bruker-biospin.com

#### **Hotline NMR**

Contattate i nostri service center NMR. Bruker BioSpin NMR mette a vostra disposizione servizi dedicati di assistenza telefonica e centri di assistenza clienti, per cui i nostri specialisti possono rispondere in tempi rapidi alle vostre richieste di servizio, alle domande su applicazioni e software e a qualsiasi vostra esigenza tecnica. Per selezionare il service center NMR o la hotline che desiderate contattare, consultate la nostra lista di assistenza sul sito web:

http://www.bruker-biospin.com/hotlines\_nmr.html

## **Figure**

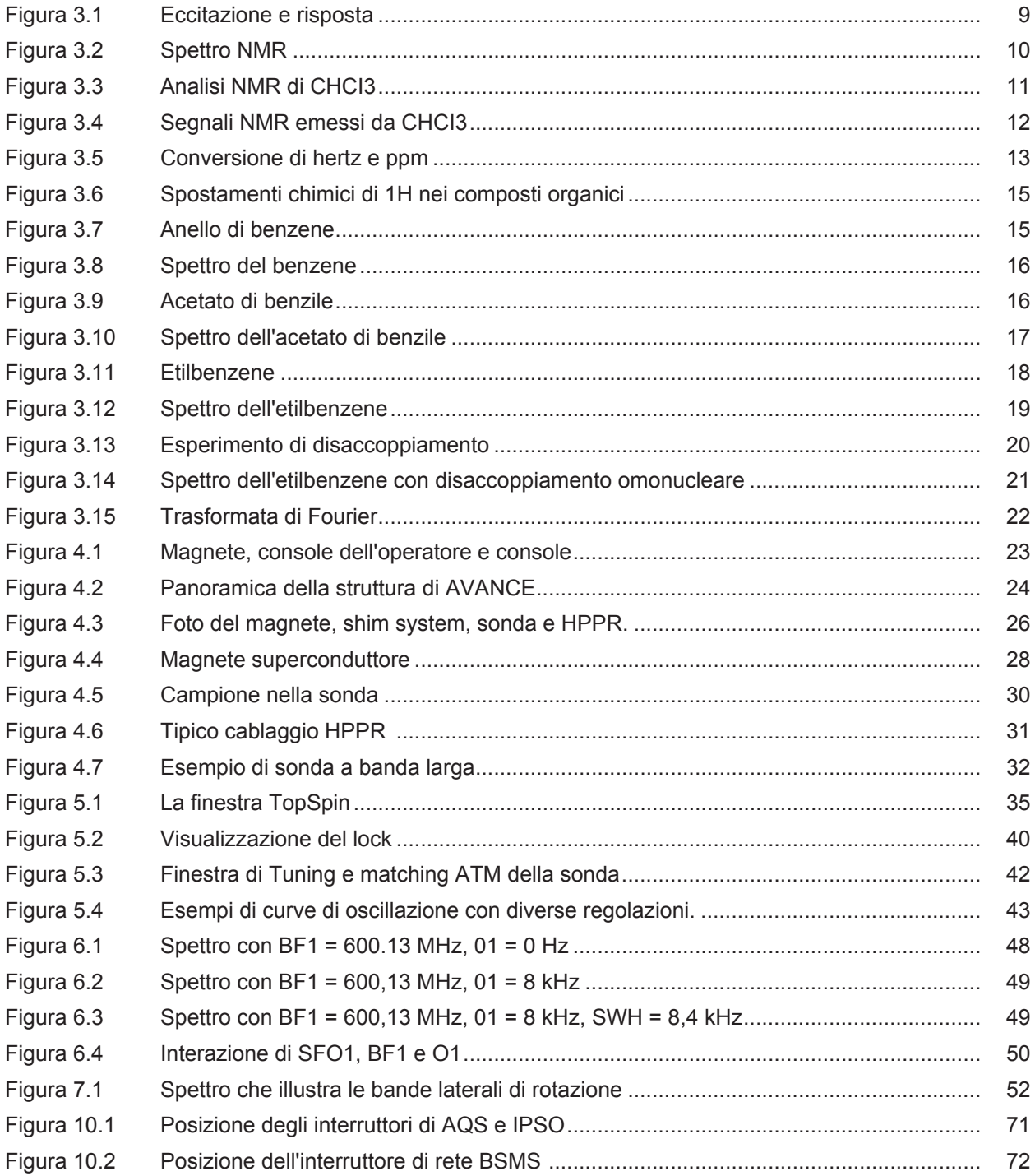

## **Tabelle**

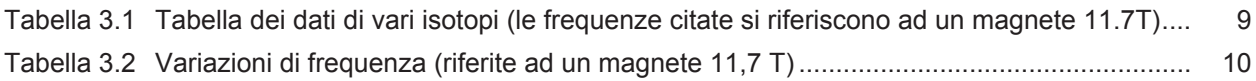

## **Glossario**

#### **BSMS**

Il Bruker Smart Magnet Control System (BSMS) fornisce il controllo computerizzato di varie funzioni associate al magnete, al campo magnetico e al campione.

#### **HPPR**

High **Performance** Preamplifier (preamplificatore ad alta prestazione)

#### **IPSO**

Intelligent Pulse Sequence Organizer (organizzatore intelligente della sequenza di impulsi)

#### **ppm**

parti per milione

#### **Solvente deuterato**

Un solvente deuterato è un solvente con una grande percentuale di atomi di idrogeno sostituiti dal deuterio. I solventi deuterati comunemente usati sono l'acetone d6, il benzene d6, il cloroformio d e il DMSO-d6 (dimetilsolfossido), anche se sono disponibili molti altri solventi.

#### **Spostamento chimico (chemical shift)**

Variazione della precisa frequenza di risonanza.

#### **VTU**

Variable Temperature Unit (unità variabile della temperatura)

## **Indice**

### $\blacktriangle$

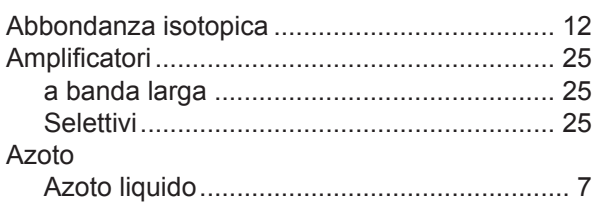

## $\mathbf B$

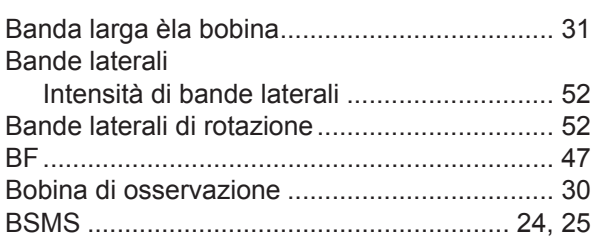

## $\mathbf C$

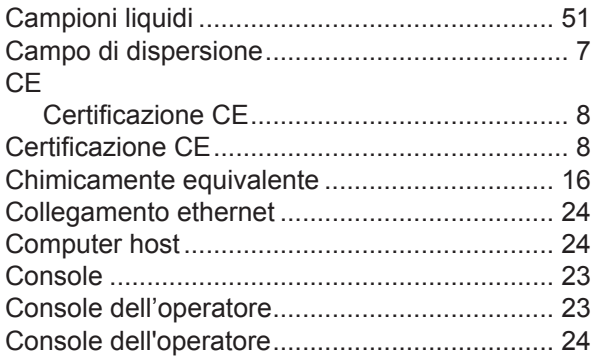

## D

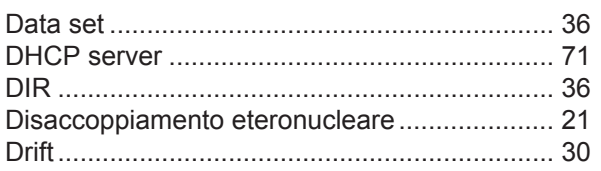

#### $E$

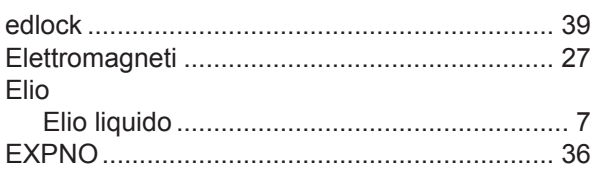

#### F

#### **FID**

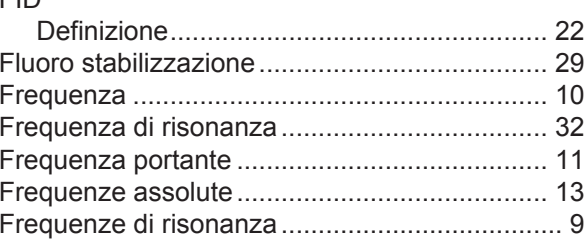

#### $H$

#### Hertz High Performance Preamplifier ......................... 25

#### $\overline{\phantom{a}}$

ľ

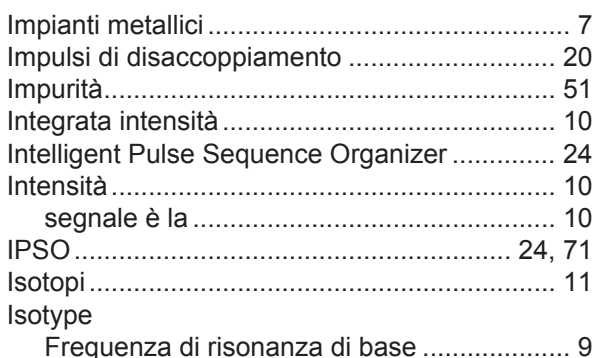

### M

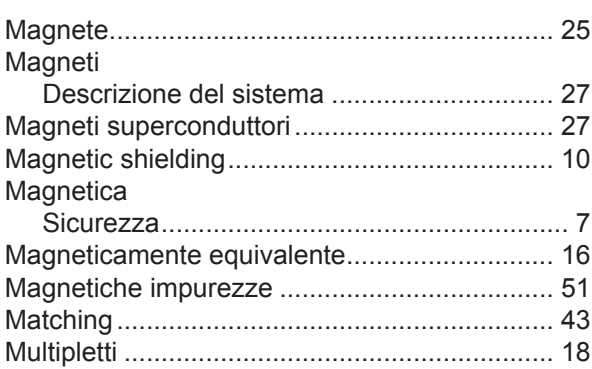

## $\overline{\mathsf{N}}$

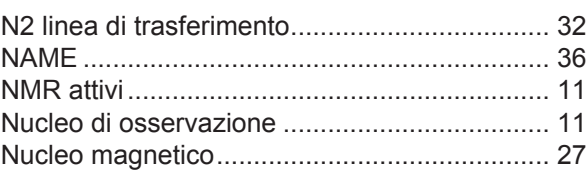

## $\overline{O}$

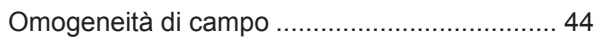

### $\mathsf P$

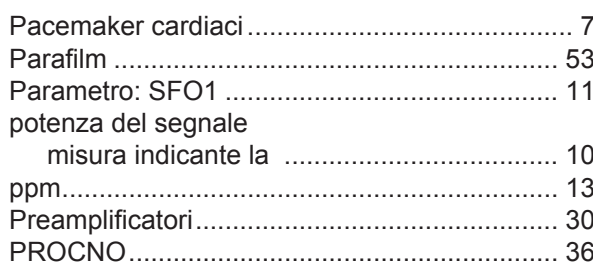

## $\overline{Q}$

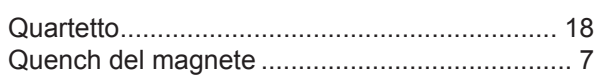

## $\overline{\mathsf{R}}$

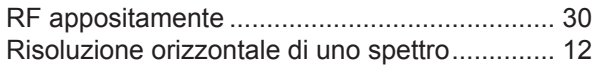

## S

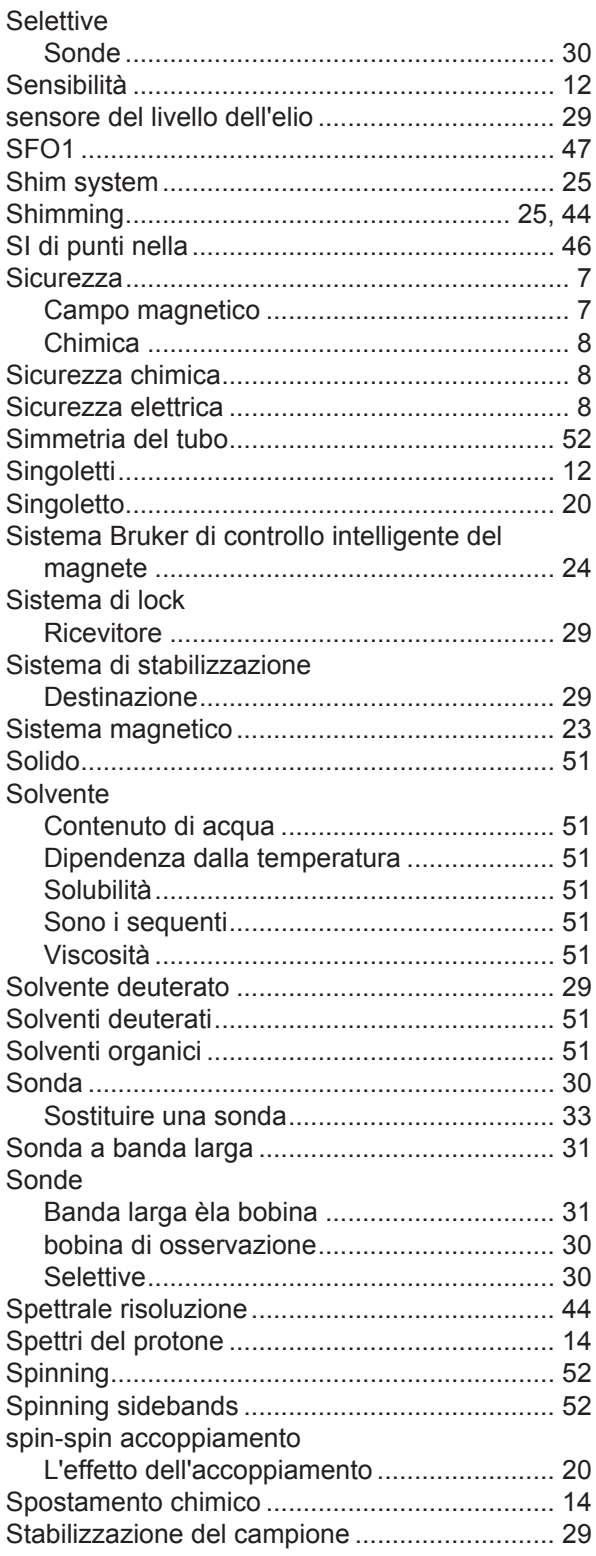

## $\bar{T}$

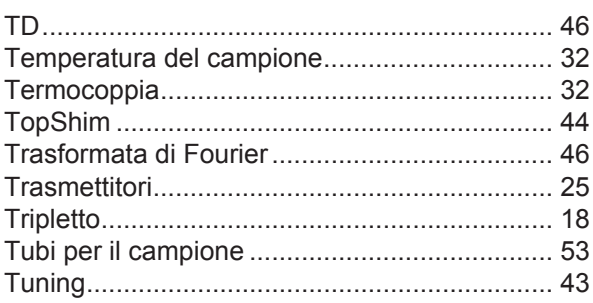

## $\overline{\mathsf{U}}$

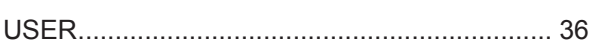

#### $\overline{\mathsf{V}}$

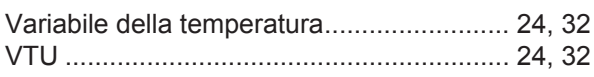

#### Z31633I\_3\_Italiana 006

#### **Bruker Corporation**

info@bruker.com<br>www.bruker.com